HP Data Protector 8.00 製品案内、ソフトウェアノートおよび リファレンス

HP 部品番号: N/A 2013 年 6 月 第 3 版

© Copyright 2013 Hewlett-Packard Development Company, L.P.

機密性のあるコンピューターソフトウェアです。これらを所有、使用、または複製するには、HP からの有効な使用許諾が必要です。商用コン ピューターソフトウェア、コンピューターソフトウェアに関する文書類、および商用アイテムの技術データは、FAR12.211 および 12.212 の 規定に従い、ベンダーの標準商用ライセンスに基づいて米国政府に使用許諾が付与されます。

ここに記載する情報は、予告なしに変更されることがあります。HP の製品およびサービスに関する保証は、製品およびサービスに付属する保 証書に明示された内容、またはお客様と HP との間で相互に締結されたライセンスまたはコンサルティングサービス契約の内容に限定されま す。ここでの記載で追加保証を意図するものは一切ありません。ここに含まれる技術的、編集上の誤り、または欠如について、HP はいかなる 責任も負いません。

インテル ®、Itanium®、Pentium®、Intel Inside®、および Intel Inside ロゴは、米国およびその他の国における Intel Corporation またはその子 会社の商標または登録商標です。

Microsoft®、Windows®、Windows XP®、および Windows NT® は、米国における Microsoft Corporation の登録商標です。

Adobe および Acrobat は、Adobe Systems Incorporated (アドビシステムズ社) の商標です。

Java は、Oracle Corporation およびその関連会社の登録商標です。

Oracle® は、Oracle Corporation (Redwood City, California) の米国における登録商標です。

UNIX® は、The Open Group の登録商標です。

LiveVault® は、Autonomy Corporation plc の登録商標です。

# 目次

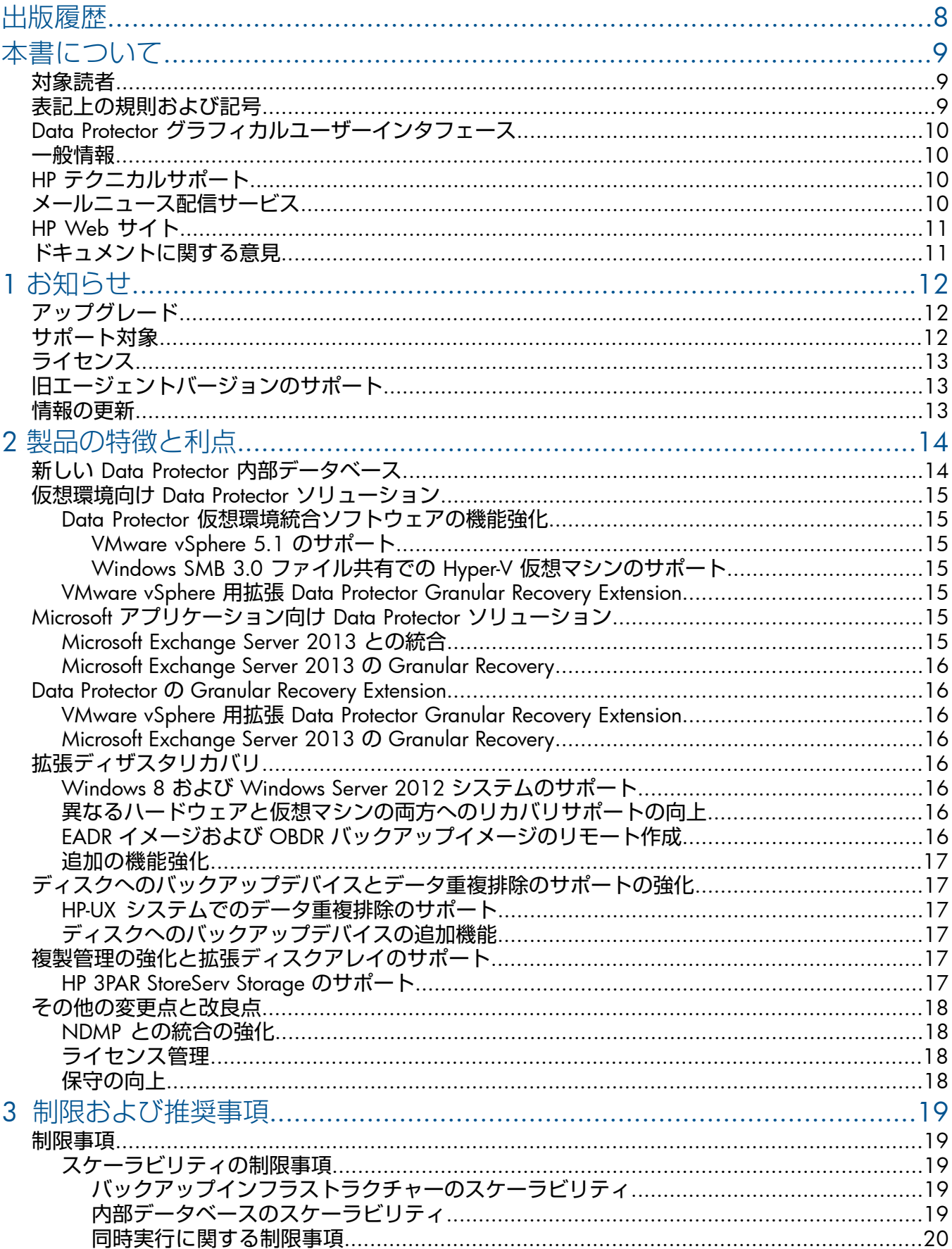

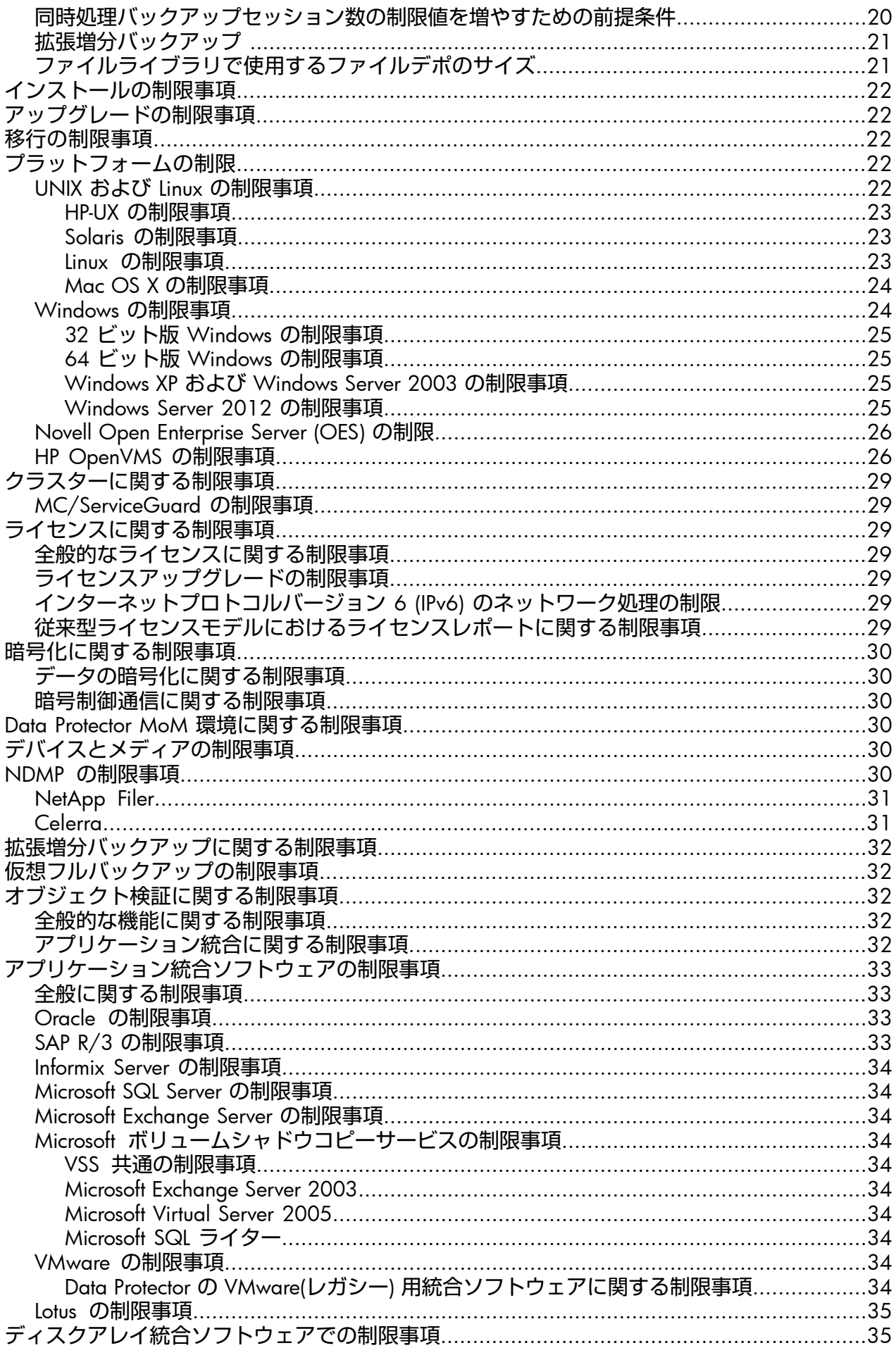

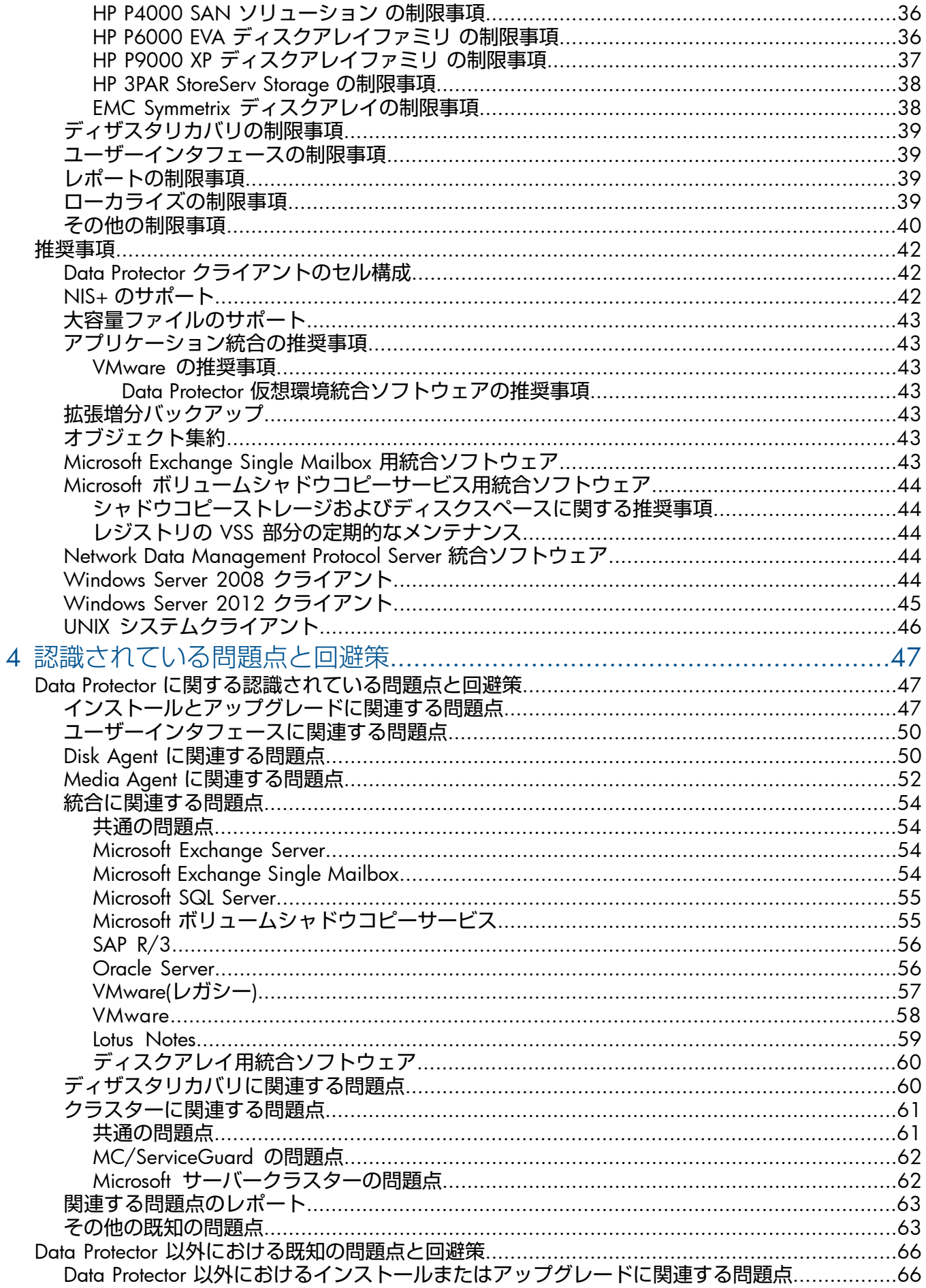

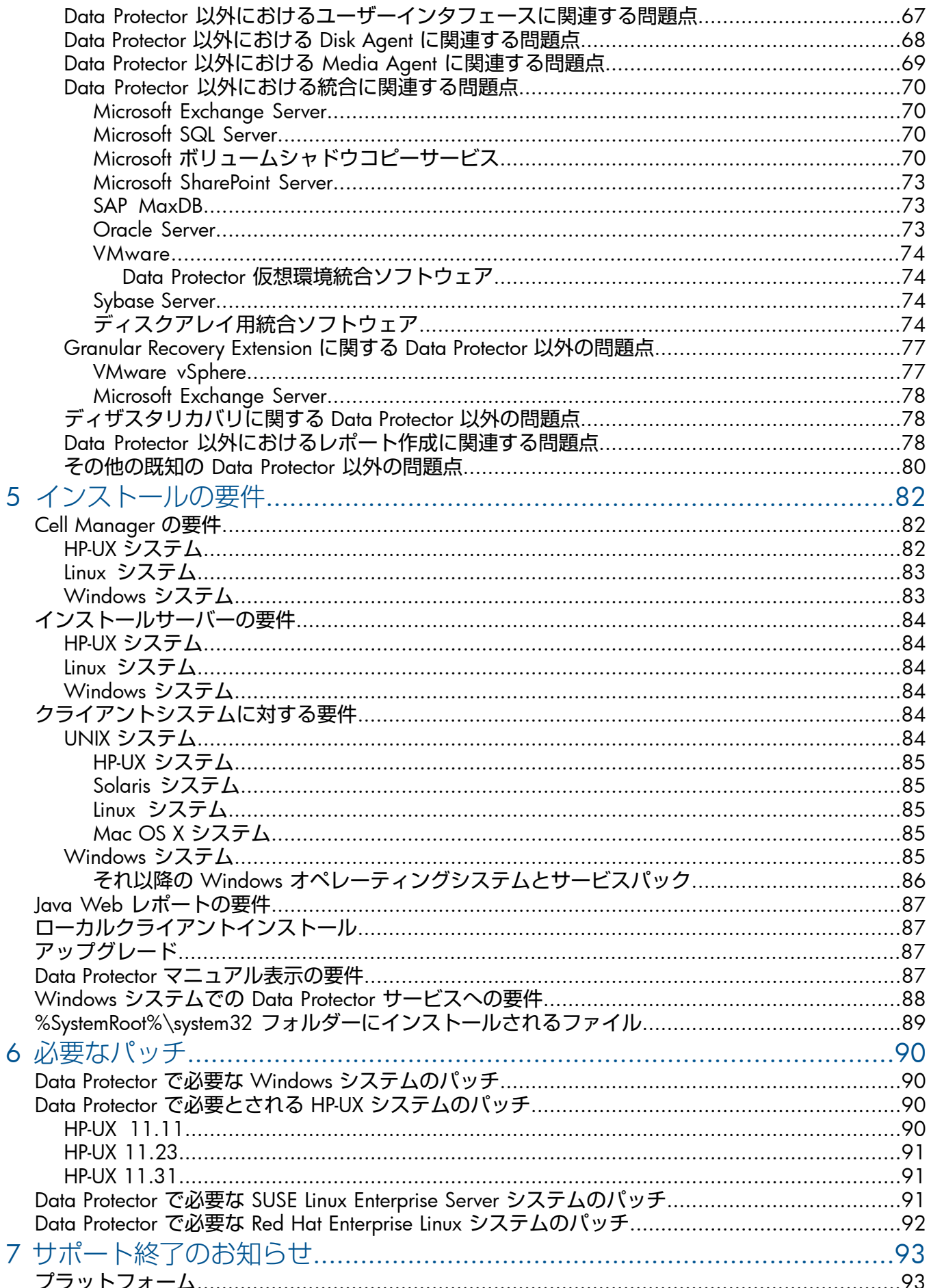

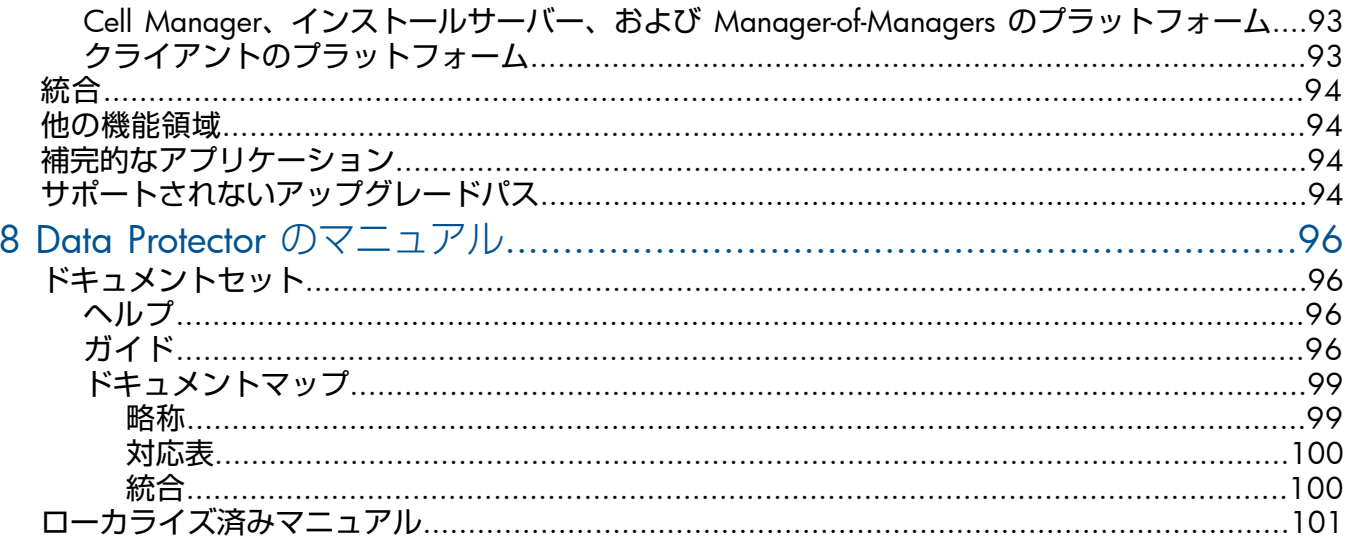

# <span id="page-7-0"></span>出版履歴

#### **表** 1 **出版履歴**

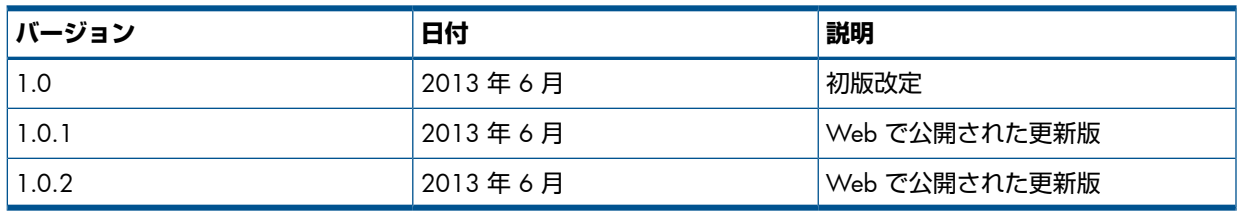

<span id="page-8-0"></span>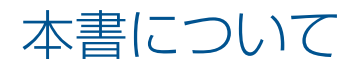

本書では、以下について説明します。

- 製品案内
- 既知の問題点とその対応策
- インストールの要件 (ハードウェア、オペレーティングシステムパッチなど)
- 廃止されたプラットフォーム
- <span id="page-8-1"></span>• ドキュメント化されていない最新の変更点とドキュメントの正誤表

## 対象読者

本書は、Data Protector をインストールおよび導入しようとしている管理者を対象としており、 以下の知識があることを前提としています。

<span id="page-8-3"></span><span id="page-8-2"></span>• オペレーティングシステムの基礎的なコマンドとユーティリティ

# 表記上の規則および記号

**表** 2 **表記上の規則**

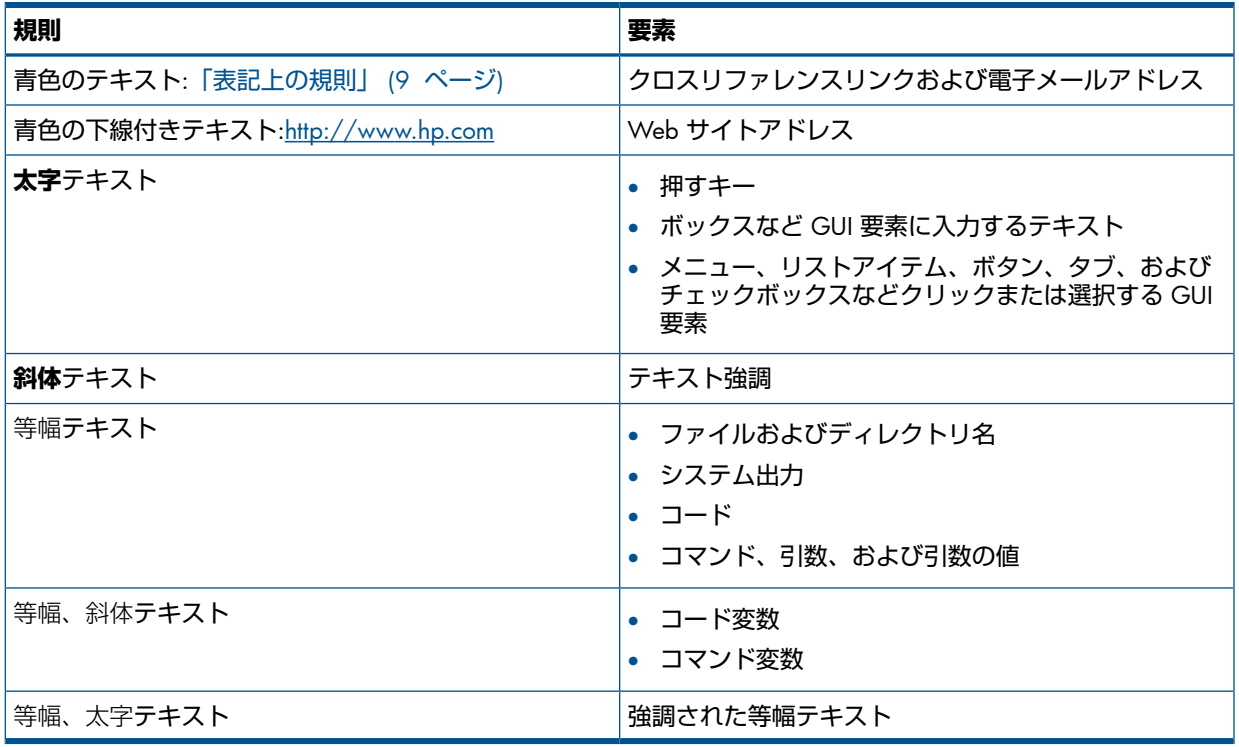

- $\Delta$ **注意**: 指示に従わなかった場合、機器設備またはデータに対して、損害をもたらす可能性が あることを示します。
- $\mathbb{O}$ **重要**: 詳細情報または特定の手順を示します。

**注記**: 補足情報を示します。

 $\cdot \nabla$ **ヒント**: 役に立つ情報やショートカットを示します。

# Data Protector グラフィカルユーザーインタフェース

<span id="page-9-0"></span>Data Protector では、Microsoft Windows オペレーティングシステムのグラフィカルユーザーイ ンタフェースを提供します。Data Protector グラフィカルユーザーインタフェースに関する詳 細は、『HP Data Protector ヘルプ』を参照してください。

#### **図** 1 Data Protector **グラフィカルユーザーインタフェース**

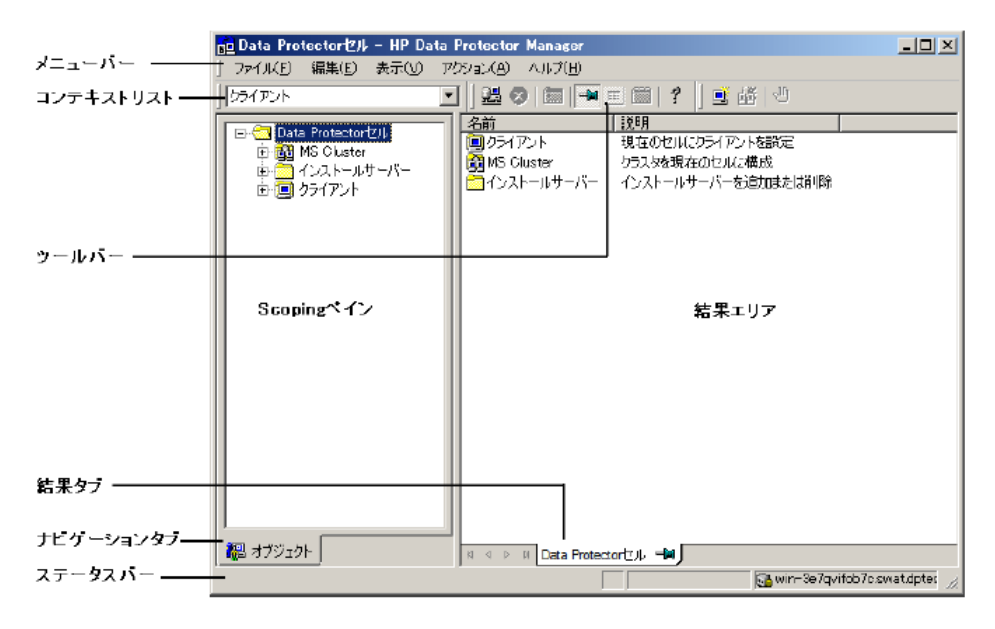

## <span id="page-9-1"></span>一般情報

<span id="page-9-2"></span>Data Protector に関する一般的な情報は、<http://www.hp.com/go/dataprotector> にあります。

# HP テクニカルサポート

各国のテクニカルサポート情報については、以下のアドレスの HP サポート Web サイトを参 照してください。

<http://www.hp.com/support>

HP に問い合わせる前に、以下の情報を集めておいてください。

- 製品のモデル名とモデル番号
- 技術サポートの登録番号 (ある場合)
- 製品のシリアル番号
- <span id="page-9-3"></span>• エラーメッセージ
- オペレーティングシステムのタイプとリビジョンレベル
- 詳細な質問内容

## メールニュース配信サービス

ご使用の製品を以下のアドレスのメールニュース配信登録 Web サイトで登録することをお勧 めします。

<http://www.hp.com/go/e-updates>

登録すると、製品の強化機能内容、ドライバーの新バージョン、ファームウェアのアップデー トなどの製品リソースに関する通知が電子メールで届きます。

# HP Web サイト

<span id="page-10-0"></span>その他の情報については、次の HP Web サイトを参照してください。

- <http://www.hp.com>
- <http://www.hp.com/go/software>
- <http://support.openview.hp.com/selfsolve/manuals>
- <span id="page-10-1"></span>• <http://www.hp.com/support/downloads>

# ドキュメントに関する意見

HP では、皆さまのご意見をお待ちしております。

製品ドキュメントに関するご意見やお気づきの点があれば、Data Protector ドキュメント に対する意見という件名で [AutonomyTPFeedback@hp.com](mailto: AutonomyTPFeedback@hp.com) までメッセージを送信してくださ い。お知らせいただいた内容は、すべて HP に帰属することになります。

# <span id="page-11-0"></span>1 お知らせ

HP Data Protector は、どんなに離れた場所からでもディスクまたはテープからの高性能バック アップおよび復旧を自動化し、24 時間 365 日のビジネス継続性を確保し、HP ストレージハー ドウェアソリューションとのシームレスな統合を可能にします。Data Protector は、柔軟性、 スケーラビリティ、高性能を提供しながら、競合ソリューションに比べて非常に低価格で革新 と性能を実現しています。Data Protector は急成長している HP ソフトウェアポートフォリオの 重要な製品であり、ハードウェアからソフトウェア、および受賞歴を誇るサービスまで、単一 の信頼できるソースからすべて調達可能というユニークな特長があります。Data Protector は、 導入および使用も簡単です。Data Protector は、インストールが簡単で定期的な作業が自動化 されているほか、コストとデータセンターの複雑さを軽減する一括ライセンス方式を採用して います。

<span id="page-11-1"></span>次に、最新バージョンである Data Protector 8.00 を紹介します。

# アップグレード

アップグレード情報は、『HP Data Protector インストールおよびライセンスガイド』で入手で きます。Data Protector バージョン A.06.11、6.20 および 7.00 から Data Protector 8.00 への アップグレード手順が記載されています。

- **重要**: アップグレードを決定する前に、以下のことを考慮する必要があります。  $\mathcal{F}$ 
	- HP Data Protector Media Operations を使用している場合、Data Protector 8.00 ではこの ベース製品を補完する製品を使用できません。以前のバージョンの Data Protector Media Operations を、Data Protector 8.00 と一緒に使用することもサポートされません。
	- HP Data Protector 用統合ソフトウェアを HP Operations Manager と一緒に使用している 場合、Data Protector 8.00 ではこの統合ソフトウェアを使用できません。以前のバージョ ンの Data Protector 用統合ソフトウェアを、Data Protector 8.00 と組み合わせて HP Operations Manager と一緒に使用することもサポートされません。
	- ローカライズ版の HP Data Protector を使用しており、ローカライズ版の製品インタフェー スとマニュアルを引き続き使用する場合、まだ Data Protector 8.00 にはアップグレードし ないでください。後者は英語版のみが利用可能です。ローカライズ版は今後発表されま す。

# <span id="page-11-2"></span>サポート対象

サポート対象のプラットフォーム、デバイス、統合ソフトウェアに関する詳細は、Data Protector インストール DVD-ROM の \DOCS\support\_matrices ディレクトリにあるサポート一覧に 記載してあります。次に示すサポート一覧は、PDF 形式で利用可能です。

- 『HP Data Protector 8.00 3PAR Support Matrix』
- 『HP Data Protector 8.00 Device Support Matrix』
- 『HP Data Protector 8.00 Disaster Recovery Support Matrix』
- 『HP Data Protector 8.00 Network Attached Storage (NAS) Support Matrix』
- 『HP Data Protector 8.00 Platform and Integration Support Matrix』
- **FALL** Protector 8.00 Virtualization Support Matrix』
- 『HP Data Protector 8.00 VSS Integration Support Matrix』
- 『HP Data Protector 8.00 Zero Downtime Backup and Instant Recovery Support Matrix for HP P6000 EVA Disk Array Family Using SMI-S Agent』
- FHP Data Protector 8.00 Zero Downtime Backup and Instant Recovery Support Matrix for HP P9000 XP Disk Array Family』

FHP Data Protector 8.00 Zero Downtime (Split-Mirror) Backup Support Matrix for EMC Arrays』

サポート一覧の最新バージョンは、Web 上で <http://support.openview.hp.com/selfsolve/manuals> を参照してください。

サードパーティー製品のハードウェアまたはソフトウェアの障害については、該当するベン ダーまで直接お問い合わせください。

<span id="page-12-0"></span>Data Protector のコマンドラインインタフェース (CLI) のコマンドは、『HP Data Protector Command Line Interface Reference』に記載されています。

# ライセンス

Data Protector 8.00 は、これまでの Data Protector リリースの製品番号を継承しています。既 存 Data Protector ライセンスは、すべて Data Protector 8.00 で使用可能であり、元々の機能を 実行できます。ただし、機能によっては新しい製品ライセンスをインストールする必要があり ます。

Data Protector 8.00 からは、新しく生成されるパスワードはすべて、暗号化が強化された新し いライセンステクノロジをベースとしており、パスワードキーの長さが長くなっています。新 しいライセンスを以前のバージョンの Data Protector と使用することはできません。既存のラ イセンスパスワードは、新しい形式に移行されません。

<span id="page-12-1"></span>詳細については、『HP Data Protector インストールおよびライセンスガイド』の「Data Protector **ライセンス**」を参照してください。

# 旧エージェントバージョンのサポート

Data Protector セル内のすべてのクライアントの Data Protector コンポーネントは、通常のアッ プグレードプロセスの実行時に、可能な限り、バージョン 8.00 にアップグレードしてくださ い。これによって、セル内のすべてのシステムで Data Protector 8.00 のフル機能セットによる メリットを得ることができるようになります。

ただし、要望が多いことから、旧エージェントバージョンのサポートも延長されています。 Data Protector の旧バージョン (A.06.11、6.20 または 7.00) の Disk Agent コンポーネントと Media Agent コンポーネントは 8.00 セル内でもサポートされますが、以下の制限事項があり ます。

- Data Protector の旧バージョンの機能セットへのサポートは制限されています。
- 異なるシステム上のクライアントに関係する操作の場合は、同じ種類のエージェント(Media Agents など) のバージョンがすべて同じである必要があります。
- 以前の Media Agent コンポーネントバージョンと NDMP サーバーとの組み合わせはサポー トされていません。
- <span id="page-12-2"></span>• クライアント上の 1 つの Data Protector コンポーネントが 8.00 にアップグレードされた ら、その他のコンポーネントもすべて 8.00 にアップグレードする必要があります。

以前の製品バージョンのエージェントとの接続の確立に問題が発生した場合は、最初の解決方 法として 8.00 へのアップグレードを検討してください。

## 情報の更新

この製品に関する最新情報は、Data Protector の Web サイト [http://www.hp.com/go/](http://www.hp.com/go/dataprotector) [dataprotector](http://www.hp.com/go/dataprotector) を参照してください。

 $\mathbb{O}$ **重要**:

> 既知の問題に対する修正と最終更新が収録されている、最新版の Data Protector マニュアルセッ トは、<http://support.openview.hp.com/selfsolve/manuals> を参照してください。

# <span id="page-13-0"></span>2 製品の特徴と利点

Data Protector 8.00 を使用する利点は、次のとおりです。

- 新しい Data Protector 内部データベース
- 仮想環境向け Data Protector ソリューション
	- Data Protector 仮想環境統合ソフトウェアの機能強化
	- VMware vSphere 用拡張 Data Protector Granular Recovery Extension
- Microsoft アプリケーション向け Data Protector ソリューション
	- Microsoft Exchange Server 2013 との統合
	- Microsoft Exchange Server 2013 の Granular Recovery
- Data Protector の Granular Recovery Extension ソフトウェア
	- VMware vSphere 用拡張 Data Protector Granular Recovery Extension
	- Microsoft Exchange Server 2013 の Granular Recovery
- 拡張ディザスタリカバリ:
	- Windows 8 および Windows Server 2012 のサポート
	- 異なるハードウェアと仮想マシンの両方へのリカバリサポートの向上
	- EADR イメージおよび OBDR バックアップイメージのリモート作成
	- 追加の機能強化
- ディスクへのバックアップデバイスとデータ重複排除の強化:
	- HP-UX システムでのデータ重複排除のサポート
	- ディスクへのバックアップデバイスの追加機能
- <span id="page-13-1"></span>複製管理の強化と拡張ディスクアレイのサポート
	- HP 3PAR StoreServ Storage のサポート

この章では、これらの Data Protector 8.00 の機能および Data Protector の前バージョンからの 主な変更点をより詳しく説明します。

# 新しい Data Protector 内部データベース

Data Protector 8.00 には、これまで使用していたデータベースエンジンの拡張性および同時処 理数制限を解決する新しい埋込み型データベース (内部データベース (IDB)) が導入されていま す。これにより、各 Data Protector セルおよび Data Protector Manager-of-Managers (MoM) 環 境での増大する拡張性へのニーズと、より高いパフォーマンスの要件に対応することができま す。

- Cell Manager プラットフォームへの対応の変更 移行手順がドキュメント化されているので、サポート対象から除外されたプラットフォー ムから Cell Manager を移行する際にはこの手順を活用してください。詳細は、『HP Data Protector インストールおよびライセンスガイド』を参照してください。
- Cell Manager のハードウェアおよびソフトウェア要件の増加 詳細は、[「インストールの要件」](#page-81-0) (82 ページ) を参照してください。
- Data Protector のインストールおよびアップグレードプロセスの若干の変更 インストールおよびアップグレード手順については、『HP Data Protector インストールお よびライセンスガイド』および『HP Data Protector ヘルプ』を参照してください。
- IDB アーキテクチャーの変更 IDB アーキテクチャーの詳細は、『HP Data Protector コンセプトガイド』と『HP Data Protector ヘルプ』を参照してください。新しい IDB ディレクトリのレイアウトの詳細は、 『 『HP Data Protector Command Line Interface Reference』を参照してください。
- IDB バックアップおよび復元プロセスの調整 IDB バックアップ、復元、復旧手順については、『HP Data Protector ヘルプ』および 『HP Data Protector ディザスタリカバリガイド』を参照してください。これらの目的に使 用できる Data Protector コマンドの詳細は、『HP Data Protector Command Line Interface Reference』を参照してください。
- ワンボタンディザスタリカバリ (OBDR) は、Cell Manager では使用できなくなりました。 『HP Data Protector ディザスタリカバリガイド』および『HP Data Protector ヘルプ』を 参照してください。

<span id="page-14-1"></span><span id="page-14-0"></span>全般的なスケーラビリティと同時処理に関する制限事項については[、「制限および推奨事項」](#page-18-0) (19 [ページ](#page-18-0)) を参照してください。

# <span id="page-14-2"></span>仮想環境向け Data Protector ソリューション

Data Protector 仮想環境統合ソフトウェアの機能強化

#### VMware vSphere 5.1 のサポート

<span id="page-14-3"></span>Data Protector 8.00 では、VMware vSphere 5.1(ESXi および vCenter) がサポートされていま す。元々備えられている既存の機能のサポートに加え、Data Protector GUI と CLI の変更、お よび omnirc オプションの変更が行われ、VMware vSphere オブジェクトの閲覧とバックアッ プ、および復元パフォーマンスが向上しました。

詳細は、『HP Data Protector インテグレーションガイド - 仮想環境』を参照してください。

Windows SMB 3.0 ファイル共有での Hyper-V 仮想マシンのサポート

<span id="page-14-4"></span>Data Protector 8.00 では、Windows Server 2012 システムでの Windows SMB 3.0 ファイル共 有にある Hyper-V 仮想マシン (VM) のバックアップと復元のサポートが導入されています。SMB ファイル共有サポートを有効にするには、SMB サーバー上でファイルサーバーの役割を構成 し、SMB ファイル共有のパーミッションを適切に設定する必要があります。

<span id="page-14-5"></span>詳細は、『HP Data Protector インテグレーションガイド - 仮想環境』を参照してください。

## VMware vSphere 用拡張 Data Protector Granular Recovery Extension

<span id="page-14-6"></span>「VMware vSphere 用拡張 Data Protector Granular Recovery [Extension](#page-15-2)」 (16 ページ) を参照し てください。

# Microsoft アプリケーション向け Data Protector ソリューション

## Microsoft Exchange Server 2013 との統合

Data Protector 8.00 では、拡張 Data Protector Microsoft Exchange Server 2010 用統合ソフト ウェアを使用することにより、Microsoft Exchange Server 2013 の基本サポートを追加してい ます。Microsoft Exchange Server 2010 で使用できるすべてのバックアップと復元機能は、 Microsoft Exchange Server 2013 でも使用できます。

詳細は、『HP Data Protector インテグレーションガイド - Microsoft アプリケーション: SQL Server、SharePoint Server、Exchange Server』を参照してください。

Microsoft Exchange Server 2013 の Granular Recovery

<span id="page-15-1"></span><span id="page-15-0"></span>「Microsoft [Exchange](#page-15-3) Server 2013 の Granular Recovery」 (16 ページ) を参照してください。

# Data Protector の Granular Recovery Extension

## VMware vSphere 用拡張 Data Protector Granular Recovery Extension

<span id="page-15-2"></span>Data Protector 8.00 は、Windows 仮想マシンに加えて Linux 仮想マシンに存在するファイルの 詳細復旧を提供することにより、VMware vSphere 用拡張 Data Protector Granular Recovery Extension を導入します。

この機能強化によって、以下からファイルを復元できます。

- Linux 仮想マシンディスク —Linux マウントプロキシシステム上
- Windows 仮想マシンディスク Linux マウントプロキシシステム上

詳細は、『HP Data Protector Granular Recovery Extension User Guide for VMware vSphere』を 参照してください。

<span id="page-15-3"></span>サポートされるファイルシステム、マウントプロキシシステム上のオペレーティングシステ ム、およびパーティションタイプの一覧については、最新のサポート一覧 ([http://](http://support.openview.hp.com/selfsolve/manuals) [support.openview.hp.com/selfsolve/manuals](http://support.openview.hp.com/selfsolve/manuals) ) を参照してください。

#### Microsoft Exchange Server 2013 の Granular Recovery

Data Protector 8.00 では、Microsoft Exchange Server 向け Data Protector Granular Recovery Extension により、Microsoft Exchange Server 2013 の基本サポートが追加されました。Microsoft Exchange Server 2010 用のすべての復元機能が、Microsoft Exchange Server 2013 でも使用で きるようになりました。

<span id="page-15-4"></span>詳細は、『HP Data Protector Granular Recovery Extension User Guide for Microsoft Exchange Server』を参照してください。

# 拡張ディザスタリカバリ

<span id="page-15-5"></span>Data Protector 8.00 では、新しい Windows オペレーティングシステムのためのサポートが追 加され、複雑な環境におけるディザスタリカバリをより効率的に準備し、実行できるようにな る機能強化が備えられました。

詳細は、『HP Data Protector ディザスタリカバリガイド』を参照してください。

## Windows 8 および Windows Server 2012 システムのサポート

<span id="page-15-6"></span>拡張自動ディザスタリカバリまたはワンボタンディザスタリカバリを使用して Data Protector Windows 8 または Windows Server 2012 クライアントのディザスタリカバリを実行できるば かりでなく、異なるハードウェアへのリカバリも実行できます。

## 異なるハードウェアと仮想マシンの両方へのリカバリサポートの向上

<span id="page-15-7"></span>DR OS セットアップ中のネットワーク構成が強化されたことにより、異なるハードウェアへの リカバリが簡単に実行できるようになりました。Data Protector のマニュアルでは、物理シス テムから仮想マシンまでのあらゆるリカバリを実行するのに不可欠なその他の前提条件につい て説明しています。

## EADR イメージおよび OBDR バックアップイメージのリモート作成

Data Protector 8.00 には、Data Protector ユーザーインタフェースコンポーネントをインストー ルしたリモートクライアントから、EADR イメージ作成と OBDR バックアップセッションを開 始するためのオプションが導入されています。

## 追加の機能強化

<span id="page-16-0"></span>Data Protector 8.00 では、次のような機能強化が導入されています。

- 不正使用から保護するための DR OS イメージのパスワード保護
- マルチパス構成のサポート
- iSCSI ディスクまたはローカルに接続されている iSCSI バックアップデバイスを備えたシ ステムのサポート
- <span id="page-16-2"></span><span id="page-16-1"></span>• ネットワークチーミング構成のサポート

# ディスクへのバックアップデバイスとデータ重複排除のサポートの強化

## HP-UX システムでのデータ重複排除のサポート

<span id="page-16-3"></span>Data Protector 8.00 では、HP-UX 11.23 (Itanium) および HP-UX 11.32 (Itanium) システム上にイ ンストールされた MediaAgent クライアントでのデータ重複排除のサポートが導入されていま す。重複排除は、General Media Agent および NDMP Media Agent Data Protector クライアン トで使用できます。

# ディスクへのバックアップデバイスの追加機能

Data Protector 8.00 には、ネットワーク内でディスクへのバックアップデバイスを管理する追 加オプションが導入されています。

• バックアップサイズとストアサイズのソフトクォータ

適切なソフトクォータを設定することにより、バックアップされたデータがバックアップ サイズクォータを超える場合、またはストア内の重複排除されたデータによって占有され るスペースがストアサイズクォータを超える場合は、Data Protector に警告が表示されま す。

• ネットワーク帯域幅調整 B2D ゲートウェイにネットワーク帯域幅制限を設定することによって、他のサービスに対 して十分なネットワーク帯域幅を確実に使用できるようになります。

<span id="page-16-5"></span><span id="page-16-4"></span>詳細は、『HP Data Protector 重複排除』テクニカルホワイトペーパー』および『HP Data Protector ヘルプ』を参照してください。

# 複製管理の強化と拡張ディスクアレイのサポート

#### HP 3PAR StoreServ Storage のサポート

Itanium プラットフォームの HP-UX システム用のネイティブなディスクアレイ統合エージェン トにより、Data Protector 8.00 の HP P10000 Storage Systems のサポートは、HP 3PAR StoreServ Storage ディスクアレイファミリ全体と HP-UX オペレーティングシステムまでに拡張されま す。このエージェントでは、使用可能なゼロダウンタイムバックアップの種類はテープへの ZDB であり、従来の復元方法を使用したバックアップデータの復元のみが可能です。詳細は、 『HP Data Protector ゼロダウンタイムバックアップ管理者ガイド』および『HP Data Protector ヘルプ』を参照してください。

サポートされているオペレーティングシステム、ストレージシステムモデル、ストレージシス テムの管理ソフトウェアのバージョンの詳細は、最新のサポート一覧 (http://support.openview.hp.com/selfsolve/manuals) を参照してください。

# <span id="page-17-0"></span>その他の変更点と改良点

## NDMP との統合の強化

<span id="page-17-1"></span>Data Protector 8.00 では、NDMP サーバー用統合ソフトウェアのメディアコピーと自動メディ コピーサポートが導入されています。

<span id="page-17-2"></span>詳細は、『HP Data Protector インテグレーションガイド - Sybase、Network Node Manager、 Network Data Management Protocol Server』および最新のサポート一覧 ([http://](http://support.openview.hp.com/selfsolve/manuals) [support.openview.hp.com/selfsolve/manuals](http://support.openview.hp.com/selfsolve/manuals) ) を参照してください。関連する制限事項につい ては、「NDMP [の制限事項」](#page-29-5) (30 ページ) を参照してください。

# ライセンス管理

ライセンス技術の向上により、暗号化アルゴリズムが強化され、IPv6 アドレスに新しいライセ ンスをバインドできるようになりました。Data Protector 8.00 が以前の製品バージョンのライ センスキーを保持する場合、アップグレードされた Cell Manager は純粋な IPv6 環境で実行で きません。これに代わる方法として、以前の製品バージョンのライセンスキーを Data Protector 8.00 キーに変換することで、Data Protector 8.00 ライセンステクノロジを使用することがで きます。これらのキーを変換するためには、パスワードデリバリセンターが指示する手順を実 行します。

## <span id="page-17-3"></span>保守の向上

Data Protector 8.00 では、以下の保守タスクを簡素化するための機能が導入されています。

- Data Protector グラフィカルユーザーインタフェースでのグローバルオプション設定 詳細は、『HP Data Protector トラブルシューティングガイド』を参照してください。
- 保守モード

保守モードは、Data Protector アップグレードやパッチとクリティカルフィックスのイン ストール、ハードウェアまたはオペレーティングシステムのアップグレード、内部データ ベースの内容の変更を防ぐために必要なその他の操作など Cell Manager 上で保守タスク を実行するための環境を準備します。

詳細は、『HP Data Protector インストールおよびライセンスガイド』を参照してくださ い。

# <span id="page-18-0"></span>3 制限および推奨事項

# <span id="page-18-2"></span><span id="page-18-1"></span>制限事項

# <span id="page-18-3"></span>スケーラビリティの制限事項

## バックアップインフラストラクチャーのスケーラビリティ

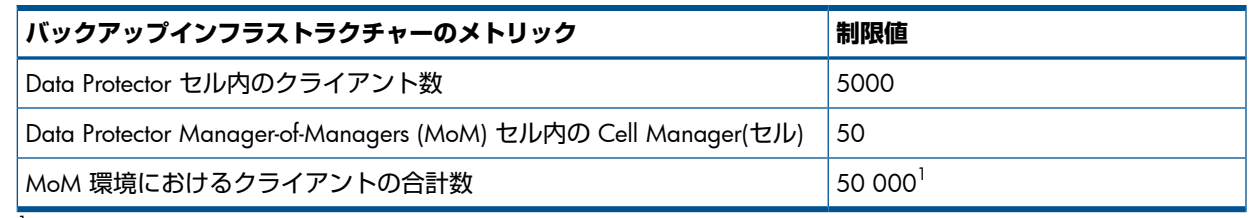

<span id="page-18-4"></span> $^{-1}$  MoM 環境では、クライアントの合計数は直線的に増減しません。

## 内部データベースのスケーラビリティ

以下の表に示すような印が付いている特定の制限は、Data Protector グローバルオプションを 調整することにより再構成可能です。詳細は、『HP Data Protector トラブルシューティングガ イド』および『HP Data Protector ヘルプ』を参照してください。

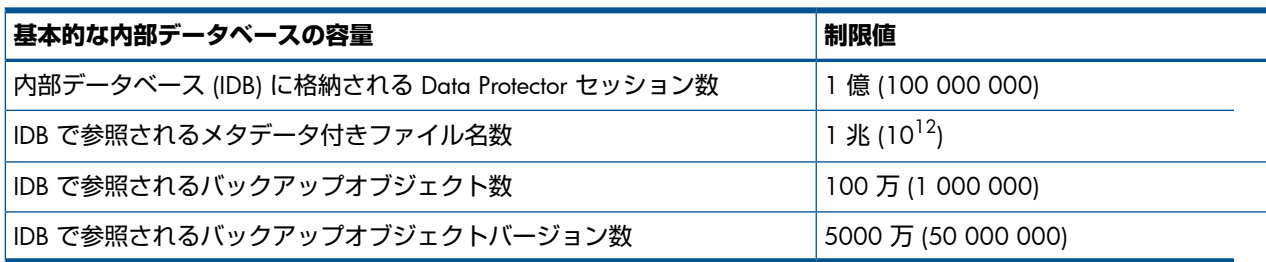

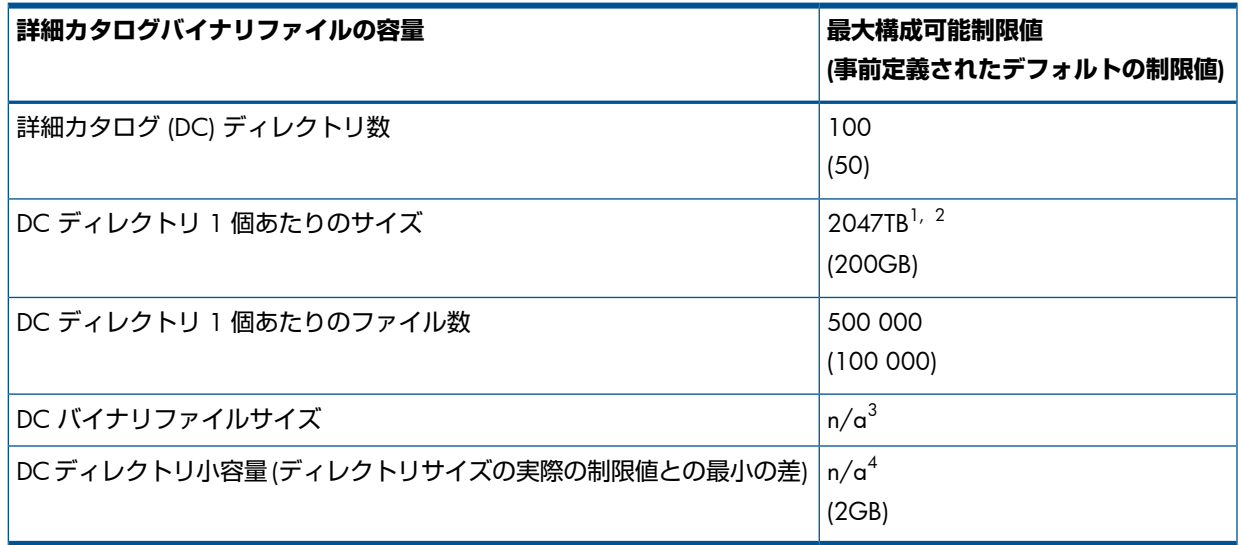

1 ベースとなるファイルシステムに関する制限事項や設定をこの制限値より優先する場合があります。

<sup>2</sup> Data Protector GUI で設定可能な最大サイズは 10 240 GB(10 TB) です。さらに大きなサイズを設定するには、Data Protector omnidbutil コマンドを使用します。

- <sup>3</sup> 実際の制限値は、ベースとなるファイルシステムの制限事項や設定により異なります。
- <sup>4</sup> 特定の DC ディレクトリの実際の制限値は、Data Protector で構成された DC ディレクトリの最大サイズの制限値に よって異なります。

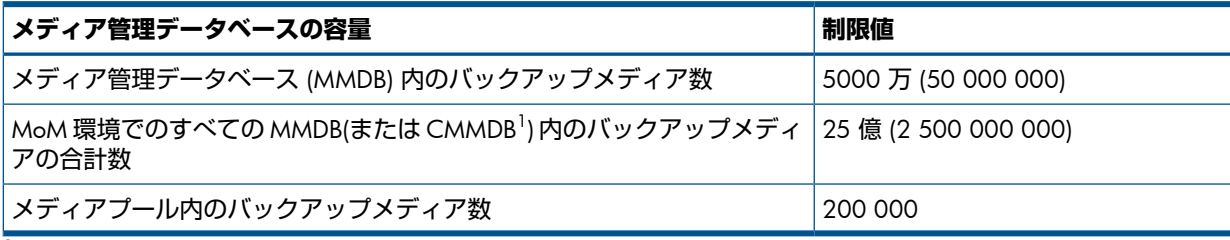

<span id="page-19-0"></span>1 メディア集中管理データベース

#### 同時実行に関する制限事項

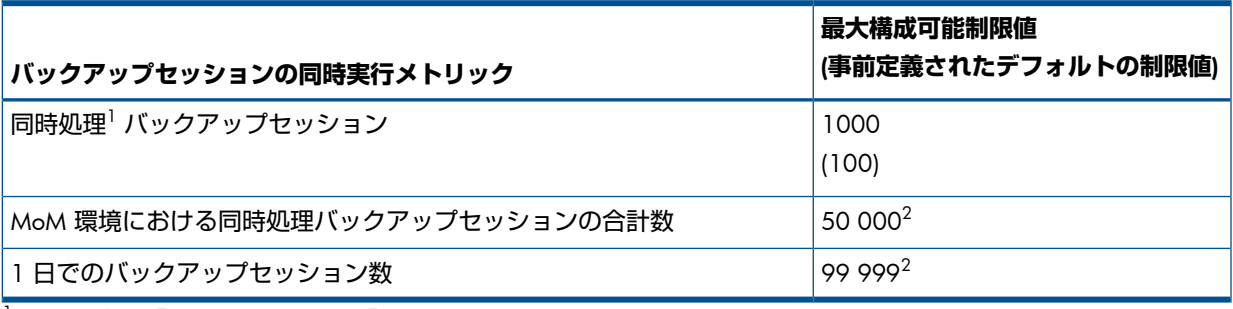

<sup>1</sup> この場合の「同時処理」とは、「Data Protector セル内での同時実行」を意味します。

 $2$  この制限値は変更できません。

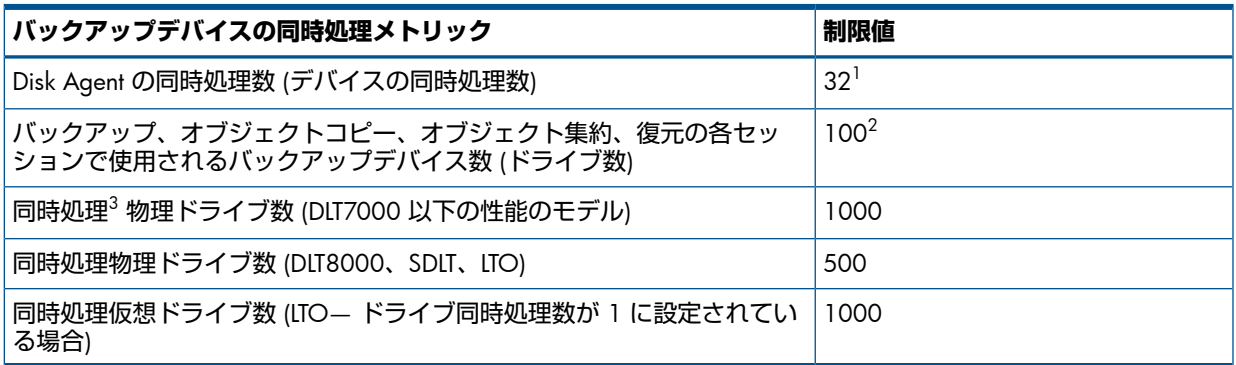

1 これは構成可能な最大の制限値です。特定デバイスの実際の制限値は、デバイス構成またはセッションの仕様で構 成される、そのデバイスの同時処理数によって異なります。

 $2$  これは構成可能な最大の制限値です。

 $3$  この場合の「同時処理」とは、「Data Protector セル内での同時使用」を意味します。

<span id="page-19-1"></span>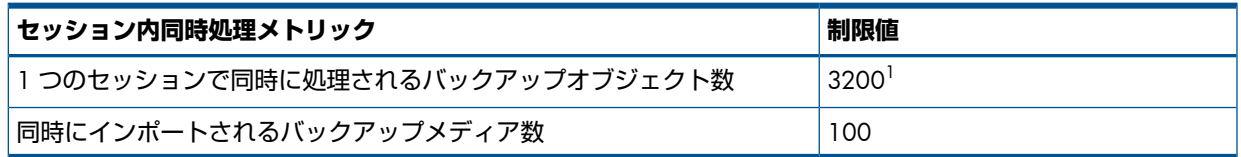

 $^{-1}$  これは構成可能な最大の制限値です。この値は、Disk Agent 同時処理数および 1 セッション内で使用可能なバック アップデバイス数によって異なります。

#### 同時処理バックアップセッション数の制限値を増やすための前提条件

MaxBSessions グローバルオプションの値をある数 (たとえば 1000 近く) まで増やす場合、 一般的に同時処理セッション数を制限する Cell Manager のその他の特定システムパラメーター の変更が必要となる場合があります。このような変更の後に、Data Protector omnisv コマンド

を使用してローカルの Data Protector サービスを再起動します。変更は以下の要領で行います が、Cell Manager のオペレーティングシステムによって異なります。

#### Windows **システムの場合**:

デフォルトの非対話型デスクトップヒープサイズで対応できるのは、約 100 の並行セッショ ンです。このため、非対話型デスクトップヒープのサイズを増やす必要があります。

Windows レジストリキー HKEY\_LOCAL\_MACHINE\SYSTEM

\CurrentControlSet\Control\SessionManager\SubSystems の Windows 値を更新 します。具体的には、パラメーター SharedSection=1024,20480,768 内の 3 つ目の数値 を 768 から 10240 に変更します。

例:

Windows="%SystemRoot%\system32\csrss.exe ObjectDirectory=\Windows SharedSection=1024,20480,10240 Windows=On SubSystemType=Windows ServerDll=basesrv,1 ServerDll=winsrv:UserServerDllInitialization,3 ServerDll=winsrv:ConServerDllInitialization,2 ProfileControl=Off MaxRequestThreads=16"

#### HP-UX **システムの場合**:

オペレーティングシステムのカーネルパラメーター nproc および nkthread と、場合によっ てはその他の依存パラメーターも調整する必要があります。調整には kmtune コマンド、また は System Administration Manager(SAM) アプリケーションを使用します。手順については、 HP-UX オペレーティングシステムのマニュアルを参照してください。

#### Linux **システムの場合**:

<span id="page-20-0"></span>ファイル /etc/xinetd.d/omni 内にある、事前構成された service omni パラメーター グループに以下の行を追加します。

cps = 1100 10

#### 拡張増分バックアップ

- 個々の新しい拡張増分データベースでサポート可能なファイル数は、マウントポイント当 たり最大 40,000,000,000、ディレクトリ当たり最大 40,000,000 です。
- 最大メモリ消費量は、単一ディレクトリ当たりの最大ファイル数で決まります。最大メモ リ消費量は、1 つのディレクトリ内の 1,000,000 ファイル当たり約 130MB です。
- Data Protector では、1 ディレクトリ当たりで次のファイル数の拡張増分バックアップがサ ポートされています。

<span id="page-20-1"></span>Windows **システム** (32 **ビット**) **の場合**: 1 千万ファイル HP-UX **システムの場合**: 5 百万ファイル Linux **システム** (32 **ビット**) **の場合**: 5 百万ファイル

#### ファイルライブラリで使用するファイルデポのサイズ

ファイルデポのサイズはデフォルト値(5GB)を使用することをお勧めします。サイズの増加に より、いくらかパフォーマンスが低下する可能性があります。サポートされるファイルデポの 最大サイズは 2TB です。

# インストールの制限事項

- <span id="page-21-0"></span>• Data Protector は、以下の条件に一致するインストールパスにインストールすることはで きません。
	- 非 ASCII 文字を含む
	- 文字"@"または"#"を含む
	- 文字"!"で終わるディレクトリを含む
	- 80 文字より長い

<span id="page-21-1"></span>上記のいずれかの条件に一致するパスからアップグレードする場合、別のディレクトリに インストールを移行する必要があります。『HP Data Protector インストールおよびライセ ンスガイド』のトラブルシューティングの章を参照してください。

## アップグレードの制限事項

- 旧バージョンの Data Protector で作成された内部データベースのバックアップは、Data Protector 8.00 では復元できません。Cell Manager のアップグレードが終了したら、Data Protector の使用を継続する前に、内部データベースを必ずバックアップしてください。
- Windows、HP-UX、および Linux システムで Data Protector A.06.11 からアップグレード する場合、拡張増分バックアップデータベースは新しいバージョンに移行されません。古 い拡張増分バックアップレポジトリは *Data\_Protector\_home*\enhincrdb\*mount\_point* ディレクトリから削除されます。 クライアントアップグレード後の最初のフルバックアップ時に、同じ場所に新しいレポジ トリが作成されます。アップグレード後最初に行うバックアップでは、フルバックアップ を実行してください。増分バックアップを行うと、警告メッセージが表示されて失敗しま す。
- <span id="page-21-2"></span>• Data Protector A.06.11 からのアップグレード後にオブジェクト集約機能を使用する場合 は、拡張増分バックアップでバックアップされたすべてのバックアップ仕様に対して、必 ずフルバックアップを行ってください。

## 移行の制限事項

- Cell Manager は、同じバージョンの Data Protector にのみ移行できます。 移行先のシステムで新しいバージョンの Data Protector を使用するには、移行作業を開始 する前に、インストールされている Cell Manager を新しいバージョンにアップグレード してください。
- <span id="page-21-4"></span><span id="page-21-3"></span>• Windows システムから HP-UX システムなど、異なるプラットフォーム間の移行はサポー トされていません。

# プラットフォームの制限

#### UNIX および Linux の制限事項

- LOFS ファイルシステムはフルサポートされています。ただし、Data Protector は同じファ イルシステム内に lofs マウントされているディレクトリを認識しません。この場合は、余 分なデータがバックアップされます。
- 異なるファイルシステム間での ACL (ファイルパーミッション属性) の復元はサポートされ ていません。たとえば、VxFS ファイルシステムからバックアップされた ACL を UFS ファ イルシステムに復元することはできません。逆の場合も同様です。ただし、ACL なしの ファイルオブジェクトは異なるファイルシステムに復元できます。
- 異なるプラットフォーム間での ACL 復元はサポートされていません。この制限は、オペ レーティングシステムごとに異なる内部 ACL データ構造があるためです。
- ACL エントリを変更してもそのファイルオブジェクトの変更時間は変わらないため、この ファイルオブジェクト (および変更された ACL) は増分バックアップでバックアップされま せん。
- GUI では、ツリービューに最大 64 000 項目 (1 つのディレクトリ内のファイル、1 つの ライブラリ内のスロットなど) を表示できます。
- <span id="page-22-0"></span>• ファイル名に引用符を使用することはできません。

HP-UX の制限事項

- ディスクイメージからの単一ファイルの復元はサポートされていません。
- マルチパスで経路に依存しない、一貫性のあるデバイス特殊ファイル (DSF) を新規に採用 した HP-UX 11.31 では、システム上の古い DSF を無効にすると、古い DSF を参照してい るバックアップ仕様が動作しません。この場合、新しい形式の DSF を使用するために、デ バイスを再構成し、バックアップ仕様を更新してください。

<span id="page-22-1"></span>Solaris の制限事項

- csh スクリプトが pre-または post-exec に使用されている場合、インタプリタ指定 行では次のように-b オプションを指定する必要があります。#!/bin/csh -b
- Solaris では、/tmp はスワップ領域にある仮想ファイルシステムです。/tmp ディレクト リがバックアップ仕様に含まれている場合は、空のディレクトリとしてバックアップされ ます。このバックアップを復元する場合、復元する前にクライアント上にスワップ領域を 設定する必要があります。スワップ領域を設定しないと、/tmp ディレクトリは復元され ません。
- Data Protector 8.00 では、Veritas Cluster File System (CFS) 上でのアクセス制御リスト (ACL) のバックアップと復元はサポートされていません。
- Solaris では、使用しているブロックサイズが異なるため、Data Protector メディア以外の メディアタイプの検出は信頼できません。他の種類のメディアの認識は Data Protector に 基づかないでください。

<span id="page-22-2"></span>回避策: Data Protector が正しく認識しないメディアを自動的に初期化しないようにするに は、[InitOnLoosePolicy] グローバルオプションを 0 に設定します。この場合は、す べてのメディアを手動で初期化する必要があります。

• DDS ライブラリにおいてクリーニングテープは認識されません。

Linux の制限事項

• Linux システムでファイルシステムを ext2 から ext3 に移行すると、ジャーナルはファイ ルシステムの root ディレクトリ内の.journal ファイルとなります。ファイルシステ ムがマウントされていない場合、ジャーナルは隠され、ファイルシステムには現れませ  $\mathcal{H}_{\alpha}$ 

Linux オペーレーティングシステムの制限により、この.journal ファイルの削除、バッ クアップ、バックアップからの復元は禁じられています。

- アクセス制御リスト (ACL) を使用し、32 ビット版と 64 ビット版の Linux システム間で バックアップと復元を実行すると (たとえば、32 ビット版の Linux システムでバックアッ プを実行し、このバックアップを 64 ビット版の Linux システムに復元する場合)、ACL エ ントリは復元されません。
- Linux 32 ビット版と 64 ビット版 Linux オペレーティングシステム間での異なるプラット フォームでの ACL 復元はサポートされていません。
- Linux システムでは、所有者が root ユーザーでないシンボリックリンクを復元する前に、 リンクが復元されるパス内のすべてのディレクトリに、リンク所有者の実行パーミッショ ンセットがあることを確認してください。上記の条件が満たされないと、復元セッション は失敗します。

• SELinux が有効になっている場合は、ディザスタリカバリ (拡張自動ディザスタリカバリ) はサポートされません。

<span id="page-23-0"></span>Mac OS X の制限事項

- インターネットプロトコルのバージョン 6(IPv6) は Mac OS X オペレーティングシステム ではサポートされていません。
- ACL(アクセス制御リスト) のファイルシステム間復元、拡張 ACL、およびファイル属性は サポートされていません(たとえば、HFS+ ファイルシステムからバックアップされた ACL は UFS ファイルシステムに復元できず、逆の場合も同様です)。
- <span id="page-23-1"></span>• 暗号制御通信は Mac OS X オペレーティングシステムではサポートされていません。

Windows の制限事項

- Windows ディレクトリ共有情報は、Data Protector 8.00Disk Agent 以降がインストールさ れている Windows システムでしか復元できません。この前提条件を満たしていない場合 でもディレクトリは復元されますが、Disk Agent はディレクトリ共有情報を無視します。
- Windows クライアント上で一度に実行できる CONFIGURATION バックアップは 1 つだ けです。
- Data Protector では、コンピューター名と解決されるホスト名が同じ名前になっている必 要があります。
- セキュアシェル (SSH) を使用したリモートインストールは、Windows プラットフォーム ではサポートされていません。
- ローカルのセキュアシェルインストールは、キーベースの認証をサポートしています。そ の他の認証モードはサポートしていません。
- VSS 機能を使用したネットワーク共有ボリュームのバックアップはサポートされていませ  $h_{\circ}$
- Windows の GUI では、ツリービューに最大 64,000 項目 (1 つのディレクトリ内のファイ ル、1 つのライブラリ内のスロットなど) を表示できます。
- Windows 上で Data Protector Cluster 統合ソフトウェアをインストールするときに使用す るクラスターリソースのファイル名は、omniback にしないでください。詳細は、 『HP Data Protector インストールおよびライセンスガイド』を参照してください。
- バックアップ仕様エディターで Windows クライアントをブラウズすると、Windows の ユーザーインタフェースでは、オンラインとオフライン両方の Informix Server dbspace の 一覧が表示されます。データベースを確認するには、onstat -d コマンドを使います。 利用可能なデータベースには PO フラグが付けられます。
- Windows Vista、Windows 7、Windows 8、Windows Server 2008、および Windows Server 2012 システムでは、ネットワーク共有バックアップを実行するユーザーは、オペ レーティングシステムの Backup Operators ユーザーグループのメンバーであることが必 要です。また、Disk Agent が作動しているシステムの Inet 構成に、そのユーザーを追加す る必要があります (omniinetpasswd -add を使用)。クラスター環境では、ユーザーが 両方のノードで構成されている必要があります。
- Windows Vista、Windows 7、Windows 8、Windows Server 2008、および Windows Server 2012 では、ブロードキャストメッセージの送信はサポートされていません。
- 32 ビット版 Windows システム上のディレクトリにあるバックアップされたディレクトリ 共有情報は、64 ビット版 Windows システムに復元できません。また、逆の場合も同様で す。このような復元シナリオでは、選択したディレクトリとその内容は期待どおりに復元 されますが、共有情報は復元されません。
- 論理ボリュームの VSS ディスクイメージバックアップをディザスタリカバリに使用できる のは、Windows Vista、Windows 7、および Windows Sever 2008 システムのみです。
- ターゲットシステムをネットワーク経由でブートできるのは、Windows Vista、Windows 7、および Windows 2008 Server システムのみです。
- HP Data Protector ディザスタリカバリの GUI は、Windows Vista、Windows 7、および Windows 2008 Server システムのみで使用できます。他の Windows システムでは、コン ソールインタフェースを使用できます。
- ネットワーク共有ボリュームをバックアップする場合、IPv6 アドレスは共有名に使用でき ません。
- <span id="page-24-0"></span>• Data ProtectorWindows システムが**ネットワーク機能が付いたセーフモード**で起動されて いる場合、Inet サービスは起動できません。

32 ビット版 Windows の制限事項

• 通常、Windows システムでは、テープライブラリを使用できるように、ネイティブロボ ティクスドライバー(リムーバブル記憶域マネージャー)が自動的にロードされます。この ため、32 ビット版 Windows システム上の Data Protector でライブラリロボティクスを使 用する場合、Windows メディアチェンジャー (ロボティクス) のドライバーを使用不可に してから、Data Protector Media Agent を使ってシステムを構成します。

<span id="page-24-1"></span>64 ビット版 Windows の制限事項

- 純正の Microsoft Windows インストール CD-ROM では、ASR(Automated System Recovery) がサポートされています。Itanium システムに同梱されている Windows XP 64-bit Edition Recovery DVD は、ASR に使用**できません**。
- Data Protector OB2 Snap スナップインを使用して、Data Protector GUI と MMC (Microsoft Management Console) を統合することはできません。
- Itanium 2 プロセッサーアーキテクチャー搭載の Windows システムでは、Java ランタイ ム環境がサポートされていないため、Java Web レポートは Data Protector 8.00 でサポー トされていません。
- <span id="page-24-2"></span>• AMD64/Intel EM64T システムでは、MAPI を使用した電子メールによる通知とレポートの 送信は、Microsoft Outlook Express でのみサポートされています。Microsoft Outlook では サポートされていません。

Windows XP および Windows Server 2003 の制限事項

• Windows XP または Windows Server 2003 がクライアントで稼働している場合、Data Protector のリモートインストールを行うには、インストールサーバーとクライアントで IPv4 を有効にしておく必要があります。

IPv6 は両システムで標準サポートされていますが、制限事項が 1 つあります。

<span id="page-24-3"></span>◦ Windows のリモートプロシージャコール (RPC) プロバイダーは、これらのシステム で IPv6 をサポートしていません。したがって、IPv6 のみの設定でシステム上のリモー トネットワーク共有にはアクセスできません。 ネットワーク共有は、クライアントからインストールデポへのアクセス時のほか、ク

ライアントのクリーンインストール時に、Data Protector のリモートインストールが 初期サービスのインストールに使用します。

Windows Server 2012 の制限事項

- Resilient File System(ReFS) でフォーマットされたボリュームのファイルシステムバックアッ プはサポートされていません。代わりに、ディスクイメージバックアップを使用してくだ さい。
- ネットワーク共有ディスクのバックアップは、VSS for SMB File Shares 機能を使用するこ となく、サポートされます。

#### Novell Open Enterprise Server (OES) の制限

- <span id="page-25-0"></span>• Data Protector 8.00 では、GroupWise システムファイルのバックアップや復元は行えませ ん。
- <span id="page-25-1"></span>• インターネットプロトコルのバージョン 6(IPv6) は OES のクラスター構成ではサポートさ れていません。

#### HP OpenVMS の制限事項

- OpenVMS クライアントは、OpenVMS システム上にローカルでインストールする必要が あります。インストールサーバーからのリモートインストールはサポートされていませ  $h_{\alpha}$
- この製品は、SYS\$COMMON:[OMNI] にあるシステムディスク上にしかインストールでき ません。
- CLI に渡されるファイル仕様はすべて、以下の UNIX 形式の構文で記述されていなければ なりません。

/disk/directory1/directory2/filename.ext.n

- 先頭にスラッシュを入力し、ディスク、ディレクトリ、ファイル名をそれぞれスラッ シュで区切って入力します。
- ◎ ディスク名の後ろにコロンを付けないでください。
- バージョン番号の前には、セミコロンではなくピリオドを使用します。
- OpenVMS ファイルのファイル仕様では大文字と小文字は区別されません。ただし、 ODS-5 ディスク上にあるファイルを除きます。

たとえば、次のように入力してください。

#### OpenVMS のファイル仕様

\$1\$DGA100:[USERS.DOE]LOGIN.COM;1

#### 以下の形式で指定します。

/\$1\$DGA100/USERS/DOE/LOGIN.COM.1

- OpenVMS 上では、パッチレベルは表示されません。
- 暗黙に使用されるバージョン番号はありません。バージョン番号は常に指定する必要があ ります。バックアップするように選択されたファイルバージョンのみがバックアップされ ます。ファイルの全バージョンを含める場合は、GUIウィンドウですべてを選択するか、 CLI を使用して Only (-only) オプションの下にファイル仕様を追加して、バージョン 番号にワイルドカードを使用します。以下のようになります。

/DKA1/dir1/filename.txt.\*

- バックアップ中に 「アクセス時刻属性を保存しない」オプションが有効になっている場 合、最終アクセス日が ODS-5 ディスク上の現在日付と時間に更新されます。ODS-2 ディ スク上では、このオプションは効果がなく、日付はすべて変更されないままになります。
- OpenVMS 上ではディスクバックアップを実行できません。「BACKUP/IMAGE」や 「BACKUP/PHYSICAL」に相当するものは存在しません。
- Data Protector を使用して、OpenVMS Alpha システムからバックアップされたデータを、 OpenVMS Integrity システムに復元するか移行する場合は、デフォルトのファイル属性の 一部(作成時刻、最終変更時刻、バージョンリミット、ファイルのレコード属性の一部)が 失われます。また、この制限事項は、Itanium から Alpha へのデータの復元や移行にも適 用されます。

回避策: DCL コマンドラインを使用して属性を手動でリセットします。

- [POSIX ハードリンクをファイルとしてバックアップ] (-hlink) オプションは、 OpenVMS では使用できません。 複数のディレクトリエントリの存在するファイルは、プライマリパス名を使用して 1 度 バックアップできるだけです。セカンダリパスエントリは、ソフトリンクとして保存され ます。復元を行うと、これらの特別なパスエントリも復元されます。 たとえば、OpenVMSシステムディスク上のシステム固有のルートでは、SYSCOMMON.DIR;1 パスがソフトリンクとして保存されます。このパスのデータは、[VMS\$COMMON...] の下 に保存されます。
- バックアップまたは復元中のファイルは、[バックアップ時ファイルをロック](-lock) オプションが有効であろうと無効であろうと常にロックされます。-lock オプションが有 効である場合、書き込み用にオープンしたファイルはどれもバックアップされません。 -lock オプションが無効である場合、オープンしたファイルはどれも同じようにバック アップされます。オープンしたファイルを保存しても、メッセージは何も表示されませ  $h_{\circ}$
- pre-exec および post-exec コマンドプロシージャのデフォルトのデバイスとディレクトリ は、/omni\$root/bin です。コマンドプロシージャを別の場所に配置するには、ファイ ル仕様内にデバイスとディレクトリのパスが UNIX 形式で格納されていなければなりませ ん。/SYS\$MANAGER/DP\_SAVE1.COM は、有効な仕様の例です。
- 元の場所以外に復元すると、ディスクのデバイスと最初のディレクトリだけが変更されま す。復元先のパスに元のディレクトリパスを追加したものが新しい復元先のパスになりま す。
- 書き込み禁止ディスクおよびシャドウディスクを正しくバックアップするためには、バッ クアップ仕様で [アクセス時刻属性を保存しない] オプションを有効にします。
- バックアップ中に 「アクセス時刻属性を保存しない」オプションが有効になっている場 合、および復元中に [時間属性の復元] オプションが無効になっている場合、最終アクセ ス日が ODS-5 ディスク上の現在日付と時間に更新されます。ODS-2 ディスクでは、ファ イルに対し、元の日付が設定されます。
- [使用中のファイルを移動] (-move)と [スパースファイルの復元] (-sparse) オプ ションは、OpenVMS 上では使用できません。
- 拡張ファイルシステム名 (たとえば、大文字と小文字、Unicode 文字など) を持つ OpenVMS システムの ODS-5 ディスクからバックアップしたファイルは、ODS-2 ディスクには復元 されません。
- [保護属性の復元] (-no\_protection) オプションが無効である場合、ファイルはデフォ ルトのオーナー、保護、および ACL によって作成されます。
- BACKUP/IMAGE に相当するものはサポートされていません。OpenVMS システムディス クの復元コピーをブート可能にするには、OpenVMS WRITEBOOT ユーティリティを使用 して復元ディスクにブートブロックを書き込む必要があります。
- omnicheck -patches -host コマンドは OpenVMS ではサポートされていません。
- omnirpt -email コマンドは OpenVMS ではサポートされていません。-log オプショ ンを使用してレポートファイルのローカルダンプを作成し、OpenVMS ネイティブメール ユーティリティを使用して電子メールの添付ファイルとして送信できます。
- ODS-5 ディスクボリューム上の 16 ビット版 Unicode のファイル名は、Cell Manager 上 では VTF7 (OpenVMS 固有) 法で表示されます。これは Unicode 文字では ^Uxxyy という 形式になります。ここで xx と yy はこの文字の Unicode 16 進コードです。ODS-5 ボ リューム上のファイルに対して有効なその他の文字は、拡張ファイル仕様構文用のOpenVMS ガイドラインを使用して指定できます。
- OpenVMS ファイルを非 OpenVMS プラットフォームに復元すると、OpenVMS 固有の ファイル属性 (たとえば、レコード形式、バックアップ日付、ACL) は保持されません。
- 非 OpenVMS プラットフォームに保存したファイルを OpenVMS システムに復元すると、 ファイル属性がいくつか失われます。この場合、ACL は復元されません。
- OpenVMSでサポートされていないテープドライブについては、認められていません。テー プドライブの完全なリストについては、OpenVMS Software Product Description (SPD) を参 照してください。
- HSJ 接続のテープライブラリは自動構成できません。これらのデバイスを Data Protector に追加するには、手作業で構成してください。
- OpenVMS 上の Media Agent の最大ブロックサイズは 63.5kB です。デバイス/ドライブ のブロックサイズをこの値より大きく設定しても、63.5kB に変更されます。
- Data Protector ファイルライブラリは、OpenVMS ODS-2 ディスク上ではサポートされて いません。
- Media Agent によって初期化されたテープメディアはすべて、ブランクでない Volume Accessibility 文字による ANSI VOL1 ラベルで始まります。こうしたテープボリュームを OpenVMS にマウントするには、/OVERRIDE=ACCESSIBILITY 修飾子を使用します。た だし、このテープボリュームは ANSI テープラベルに準拠していないので、DCL-COPY な どの OpenVMS ユーティリティでは使用できません。
- -no overwrite オプションを使用してファイルを元の場所に復元しても、ファイルは復 元されません。
- 増分バックアップはディレクトリレベルでしか機能しません。これは、既存のファイルの 変更時に OpenVMS が新しいバージョン番号を使用して新規にファイルを作成するためで す。OpenVMS 上の Data Protector でファイルレベルの増分バックアップが可能になるの は、ファイル名 (バージョン番号を含む) が以前と完全に一致する場合だけです。
- Oracle 用統合ソフトウェアがインストールされた OpenVMS クライアントでは、ユーザー 名が <Any>、グループ名が <Any> の Data Protector admin ユーザーを設定する必要が あります。この制限事項は、Open VMS ではユーザーグループ名の概念が存在しないこと によるものです。
- 同じ OpenVMS クライアント上で Media Agent と Data Protector Oracle 用統合ソフトウェ アエージェントを実行している場合、MCR AUTHORIZE ユーティリティを使用して omniadmin ユーザーのグループ ID を DBA に変更してください。
- OpenVMS でデバッグおよびログファイルコレクターを使用する場合、以下の制限事項が 適用されます。
	- OpenVMS ODS-2 ディスク構造のファイル名は、最大 39 文字まで可能です。
	- OpenVMS システムには get\_info ユーティリティが存在しないので、 get\_info.out ファイルは空で、収集されません。
	- -session パラメーターと共に omnidlc コマンドを実行すると、指定したセッショ ン中に生成されたデバッグファイルは収集されません。これは、セッション名が OpenVMS デバッグファイル名の一部ではないためです。代わりに、使用可能なすべ てのログが収集されます。
- Oracle の環境変数と、Oracle サーバーバックアップセッションの処理を改善する omnirc オプション (OB2\_RMAN\_COMMAND\_TIMEOUT および OB2\_SQLP\_SCRIPT\_TIMEOUT) は、 OpenVMS システムではサポートされていません。
- インターネットプロトコルのバージョン 6(IPv6) は HP OpenVMS ではサポートされていま せん。
- 暗号制御通信は HP OpenVMS ではサポートされていません。
- 拡張増分バックアップはサポートされていません。

# <span id="page-28-0"></span>クラスターに関する制限事項

MC/ServiceGuard の制限事項

<span id="page-28-2"></span><span id="page-28-1"></span>• MC/ServiceGuard にコンポーネントを追加する場合は、アクティブなノードにコンポー ネントを追加します。次に、他のノードのパッケージを起動して、そのノードにもコン ポーネントを追加します。

# <span id="page-28-3"></span>ライセンスに関する制限事項

#### 全般的なライセンスに関する制限事項

- 容量ベースと従来型の両方のライセンスモデルが、同じ Data Protector セル内に共存する ことはできません。
- <span id="page-28-4"></span>• MoM 環境では、両方のライセンスモデルを混在させることはできません。すべての Cell Manager は同じライセンス手法を使用する必要があります。

#### ライセンスアップグレードの制限事項

- アドバンストバックアップ使用権の制限事項:
	- 以前のバージョンの Data Protector で作成された仮想テープライブラリのライブラリ 容量 (VTLCAPACITY) は、Data Protector 8.00 へのアップグレード後にデフォルトで ◦ 1 TB に設定されます。ライブラリ容量の推定値をグラフィカルユーザーインタフェー ス (GUI) またはコマンドラインインタフェース (CLI) で手動で入力する必要がありま す。アドバンストバックアップの例は、『HP Data Protector インストールおよびライ センスガイド』の「『Data Protector ライセンス』」および『HP Data Protector Command Line Interface Reference』の omniupload の man ページを参照してくだ さい。

#### <span id="page-28-5"></span>インターネットプロトコルバージョン 6 (IPv6) のネットワーク処理の制限

• Data Protector 8.00 より前のバージョンで取得されたライセンスでは、IPv4 およびデュア ル IP スタック環境のみがサポートされ、Cell Manager に IPv4 アドレスが設定されている 必要があります。IPv6 環境で Data Protector を使用するには、Data Protector 8.00 より前 のバージョンで取得されたライセンスを Data Protector 8.00 ライセンステクノロジに変換 する必要があります。キーを変換するには、パスワードデリバリセンターが指示する手順 を実行します。

<span id="page-28-6"></span>この制限事項は、Data Protector 8.00 以降に取得されたライセンスには適用されません。

#### 従来型ライセンスモデルにおけるライセンスレポートに関する制限事項

- Data Protector 8.00 Cell Manager と、Data Protector 8.00 にアップグレードされていない クライアントとがあるセルでは、クライアントの MediaAgent は使用済みのディスク容量 に関する情報を Cell Manager に送信できません。この結果、ライセンスチェック機能は 使用済みのディスクスペースに関して必要な情報を受け取らないため、使用中の実際のラ イセンス容量を報告することができません。したがって、ライセンスチェック機能はこの ようなファイルライブラリについて、追加のアドバンストバックアップ使用権 (1TB) が必 要であると報告します。
- マルチドライブサーバーライセンスをシングルドライブライセンスに移行することによ り、ライセンスの適用条件がライセンスのチェックよりも優先される状態になります。マ ルチドライブサーバーライセンスが、1 ドライブサーバーではないシステムにインストー ルされている場合、十分かつ適切なライセンスがインストールされているとライセンス チェック機能が報告していても、マルチドライブライセンスが使用されず、バックアップ が実行できないことがあります。
- スロットライブラリのライセンスはプラットフォームに依存しないため、ライセンスの適 用がライセンスのチェックよりも優先されます。バックアップ中、Data Protector はさま ざまなプラットフォームのライセンスをチェックしますが、特定のプラットフォームのラ イセンスがないことにより、十分かつ適切なライセンスがインストールされているとライ センスチェック機能が報告していても、バックアップが実行できないことがあります。
- ZDB と IR の以前のライセンスがそれぞれ 1 つの汎用ライセンスにまとめられているため、 ライセンスの適用条件がライセンスのチェックよりも優先される状態になります。ZDB バックアップ中、Data Protector はさまざまなストレージアレイのライセンスをチェック しますが、特定のストレージアレイのライセンスがないことにより、ゼロダウンタイム バックアップ拡張およびインスタントリカバリ拡張の十分な使用権 (LTU) がインストール されているとライセンスチェック機能が報告していても、バックアップが実行できないこ とがあります。

<span id="page-29-1"></span><span id="page-29-0"></span>暗号化に関する制限事項

データの暗号化に関する制限事項

<span id="page-29-2"></span>• ソフトウェア暗号化を使用してバックアップされたオブジェクトの集約はサポートされて いません。

暗号制御通信に関する制限事項

• 非暗号化通信を使用するクライアントと暗号制御通信が有効化されたクライアントの間の 通信はサポートされていません。つまり、Data Protector の操作は実行されません (たとえ ば、インストールサーバーからのリモートインストールは暗号制御通信が有効化されたク ライアントに対して非暗号化通信を使用するため成功しません)。

ただし、Cell Manager は Data Protector セル内の両方の種類のクライアントと通信できま す。

- エンドユーザー認証はサポートされていません。
- <span id="page-29-3"></span>• 米国輸出規制に適合するために、暗号制御通信では export cipher のみが使用されます。 キーの長さは、対称暗号化で 64 ビット、非対称暗号化で 512 ビットに制限されていま す。これらの規制はコードレベルで適用されます。

Data Protector MoM 環境に関する制限事項

<span id="page-29-4"></span>• デバッグログの収集は MoM 環境ではサポートされていません。

## デバイスとメディアの制限事項

• バックアップセッション中のデバイスのフィルター処理は、Data Protector Oracle Server 用統合ソフトウェアと Data Protector Microsoft Exchange Server 2010 用統合ソフトウェ アのみでサポートされています。

デバイスフィルターは、omnirc オプションである OB2DEVICEFILTER で定義します。 詳細については、omnirc.tmpl テンプレートを参照してください。 デバイスフィルターを有効にするには、global オプションである

<span id="page-29-5"></span>EnableDeviceFilters を設定します。

omnirc オプションと global オプションの設定については、『HP Data Protector ヘル プ』を参照してください。

#### NDMP の制限事項

- ファイルシステムのバックアップと復元のみ利用できます。
- NDMP 統合ソフトウェアでは、バックアップするファイルの総数の 10% までがディレク トリで、ディレクトリ名の長さが平均 25 文字、ファイル名の長さが平均 10 文字の場合、

最大 20,000,000 ファイルを扱うバックアップセッションを処理できます。この場合、 NDMP 統合ソフトウェアは、最大 1.9GB のシステムメモリーと 2.8GB のディスクスペー スを割り当てます。 最適なパフォーマンスを得るには、NDMP バックアップ仕様におけるファイルおよびディ レクトリの推奨数は 10,000,000 です。NDMP バックアップ仕様のデフォルトの上限ファ イル数は 5,000,000 です。より大きな値を有効にするには、OB2NDMPMEMONLY omnirc

- バックアップの種類は、Full および Incr1 のみサポートされています。
- デバイスの同時処理数の最大値は 1 です。
- デバイス選択とファイルシステムはブラウズできません。

ファイルオプションを 0 に設定する必要があります。

- NDMP デバイスは、専用のメディアプールを使用する必要があります。
- NetApp 固有のメッセージはローカライズできません。
- 復元対象として選択したツリーのサブツリーを選択解除することはできません。
- 選択したファイルセットは、異なるパス名のツリーには復元できません。
- オブジェクトコピーおよびオブジェクトミラーは、NDMP バックアップセッションではサ ポートされていません。
- NDMP クライアント上では、メディアヘッダーの健全性チェックはサポートされていませ  $h_{\rm o}$
- 特定の種類の NDMP サーバー (NDMP-NetApp など) からバックアップされたデータは、 別の種類の NDMP サーバー (NDMP-Celerra など) には復元できません。
- 別の NDMP サーバーに復元する場合、復元元のデバイスは、ターゲットの NDMP サー バーに直接接続されていること、同じ種類であること、Data Protector の GUI または CLI で復元デバイスとして選択または指定されていることが必要です。
- 復元のプレビューはサポートされていません。
- Data Protector の照会ごとに復元機能を使用したデータの復元はサポートされていません。
- <span id="page-30-0"></span>• Data Protector では NDMP のバックアップセッションに IPv6 がサポートされていないた め、IPv4 プロトコルを NDMP サーバーで有効にしておく必要があります。
- 64 ビット Linux システムの場合、Data Protector NDMP Media Agent では ADIC/GRAU DAS ライブラリデバイスはサポートされていません。

#### NetApp Filer

- バージョン 6.4 より前の Data ONTAP を実行している NetApp Filer では、ディレクトリ に対して直接アクセス復元 (DAR) はサポートされていません。代わりに標準の復元が実行 されます。これによって影響を受けるのはパフォーマンスだけです。
- SMTape バックアップでは、特定の種類の集合型ボリュームのバックアップイメージは、 別の種類の集合型ボリュームへの復元には使用できません。
- SMTape バックアップでは、通常の集合型ボリュームのバックアップイメージは、大規模 集合型ボリュームへの復元には使用できません。また、逆の場合も同様です。
- <span id="page-30-1"></span>• SMTape バックアップでは、フルバックアップ (レベル 0 のバックアップ) しか行えませ  $h_{\rm o}$
- SMTape バックアップでは、ファイルシステム全体のバックアップしか行えません。たと えば、/ufs1 はバックアップできますが、/ufs1/dir1 はバックアップできません。

#### Celerra

• メディアコピーは、NDMP-Celerra バックアップセッションではサポートされていません。

- あるディレクトリと別のディレクトリの個別ファイルを両方選択して復元を開始すると、 選択したファイルのみが復元されます。両方を復元するには、標準の復元を使用してくだ さい (NDMP 環境変数の DIRECT を N に設定)。
- ディレクトリ直接アクセス復元 (DDAR) には、NDMP ボリュームバックアップ (NVB) オプ ションを使って作成されたバックアップイメージは使用できません。
- NVB バックアップでは、ファイルシステム全体のバックアップしか行えません。たとえ ば、/ufs1 はバックアップできますが、/ufs1/dir1 はバックアップできません。
- <span id="page-31-0"></span>• NVB バックアップは、ファイルまたはディレクトリのフィルタリングと併用できません。 両方を使用すると NVB が優先され、フィルタリングは行われません。

拡張増分バックアップに関する制限事項

- Windows NTFS Change Log Provider を使用した拡張増分バックアップでの制限事項:
	- FAT16 ファイルシステムおよび FAT32 ファイルシステムのバックアップはサポート されません。  $\circ$
	- Data Protector では、Windows Change Journal へのプライベートアクセスはできませ ん。Data Protector で使用されている間、他のアプリケーションによってオフにされ ている可能性があります。
- 拡張増分データベースに関する制限事項:
	- 新しい拡張増分データベースを最適なサイズに維持するために、Data Protector は 30 日ごとに定期チェックを行います (デフォルト)。ソースボリュームから削除されたオ ◦ ブジェクトや 30 日間バックアップされなかったオブジェクトは、データベースから 削除されます。したがって、30 日間バックアップされなかったオブジェクトをバッ クアップするには、フルモードでバックアップする必要があります。この制限事項 は、HP-UX、Windows、Linux システムのみに関連します。

## <span id="page-31-1"></span>仮想フルバックアップの制限事項

• 仮想フルバックアップは、ファイスシステムデータでのみサポートされています。Data Protector 用統合ソフトウェアでは、この機能はサポートされていません。

<span id="page-31-3"></span><span id="page-31-2"></span>配布ファイルメディア形式は仮想フルバックアップ用に最適化されるので、Oracle または Microsoft SQL Server データベース統合バックアップなどの実行時には使用しないでくだ さい。有益な結果をもたらすことなく、バックアップパフォーマンスの低下を招くだけで す。

## オブジェクト検証に関する制限事項

#### 全般的な機能に関する制限事項

- オブジェクト検証は、標準の Data Protector ネットワーク復元を使用して復元できる、Data Protector テープ形式で格納されているバックアップに適用できます。復元にインスタント リカバリを使用する、ディスクへの ZDB セッションまたはディスク/テープへの ZDB セッ ションのディスク部分へのバックアップには、適用できません。
- <span id="page-31-4"></span>• ソースメディアがオブジェクトの検証のために読み取られている間は、そのメディアを復 元用に使用することができません。
- Web レポート作成とオブジェクト検証の併用はサポートされません。

#### アプリケーション統合に関する制限事項

• オブジェクト検証では、Data Protector の観点からの以下のアプリケーション統合オブジェ クトのみ検証されます。オブジェクトデータおよびそのデータのあて先ホストへの配信を 検証できます。オブジェクト検証プロセスは、いずれにしても統合されたアプリケーショ ンとは通信しないため、目的のアプリケーションによる復元機能を検証できません。

アプリケーション統合ソフトウェアの制限事項

<span id="page-32-1"></span><span id="page-32-0"></span>統合ソフトウェア固有の制限事項については、『HP Data Protector インテグレーションガイ ド』および『HP Data Protector ゼロダウンタイムバックアップインテグレーションガイド』を 参照してください。

#### 全般に関する制限事項

<span id="page-32-2"></span>• CLI からデータベース統合ソフトウェアのエージェントを起動することでサポートされる 復元は、Remote Desktop Connection を介してそのクライアントにアクセスする場合に、 使用される MediaAgent が同じクライアント上に存在すると、このような復元はサポート されません。

#### Oracle の制限事項

- Oracle バックアップ仕様で RMAN スクリプトを使う場合、二重引用符 (") は使わずに、 単一引用符 (') を使ってください。
- Data Protector では、復元されるデータベースオブジェクトがバックアップされており、 Data Protector 内部のデータベースに存在しているかどうかはチェックしません。単に復 元手順が開始されるだけです。
- テーブルスペースをポイントインタイムに復元する場合、RMAN インタフェースを使用す る必要があります。
- Oracle のリカバリカタログデータベースの回復には、Oracle 復元 GUI と Oracle RMAN のみが使用できます。
- Oracle 用の Data Protector 復元 GUI を使用して、データベースを最初に存在していたク ライアントシステム以外のクライアントシステムに復元する場合、新しいクライアントシ ステムで選択されるインスタンス名を元のインスタンス名と同じにする必要があります。
- Windows プラットフォームでは、Oracle データベースのプロキシコピーのバックアップ は、データベースが raw ディスク上に存在する場合、バックアップが何の問題も報告され ずに完了するように見えたとしても、行うことはできません。
- RMAN リカバリカタログデータベースからオブジェクトを削除しても、その変更が自動的 に IDB に波及することはありません。また、逆の場合も同様です。
- データベースが raw ディスク上にインストールされている場合、ZDB メソッドが設定さ れた Oracle バックアップはサポートされません。
- HP OpenVMS クライアントでは、ユーザーが作成した XLS(Microsoft Office Excel) および CSV(カンマ区切り値) ファイルを使用した、複数の Oracle データベースの構成はサポー トされていません。また、この機能は、ZDB 環境でのスタンバイデータベースと Oracle データベースの構成に使用できません。Microsoft Office Excel 2007 Open XML 形式もサ ポートされていません。
- IPv6 のみのクライアント上では、Oracle のバックアップセット ZDB 方法を使った Oracle 制御ファイルのバックアップはサポートされていません。
- <span id="page-32-3"></span>• 構成する Oracle データベースのファイルが Automatic Storage Management (ASM) で管理 され、次のいずれかの ASM プロパティがデフォルト値と異なる場合は、Data Protector GUI を使用できません。ASM インスタンスのホームディレクトリ、Data Protector Oracle 用統合エージェントが ASM インスタンスへの接続に使用する認証モード

#### SAP R/3 の制限事項

• Windows の ZDB 環境で、テープへの ZDB を使用してテーブルスペースのバックアップを 行う際に、ZDB\_ORA\_INCLUDE\_CF\_OLF omnirc オプションが 1 に設定されておらず、

かつ制御ファイルがバックアップされるミラーディスクかスナップショットに存在しない 場合には、バックアップが失敗します。

Informix Server の制限事項

<span id="page-33-1"></span><span id="page-33-0"></span>• Windows では、クリティカルでない dbspace のコールド復元はできません。

Microsoft SQL Server の制限事項

- バックアップのプレビューはサポートされません。
- バックアップ圧縮は、SQL Server 2008 Enterprise 以降でのみサポートされています。
- <span id="page-33-2"></span>• [同時ストリーム数] オプションを 1 より大きい値に設定してバックアップしたデータベー スに属しているデータファイルは復元できません。復元できるのはデータベース全体のみ です。

Microsoft Exchange Server の制限事項

<span id="page-33-4"></span><span id="page-33-3"></span>• バックアップのプレビューはサポートされません。

Microsoft ボリュームシャドウコピーサービスの制限事項

VSS 共通の制限事項

<span id="page-33-5"></span>• バックアップ、復元、ゼロダウンタイムバックアップ、インスタントリカバリのいずれの 種類の VSS セッションでも、プレビュー機能はサポート対象外です。

<span id="page-33-6"></span>Microsoft Exchange Server 2003

• Microsoft Exchange Server 2003 のライター問題により、Exchange ストアまたはストレー ジグループ名での非ラテン文字 (日本語など) の使用はサポートされていません。

<span id="page-33-7"></span>Microsoft Virtual Server 2005

• Microsoft Virtual Server 2005 のクラスターバックアップはサポートされません。個々の ノードのみをバックアップすることができます。

<span id="page-33-8"></span>Microsoft SQL ライター

<span id="page-33-9"></span>• Microsoft SQL ライターでは、別のシステムへの Microsoft SQL データベースの復元はサ ポートされません。復元を実行しようとすると、ファイルのみが復元されます。

#### VMware の制限事項

Data Protector の VMware(レガシー) 用統合ソフトウェアに関する制限事項

• **データセンターのパス**: VirtualCenter 環境では、データセンターのパスの長さが 79 文字を 超えてはいけません。たとえば、/Mydatacenters/Datacenter1 というパスは 27 文 字しか使用していないので問題ありません。

スタンドアロンの ESX Server 環境では、データセンターのパスは常に/ha-datacenter となるので、79 文字を超えることはありません。

- **仮想マシンのパス**:仮想マシンのパスには、途中に二重引用符を含めることはできません。 そのような仮想マシンを参照しているバックアップ仕様を開くことはできません。
- **バックアップ方法**:
	- 通常、Data Protector では、非 Data Protector スナップショットを作成した後に増分ま たは差分 スナップショットセッションを開始すると、そのセッションが中止されま ◦ す。一方、非 Data Protector スナップショットの作成中に増分または差分バックアッ プセッションを開始した場合、セッションは中止されず、エラーも表示されません。 ただし、そのような場合は、不正バックアップとなります。
- ◎ VCBimage および VCBfile のバックアップ方法は、SAN データストア上にある仮想マ シンにのみサポートされています。
- **フォルダー属性**:フォルダーを部分的に復元する場合(つまり、フォルダー内の一部のファ イルを復元から除外する場合)、フォルダーの属性およびルートフォルダーまでのすべての 親フォルダーの属性は復元されません。

たとえば、バックアップしたフォルダー C:\tmp\MyFolder に MyFile1.txt と MyFile2.txtの2つのファイルが含まれていたとします。フォルダー C:\tmp\MyFolder を復元し、ファイル MyFile2.txt は復元から除外する場合、フォルダー C:\tmp およ び C:\tmp\MyFolder の属性は復元されません。

- **再解析ポイント**:再解析ポイントディレクトリのバックアップはサポートされていません。 つまり、そのようなディレクトリの内容は VCBfile バックアップセッションでバックアッ プされません。ただし、これが他のファイルのバックアップに影響することはありませ  $h_{\alpha}$
- **ファイルライブラリ**: 仮想マシンディスクがバックアッププロキシシステムにマウントさ れているときに、バックアッププロキシシステムにファイルライブラリを作成すると、 Data Protector から、ファイルライブラリの可能な格納場所として仮想マシンディスクが 提供されます。ただし、この場所は無視する必要があります。

#### Data Protector **以外の制限事項**:

• **非** ASCII-7 **文字**: VirtualCenter 2.0.x では、非 ASCII-7 文字はサポートされていません。仮 想マシンファイルへのパスに非 ASCII-7 文字が含まれている場合、VirtualCenter Server が 異常終了します。

以下の 2 つの異なる回避策が考えられます。

- 仮想マシンファイルへのパス(/vmfs/volumes/storage2/helios/helios\_1.vmdk など) に、ASCII-7 文字しか含まれていないことを確認します。たとえば、ASCII-7 文 字のみ使用して仮想マシンを作成し、非 ASCII-7 文字を使用してそれらの名前を変更 します。このような場合、仮想マシンファイルへのパスは、そのまま変わりません (ASCII-7 文字のみ含んだ状態になります)。
- ◎ 仮想マシンファイルへのパスに非 ASCII-7 文字が含まれている場合、VirtualCenter Server には接続しないでください。代わりに、そのような仮想マシンは、ESX Server システム (/ha-datacenter) に接続して直接管理してください。この回避策は、 VCBfile のバックアップ方法としては使用できません。

<span id="page-34-0"></span>選択した回避策に無関係に、VCBfile および VCBimage のバックアップ方法では、対応す る言語をバックアッププロキシシステム上にインストールし ([コントロールパネル]→[地 域と言語のオプション]→[言語])、この言語を Unicode 対応でないプログラムの言語として 設定する ([コントロールパネル]→[地域と言語のオプション]→[詳細設定]) 必要もありま す。

#### Lotus の制限事項

- <span id="page-34-1"></span>• Solaris および AIX システムでは、Lotus Notes/Domino Server 7.0 以降のバージョンのオ フライン復元が利用できます。
- Solaris システムでは、Lotus Notes/Domino Server 7.0 以降のバージョンの復旧付き復元は 利用できません。

#### ディスクアレイ統合ソフトウェアでの制限事項

このセクションに含まれていない統合固有の制限については、『HP Data Protector ゼロダウン タイムバックアップインテグレーションガイド』を参照してください。

HP P4000 SAN ソリューション の制限事項

- <span id="page-35-0"></span>• Microsoft サーバーのクラスター環境では、ゼロタウンタイムバックアップセッションに選 択したすべてのボリュームが同一のクラスターに属している必要があります。
- バックアップのプレビューはサポートされません。
- オブジェクトコピーおよびオブジェクトミラーは、ディスクへの ZDB ではサポートされ ていません。
- 複製セットの作成は可能ですが、複製セットのローテーションはサポートされていませ  $\mathcal{H}^{\circ}$
- 次のいずれかに該当する場合、複製をインスタントリカバリに使用することはできませ  $h_{\circ}$ 
	- 別の ZDB バックアップ仕様に基づいて、インスタントリカバリセッション中に複製 のターゲットボリュームが自動的に削除された場合。
	- 複製のターゲットボリュームの作成に使用したソースボリュームと依存関係があるエ ンティティが、ディスクアレイ上に存在する場合。
		- さらに新しいターゲットボリュームが存在し、そこに SmartClone が接続されて いる場合。
		- さらに新しいスナップショットが存在するが、そのスナップショットは Data Protector によって作成されていない場合。
- <span id="page-35-1"></span>• HP P4000 SAN ソリューション の CIMOM プロバイダーへのアクセスを構成する際に使 用する Data Protector omnidbp4000 コマンドは、Windows システムでのみ使用可能で す。

HP P6000 EVA ディスクアレイファミリ の制限事項

• Linux プラットフォームを基盤とする単一ホスト (BC1) 構成は、サポートされていません。 単一ホスト (BC1) 構成では、1 つの Linux システムがアプリケーションシステムおよびバッ クアップシステムとして機能します。

サポートされる構成の一覧については、最新のサポート一覧 ([http://](http://support.openview.hp.com/selfsolve/manuals) [support.openview.hp.com/selfsolve/manuals](http://support.openview.hp.com/selfsolve/manuals) ) を参照してください。

- ダイナミックディスクはサポートされていません。
- ディスクアレイ上で同時に使用できるのは、ソースボリュームごとに 1 種類のターゲット ボリュームだけです。たとえば、同じソースボリュームの vsnap または標準のスナップ ショットが存在している場合、ソースボリュームのスナップクローンは作成できません。
- 複製のスナップクローンにスナップショットが添付されている場合や、複製のターゲット ボリュームがバックアップシステム以外のシステムからアクセスされている場合、その複 製は再使用できません。
- Data Protector では、ZDB でインスタントリカバリオブジェクトをソースボリュームとし て使用することを許可していません。
- ソースボリュームのクローン作成中は、そのソースボリュームの他のスナップクローンは 作成できません。
- バックアップのプレビューはサポートされません。
- オブジェクトコピーおよびオブジェクトミラーは、ディスクへの ZDB ではサポートされ ていません。
- HP P6000 EVA ディスクアレイファミリ で「ディスクの切り替え」インスタントリカバリ 方法を使用する場合、パフォーマンスの低いディスク上のオブジェクトに対してインスタ ントリカバリを行う際には、パフォーマンスが落ちることがあるので注意が必要です。こ
のような場合は、パフォーマンスが高いディスクへの ZDB を行い、その後インスタント リカバリを実行すると、パフォーマンスが改善できます。

- インスタントリカバリ中は、CRC チェックは実行されません。
- バックアップセッションで使用するメディアにエクスポートまたは上書きした後で Data Protector GUI を使用して ZDB のディスク + テープセッションからインスタントリカバリ を実行することはできません。オブジェクトのコピーセッション後でもバックアップメ ディアをエクスポートまたは上書きすることは禁止されています。バックアップメディア がエクスポートまたは上書きされている場合は、Data Protector CLI を使用してインスタン トリカバリを実行します。詳細は、『HP Data Protector ゼロダウンタイムバックアップ管 理者ガイド』を参照してください。
- バックアップ中の HBA/SCSI コントローラー、ディスクアレイコントローラー、FC スイッ チのホットスワップや、オンラインファームウェアのアップグレードを含む (これらに限 定されない) ルーチンメンテナンスはサポートされていません。バックアップは大容量の IO アクティビティのため、ルーチンメンテナンスと同時に行うべきではありません。
- 特定のソースボリュームに対して作成できる標準スナップショットや vsnap の数は、HP P6000 EVA ディスクアレイファミリ ストレージシステムによって制限されています。実 際の制限は、ストレージシステムのファームウェアバージョンによって決まります。詳細 は、HP P6000 EVA ディスクアレイファミリ のドキュメントを参照してください。ゼロダ ウンタイムバックアップ仕様の [ローテーションされる複製数] オプションに値を指定する 際には、この制限を考慮に入れてください。この制限は、スナップクローンには適用され ないのでご注意ください。
- マルチスナップを使ったゼロダウンタイムバックアップセッションでは、デフォルトで標 準スナップショットとスナップクローンという 2 種類のスナップショットのみサポートさ れます。HP P6000 EVA ディスクアレイファミリ 環境で vsnap を使ったマルチスナップ がサポートされている場合の情報は、HP Command View (CV) EVA のドキュメントを参照 してください。Data Protector のマルチスナップ ZDB セッションで vsnap スナップショッ トのサポートを有効にする方法については、HP テクニカルサポートにお問い合わせくだ さい。

## HP P9000 XP ディスクアレイファミリ の制限事項

- 非同期 HPContinuous AccessP9000 XP 構成はサポートされていません。
- Linux プラットフォームを基盤とする単一ホスト (BC1) 構成は、サポートされていません。 単一ホスト (BC1) 構成では、1 つの Linux システムがアプリケーションシステムおよびバッ クアップシステムとして機能します。 サポートされる構成の一覧については、最新のサポート一覧 ([http://](http://support.openview.hp.com/selfsolve/manuals) [support.openview.hp.com/selfsolve/manuals](http://support.openview.hp.com/selfsolve/manuals) ) を参照してください。
- シングルホスト (BC1) 構成では、ファイルシステムとディスクイメージのバックアップの みがサポートされています。
- スプリットミラー復元 (バックアップメディアからセカンダリボリュームへのデータの復 元と、その後のセカンダリボリュームからプライマリボリュームへのデータの復元) は、 HP Business Copy P9000 XP 構成のファイルシステムとディスクイメージに対してサポー トされています。データベース(アプリケーション)のスプリットミラー復元はサポートさ れていません。
- インスタントリカバリは、HP Business Copy P9000 XP 構成でのみ使用可能です。
- Microsoft Exchange Server がバックアップシステムにインストールされている場合、イン フォメーションストア (MDB) とディレクトリストアは、統合に使用するミラー済み LDEV とは別の HP P9000 XP ディスクアレイファミリ の LDEV にインストールする必要があり ます。 これらの LDEV には、統合ソフトウェアに使用される LDEV に割り当てられている ドライブ文字とは別のドライブ文字を割り当てることが必要です。
- バックアップのプレビューはサポートされません。
- オブジェクトコピーおよびオブジェクトミラーは、ディスクへの ZDB ではサポートされ ていません。
- バックアップセッションで使用するメディアにエクスポートまたは上書きした後で Data Protector GUI を使用して ZDB のディスク + テープセッションからインスタントリカバリ を実行することはできません。オブジェクトのコピーセッション後でもバックアップメ ディアをエクスポートまたは上書きすることは禁止されています。バックアップメディア がエクスポートまたは上書きされている場合は、Data Protector CLI を使用してインスタン トリカバリを実行します。詳細は、『HP Data Protector ゼロダウンタイムバックアップ管 理者ガイド』を参照してください。
- インスタントリカバリセッションでファイルシステムを復元する場合、インスタントリカ バリ用に選択されたオブジェクト以外のオブジェクトが、そのセッション用に選択された オブジェクトの使用するディスクを共有しないようにしてください。
- バックアップ中のディスクアレイコントローラー、FC スイッチなどのフィールド交換可 能なコンポーネントのホットスワップや、オンラインファームウェアのアップグレードを 含む (これらに限定されない) ルーチンメンテナンスタスクはサポートされていません。 バックアップは大容量の IO アクティビティのため、ルーチンメンテナンスと同時に行う べきではありません。
- 特定のプライマリボリュームに対して作成できるセカンダリボリューム (ミラー、スナッ プショットストレージに使用できるボリューム) の最大数は、使用する HP P9000 XP ディ スクアレイファミリ モデルおよびインストールされているファームウェアバージョンに よって制限されます。ミラーの制限とスナップショットに使用するボリュームの制限は異 なります。詳細は、HP P9000 XP ディスクアレイファミリ のドキュメントを参照してく ださい。

#### HP 3PAR StoreServ Storage の制限事項

- Data Protector は、HP 3PAR StoreServ Storage iSCSI ホストインタフェースをサポートしま せん。
- Microsoft サーバーのクラスター環境では、ゼロタウンタイムバックアップセッションに選 択したすべてのボリュームが同一のクラスターに属している必要があります。
- バックアップのプレビューはサポートされません。
- オブジェクトコピーおよびオブジェクトミラーは、ディスクへの ZDB ではサポートされ ていません。
- インスタントリカバリは、アプリケーションとバックアップシステムが Data Protector HP 3PAR VSS Agent がインストールされた Windows システムである構成でのみ使用可能で す。
- 7.00 より前のバージョンの Data Protector で作成された複製や、パッチバンドルセットが インストールされていない Data Protector 7.00 で作成された複製は、インスタントリカバ リに使用できません。
- HP 3PAR StoreServ Storage の CIMOM プロバイダーへのアクセスを構成する際に使用す る Data Protector omnidbzdb コマンドは、Windows、HP-UX (Itanium)、および Linux シス テムでのみ使用可能です。

## EMC Symmetrix ディスクアレイの制限事項

- テープへの ZDB のみがサポートされています。つまり、インスタントリカバリはサポー トされていません。
- バックアップのプレビューはサポートされません。
- バックアップ中のディスクアレイコントローラー、FC スイッチなどのフィールド交換可 能なコンポーネントのホットスワップや、オンラインファームウェアのアップグレードを 含む (これらに限定されない) ルーチンメンテナンスタスクはサポートされていません。

バックアップは大容量の IO アクティビティのため、ルーチンメンテナンスと同時に行う べきではありません。

# ディザスタリカバリの制限事項

- ワンボタンディザスタリカバリ (OBDR) 法は、Data Protector Cell Manager では使用でき ません。
- Cell Manager リカバリウィザードは、Data Protector GUI で使用できなくなりました。内 部データベースのバックアップはファイルシステムとは別に実行するしかないため、Cell Manager のディザスタリカバリを準備するときには、バックアップイメージが正しい順で 作成されていることを確認する必要があります。Cell Manager ファイルシステムのバック アップイメージが最初で、内部データベースのバックアップイメージが 2 番目です。
- 自動化されたディザスタリカバリプロセス(拡張自動ディザスタリカバリ、ワンボタンディ ザスタリカバリ) のフェーズ 1 においてボリュームを再作成する場合、元のボリューム圧 縮フラグは復元されません (常に非圧縮として保存されます)。 回避策: 復元後にボリューム圧縮フラグを手動で復元します。
- ディザスタリカバリ機能は、Data Protector GUI コンポーネントが使用されているプラッ トフォームと復元されるシステムのプラットフォームが同じ場合のみ、サポートされま す。つまり、たとえば、拡張自動ディザスタリカバリ (EADR) 用の Windows Server 2008 バックアップの実行に、Windows 7 システムで起動された GUI の使用はできません。
- ワンボタンディザスタリカバリ (OBDR) 機能は、OBDR デバイスが接続されているシステ ムでローカルにのみ使用できます。
- バックアップ時に DR イメージファイルが Cell Manager に保存される場合、このファイ ルのパスは 250 文字以内に制限されます。

# ユーザーインタフェースの制限事項

- Data Protector の GUI に表示できるバックアップ仕様の数は制限されています。バックアッ プ仕様の数はパラメーター (名前、グループ、所有者の情報、バックアップ仕様がダイナ ミックかどうかという情報) のサイズによって異なります。このサイズは 80kB を超えて はいけません。
- Data Protector コマンドラインインタフェース (CLI) は、Data Protector イベントログへの ユーザートリガーイベントのロギングをサポートしていません。

# レポートの制限事項

- RptDisplayPhysicalPath グローバルオプションが 1 に設定されている場合に Device Flow レポートに示される物理デバイスに関する情報は、現在のデバイス構成から取得され るものなので、実際にデバイスを使用した時点の情報とは異なる場合があります。
- Manager-of-Managers エンタープライズ (マルチセル) Device Flow Web レポートでは、 MoM 環境内の Cell Manager 別にデバイスがソートされていません。
- 以下のレポートには、ターゲットメディア上の情報のみが表示されます。ConfiguredDevices not Used by Data Protector, Extended Report on Used Media, Report on Used Media, Session Media Report, and Session Devices Report.

# ローカライズの制限事項

• この製品バージョンはローカライズされていません。ローカライズ版は今後発表されま す。

# その他の制限事項

- ASR のクラスター環境では、(SCSI 経由でクラスターノードに接続している) ローカル共有 ストレージのみがサポートされています。ASR リカバリ (F6 を押す) の初期フェーズ時に 適切なデバイスドライバーが提供されない限り、ファイバチャネル経由でクラスターノー ドに接続しているディスクアレイ (たとえば、P6000 EVA や P9000 XP ディスクアレイな ど) 上の共有ストレージはサポートされません。この操作により、Windows Server 2003 セットアップでディスクアレイ上の共有ストレージが正しく検知されるようになります。 テスト計画を実行する必要があります。この操作はユーザーの責任のもとで行ってくださ  $\mathbf{L}$
- Data Protector では、非 ASCII 文字のホスト名はサポートされていません。
- Unicode 対応のプラットフォーム (Windows など) から作成された統合オブジェクトコピー が含まれているメディアは、Unicode 未対応のプラットフォーム (HP-UX など) にエクス ポートしないでください。また、逆の場合も同様です。
- STK Horizon Library manager はサポートされていません。
- 同じフリープールを共有するプールに対し、異なる状態要素を選択することはできませ ん。フリープールを使用するすべてのメディアプールには、そのフリープールの状態要素 が継承されます。
- Data Protector では、spt ドライバーのデバイスファイルは自動的には作成されません。デ バイスファイルは、mknod コマンドを使用して手動で作成する必要があります。
- マガジンをサポートするメディアプールは、フリープールを使用できません。
- データ保護とカタログ保護は、2037 年までしか設定できません。 回避策: 保護期限を 2037 年またはそれ以前に設定しておき、2037 年以降の設定をサポー トする今後リリースされる Data Protector を使用して保護期限を延長します。
- Cell Manager から Disk Agent クライアントへのネットワーク接続では 10 秒以内に応答 がなくてはなりません。それを超えると、セッションが失敗とマークされます。
- バックアップ仕様名は 64 文字を超えてはいけません。
- メディアとデバイスのプロパティを識別または記述するテキスト文字列 (たとえば、初期 化中にメディアに適用されるメディアのラベル) の最大長は 80 文字です。
- オンラインデータベース用の統合ソフトウェアではセッションレベルの復元は利用できま せん。
- 復元時やオブジェクトコピー時におけるデバイスの自動選択は、ライブラリに限定されま す。ライブラリ内のデバイスのみを、同じライブラリ内の同じメディアタイプ (LTO など) のデバイスと自動的に置き換えできます。
- Data Protector の GUI または CLI を使用して復元できない Data Protector 統合ソフトウェ ア (たとえば、Sybase 用統合ソフトウェア) の場合、復元時の自動デバイス選択を無効に することはできません。
- マイナス記号 (–) は、Data Protector のラベルまたは説明の最初の文字として使用すること はできません。
- DEFAULT という語は予約語であり、デバイス名、バックアップ仕様名、プール名に使用 することはできません。
- CLN という接頭辞のバーコードラベルを持つすべてのメディアは、クリーニングテープと して処理されます。この接頭辞のラベルは、クリーニングテープでのみ使用してくださ い。
- Oracle、Sybase、SAP R/3、Informix Server、Microsoft SQL などのオンラインデータベー スのバックアップでは、ソフトウェアデータ圧縮はサポートされていません。
- ATL 2640 および ATL 6/176 デバイスでは、高速アクセスポートを使用した取り出し/挿 入機能はサポートされていません。
- 以下に示すとおり、フォーマットの種類の異なるメディア間には互換性がありません。
	- Data Protector (Data Protector MA の直接制御下でデバイスによって書き込まれたもの)
	- NDMP NetApp (NetApp Filer に接続されたデバイスによって書き込まれたもの)
	- NDMP Celerra

これらの異なるフォーマットに属するメディアは同じプールに配置できません。あるフォー マットカテゴリのメディアを異なるフォーマットカテゴリを使用する別の環境に移動した 場合、このメディアは認識されません。この場合、このメディアは外部にあると表示さ れ、方針によっては予期せぬ上書きが行われる場合があります。

- 単一のバックアップオブジェクトからは、選択可能なファイルおよび/またはディレクト リの数は 1024 です。それ以外の場合は、オブジェクト全体を選択します。バックアップ オブジェクトの詳細は、『HP Data Protector ヘルプ』を参照してください。
- (100 階層を超える) 深いディレクトリ構造の構築が可能なファイルシステムもあります。 Data Protector は、深さ 100 階層までしかバックアップできません。
- omnirc ファイルを変更する場合は、システム上で Data Protector のサービス/デーモンを 再起動する必要があります。これは、UNIX 上の crs デーモンに対しては必須であり、 Windows 上の Data Protector Inet および CRS サービスに対しては推奨される事項 です。Windows 上では、エントリの追加または変更後に再起動は必要ありませんが、エ ントリを削除したときだけは再起動が必要です。
- パス名を指定するのに引用符 ("") を使用する場合、バックスラッシュと引用符をつなげて (\") 使用しないでください。パス名の最後に終了文字としてバックスラッシュを使用する 必要がある場合は、バックスラッシュを 2 重 (\\) にしてください。
- Media Agent が Linux または AIX 上で実行されている場合、テープ品質統計機能はサポー トされません。
- 共有のクリーニングテープによるライブラリ定義の自動ドライブクリーニングはサポート されていません。各ライブラリ定義には、専用に構成されたクリーニングテープが必要で す。
- Data Protector によってサポートされるパス名は、最長で 1023 文字です。
- ファイルライブラリタイプのデバイスは、圧縮が有効にされているファイルシステムでは サポートされません。
- ファイルライブラリタイプのデバイスの構成に使用可能なディレクトリのパス名は、46 文字を超えることはできません。
- ジュークボックススロットとスタンドアロンファイルデバイスのパス名は 77 文字を超え ることはできません。
- Data Protector はメディアコピーのコピーをサポートしていません。ただし、元のメディ アがエクスポートされて、コピーがオリジナルになっている場合は、このコピーが可能で す。第 2 レベルのコピーをエクスポートした場合、元のメディアがインポートされている 場合は、再びインポートすることはできません。
- Data Protector Manager を使う SNMP トラップの構成は Cell Manager のプラットフォー ムに依存します。
	- HP-UX システムでは、GUI で設定したトラップの受け取り側のシステムがトラップを 受け取ります。
	- Windows システムでは、GUI の受け取り側フィールドの内容は無視されます。受け 取り側システムは、Cell Manager コンピューター上の [コントロールパネル] で [ネッ

トワーク]→[サービス]→[SNMP サービス] の順に選択して表示されるウィンドウで構 成しなければなりません。

- Boot Configuration Data(BCD) がフロッピーディスク、USB フラッシュドライブ、CD-ROM、 DVD-ROM などのリムーバブルストレージ上にある場合、BCD レジストリのエントリは Data Protector でバックアップできません。
- Windows NTFS Change Log Provider は階層ストレージ管理 (HSM) ソリューションとは併 用できません。
- Windows Change Journal のサイズは最大で 4GB です。このスペースで、10 000 000 件 の変更内容を記録できます。スペースの使用量が上限に達すると、データの一部が上書き されます。増分バックアップは、このような状況になったときに実行します。
- IPv6 のみの環境では、自動システム復旧 (ASR) は使用できません。ASR は、DHCPv4 サー バーが機能している環境でのみ使用できます。
- Data Protector 統合オブジェクトの場合、user\_restrictions ファイルを使用して次の アクションを制限することはできません。
	- バックアップ開始
	- バックアップ仕様を開始
	- 復元の開始

# 推奨事項

Data Protector クライアントのセル構成

小規模な環境では、すべての Data Protector クライアントを 1 つの Data Protector セル内で管 理する方法が最も簡単です。

ただし大規模な環境では、階層構造の作成と管理を効率的に行う方法として、Data Protector Manager-of-Managers (MoM) を使用することができます。このような構造の環境を使用するこ とにより、多数のクライアントを一元管理できます。MoM 関連のスケーラビリティの制限事 項については、[「バックアップインフラストラクチャーのスケーラビリティ」](#page-18-0) (19 ページ) を 参照してください。さらに HP System Management を使用すれば、複数の MoM セルの一元管 理が可能になります。このような環境では、一元管理できる Data Protector クライアントの数 に制限がなくなり、管理権限を Data Protector のユーザーやユーザーグループに分散して割り 当てることができます。

## NIS+ のサポート

Data Protector を使用する場合、NIS+ をホストに対するプライマリ名前解決として使用するこ とはできません。しかし、以下の Data Protector による名前解決の代替案のいずれかを選択す れば、NIS+ の構成されているホスト上で Data Protector を実行できます。

• DNS の使用。この場合、/etc/nsswitch.conf ファイル内の hosts で始まる行を次のよ うに変更します。

hosts: dns [NOTFOUND=continue] nisplus

• hosts ファイルの使用。この場合、/etc/nsswitch.conf ファイル内の hosts で始まる行 を次のように変更します。

hosts: files [NOTFOUND=continue] nisplus

どちらの場合にも、Cell Manager には DNS または hosts ファイルに登録された完全修飾名が 必要です。

# 大容量ファイルのサポート

• DCディレクトリの存在するファイルシステムは2GBより大きいファイルをサポートする ものにすることをお勧めします。特に、大容量のドライブ (LTO 6 など) を使用する場合 は、10,000,000 個以上のファイルがテープ上にバックアップされます。また、Windows システムでは、NTFS ファイルシステムを使用することを強くお勧めします。

# アプリケーション統合の推奨事項

#### VMware の推奨事項

Data Protector 仮想環境統合ソフトウェアの推奨事項

- VMware vCenter Server システム、VMware vCloud Director、または VMware ESX(i) Server システムには Data Protector コンポーネントをインストールしないことをお勧めします。
- Data Protector オプション [メモリーファイルのバックアップ] および [静止スナップショッ トを使用] を使用しないことをお勧めします。

## 拡張増分バックアップ

• Data Protector の Disk Agent がさらに大量のメモリにアクセスし、必要に応じて HP-UX 上 で拡張増分バックアップを行えるようにするには、調整可能なカーネルパラメーターの maxdsiz を次のように設定してください。

## HP-UX 11.11 **システムの場合**:

kmtune set maxdsiz=2147483648

kmtune set maxdsiz\_64bit=2147483648

#### HP-UX 11.23/11.31 **システムの場合**:

kctune set maxdsiz=2147483648

kctune set maxdsiz\_64bit=2147483648

# オブジェクト集約

- 非常に長い復元チェーンを持つ合成バックアップからのオブジェクトを多数統合すると、 エラーが発生することがあります。この問題が発生しないようにするには、オブジェクト 集約を定期的(通常のフルバックアップ時など)に実行して、復元チェーンを管理可能な状 態にしておきます。
- オブジェクト集約セッションを始める前に、オブジェクトの順番に変更がないことを確認 してください。バックアップされたオブジェクトの順番を変更すると、オブジェクト集約 に失敗することがあります。

# Microsoft Exchange Single Mailbox 用統合ソフトウェア

• Microsoft Exchange Server Single Mailbox バックアップは、Microsoft Exchange Server 全 体のバックアップより、容量や CPU のリソース面で効率的ではありません。Microsoft Exchange Single Mailbox 用統合ソフトウェアは、少数のメールボックスのバックアップ に対してのみ使用することをお勧めします。多数のメールボックスをバックアップする場 合は、Microsoft Exchange Server 用統合ソフトウェアを使用してください。

# Microsoft ボリュームシャドウコピーサービス用統合ソフトウェア

## シャドウコピーストレージおよびディスクスペースに関する推奨事項

• VSS(Disk Agent または VSS 統合) を使ってボリュームをバックアップする場合は、シャド ウコピーストレージエリアに十分な空きスペースがあることを確認してください。

シャドウコピーストレージエリアのデフォルト初期サイズは、Windows Server 2003 シス テム (修正プログラムの KB826936 がインストールされていない場合は 100MB) とWindows Server 2008 システムでは 300MB、Windows Server 2008 R2 システムでは 320MB に設 定されています。つまり、デフォルト設定の Windows Server 2008 R2 システムの場合、 バックアップするボリュームに最低でも 320MB の空きスペースが必要です。

シャドウコピーの作成中にタイムアウトエラーが発生する場合は、シャドウコピースト レージエリアの初期サイズを増やすことも検討してください。詳細は、[http://](http://support.microsoft.com/kb/826936) [support.microsoft.com/kb/826936](http://support.microsoft.com/kb/826936) で Microsoft Knowledge Base のアーティクルを参照し てください。

#### レジストリの VSS 部分の定期的なメンテナンス

• Microsoft Windows オペレーティングシステムは、レジストリ内のマウント操作の記録を 保持しています。このプロセスのため、時間の経過によってレジストリが増大し、ボリュー ムシャドウコピーのインポートに問題が発生します。詳細は、『HP Data Protector ゼロダ ウンタイムバックアップインテグレーションガイド』の「Integrating the Data Protector ZDB integrations and Microsoft Volume Shadow Copy Service」の章の「Troubleshooting」 の項を参照してください。

レジストリが過度に増大しないようにするには、Microsoft Registry Management Tool を使 用してレジストリ管理タスクを定期的に実行することをお勧めします。

## Network Data Management Protocol Server 統合ソフトウェア

• NDMP バックアップ仕様当たりのファイルおよびディレクトリの最大数が、20,000,000 を超えてはいけません。NDMP バックアップ仕様当たりのファイルおよびディレクトリの 推奨数は 10,000,000 です。

## Windows Server 2008 クライアント

• Windows Server 2008 **でのサーバーの役割とサービス**

以前の Windows Server オペレーティングシステムのリリースと同様、Microsoft では、 Windows Server 2008 でのサーバーの役割とサービスの概念を拡張しました。Windows Server 2008 に導入されたサーバーの役割とサービスに属するデータのバックアップを可 能にするため、Data Protector 8.00 は、このプラットフォーム用の拡張ファイルシステム バックアップ機能を備えています。特に、以下の役割をファイルシステムバックアップを 使用してバックアップできます。

- Active Directory 証明書サービス (AD CS)
- Active Directory ドメインサービス (AD DS)
- アプリケーションサーバー (IIS 6 との互換性が必要)
- DHCP (Dynamic Host Configuration Protocol) サーバー
- DNS サーバー
- ネットワークポリシーとアクセスサービス
- ターミナルサービス

◦ Web サービス (IIS) (IIS 6 互換性が必要)

特定のサーバーの役割またはサービスに属するデータのバックアップ仕様を構成するとき は、データが存在するボリューム全体を選択するか、そのサーバーの役割またはサービス をホストするクライアントシステム全体を選択する必要があります。さらに、[ファイルシ ステムオプション] ウィンドウの [WinFS オプション] プロパティページの [シャドウコピー を使用]オプションを選択する必要があります。このオプションを選択すると、バックアッ プしたデータが整理統合され、整合性のある状態になります。

 $\Delta$ **注意**: また、ディザスタリカバリのためにバックアップ仕様を構成する場合は、[フォー ルバックを許可] オプションをオフにしてください。この操作を行わないと、バックアッ プデータをディザスタリカバリに使用できないことがあります。

• **システム状態のバックアップと** CONFIGURATION **オブジェクト**

Windows Server 2008 でシステム状態のバックアップを行うためには、CONFIGURATION オブジェクトのバックアップではなく、関連するボリュームまたはクライアントシステム 全体のファイルシステムバックアップを行うための上記の手順に従う必要があります。

#### • Active Directory **ドメインサービスの復元**

Windows Server 2008 では、Active Directory ドメインサービスの**オフライン**復元だけが サポートされています。この復元は、ディレクトリサービス復元モードで実行する必要が あります。Active Directory ドメインサービスの復元では既存のデータベースが完全に上書 きされるため、バックアップ操作後に作成された新規ユーザーは保存されません。

# Windows Server 2012 クライアント

- ファイルシステムバックアップまたは重複排除ボリュームの復元を実行する場合、データ にはリハイドレートのバックアップおよび復元 (最適化されていないバックアップまたは 復元) が行われます。そのため、以下の点に注意してください。
	- ターゲットメディアと復元ターゲットで十分なストレージスペースを使用できること を確認します。
		- ボリューム上の重複排除されたデータによって占有されるスペース**ではなく**、 データの元のサイズ (サイズ) に基づいて、ストレージスペース要求を立案しま す。たとえば、100GB のデータがボリューム上で 40GB のスペースを占有する 場合、100GB と立案します。

十分な空き容量がない場合、さらに個別ファイルを復元する必要がない場合、代 わりにディスクイメージバックアップ (最適化バックアップ) を実行できます。

– データは必ず元のサイズ(非重複排除サイズ)に復元されます。上記の例では、復 元後に 100GB スペースを占有します。

復元ターゲットシステムで定期的な重複排除プロセスをスケジューリングして、 復元されたデータを再び、重複排除します。

- ディスクへのバックアップデバイスへのバックアップの場合、Data Protector 重複排 除機能 (StoreOnce ソフトウェア重複排除またはデバイスで提供される方法) を使用し て、バックアップされたデータが消費するスペースの量を削減することをお勧めしま す。ネットワーク負荷を削減するには、ソース側の重複排除を使用してください。
- データを高い重複排除比でバックアップする場合、ネットワーク経由で転送する必要 があるデータが少なくなるので、最適化されたディスクイメージバックアップが高速 になります。

UNIX システムクライアント

• ディスクイメージバックアップを行う場合、バックアップ前にディスクのパーティション をアンマウントし、バックアップ後にマウントし直すことをお勧めします。

# 4 認識されている問題点と回避策

この章では、Data Protector やそれ以外の製品に関する既知の問題点および回避策について説 明します。

Data Protector に関する認識されている問題点と回避策

インストールとアップグレードに関連する問題点

• Cell Manager を 32 ビット版 Windows システムから 64 ビット版 Windows システムに 移行時に、暗号化キーが正しく移行されません。結果として、移行後に暗号化されたバッ クアップの復元が失敗します。

暗号化キーが正しく移行されることを確認するには、以下の操作を実行します。

- 1. omnikeytool コマンドを使用して、32 ビット版システム上の Key Management Server(KMS) からすべてのキーをエクスポートします。
- 2. 移行の実行後、64 ビット版システム上の *Data Protector program data*\server\db80\keystore ディレクトリの、 catalog フォルダーを除くすべてのキー保存フォルダーから、すべてのデータ (DAT) ファイルを削除します。インデックスファイルは削除しないでください。
- 3. 前にエクスポートしたすべてのキーを 64 ビット版システム上の KMS にインポート します。インポートしたら、暗号化されたバックアップを再度復元できます。
- HP-UX **システムおよび** Linux **システムの場合**:Data Protector クラスター対応クライアント の場合、Data Protector Cell Manager ではアップグレードプロセス中にクラスター仮想シ ステムの構成情報のみが更新され、対応するクラスターノード(物理システム)の構成情報 は更新されません。

回避策: この問題は、そのようなクライアントの実際の状態に影響しません。構成データ が更新されないだけです。アップグレード後、構成データを更新してアップグレードプロ セスを完了するには、クラスター対応クライアントごとにコマンド omnicc -update\_host *ClientName* を実行します。ここで、*ClientName* には、特定のクラ スターノードの名前を指定します。

• HP-UX **システムおよび** Linux **システムの場合**: コンポーネントは仮想ホストに追加しては なりませんが、Data Protector GUI を使用すると仮想ホストにリモートでインストールで きてしまいます。

回避策: ありません。コンポーネントを仮想ホストにリモートでインストールしないでく ださい。ただし、クライアントは『HP Data Protector インストールおよびライセンスガイ ド』に記載されているとおりにローカルでインストールしてください。

- Microsoft Cluster Server 上に構成された別のクラスター仮想サーバーがクラスターグルー プ内にオフライン状態で存在する場合、クラスター対応 Cell Manager のインストール時 に、Data Protector がインストールされているクラスター仮想ホストのインポートが正常 に終了しません (クラスターはインポートされますが、オフラインの仮想サーバーはイン ポートされません)。この仮想サーバーが Data Protector のインストール時にオンラインで あれば、Data Protector クラスター仮想サーバーは正常にインポートされます。 回避策: クラスター内のすべての仮想サーバーをオンラインにし、Data Protector クラス ター仮想サーバーをインストール後に手動でインポートします。
- HP-UX 11.23 または HP-UX 11.31 システムで Data Protector クライアントをアップグレー ドする場合、HP-UX 11.23 または HP-UX 11.31 でサポートされていない Data Protector コ ンポーネントのバイナリ (EMC Symmetrix Agent、DB2 Integration など) は削除されませ

ん。そのため、後で Data Protector をアンインストールしても、それらのバイナリがシス テムに残ります。

回避策: 旧バージョンの Data Protector をアンインストールしてから、Data Protector 8.00 をインストールしてください。

• Windows システムでは、メニュー項目からデスクトップにドラッグするなどして、ユー ザーが作成した Data Protector を起動するためのデスクトップショートカットが、アップ グレード後に機能しなくなります。

回避策: アップグレード後にデスクトップ ショートカットを再作成してください。

• Windows システムでは、Data Protector A.06.11 から、または (以前に Data Protector A.06.11 からアップグレードした) それより後のバージョンの Data Protector からアップ グレードすると、IDB の復元は完了しますが、以下のエラーが発生します。

[重要警戒域] 場所:OB2BAR\_POSTGRES\_BAR@computer.company.com "DPIDB" 時 間:5/20/2013 11:37:49 AM

OS が、*Data\_Protector\_program\_data*\config\server\Holidays.2009 にア クセス中にエラーを報告しました:

[5] アクセスが拒否されました。

[警戒域] 場所:OB2BAR\_POSTGRES\_BAR@computer.company.com "DPIDB" 時 間:5/20/2013 11:37:49 AM

必須ファイル以外のファイルを復元できません。復元を続行します

回避策: IDB 復元セッションを開始する前に、ファイル *Data Protector program data*\config\server\Holidays.2009 から読み取り専 用属性を削除します。

- HP-UX PA-RISC 用 MC/ServiceGuard クラスターでは、Cell Manager 構成にアクセスでき るのはアクティブノードだけなので、Data Protector が正しくインストールされていても 非アクティブノードではインストールチェックが異常終了します。 クラスターがフェイルオーバーすると、ノードがアクティブになり、チェックに成功しま す。
- UNIX または Linux のリモートクライアントのインストールに失敗し、[Restart failed clients] オプションを使用してインストールを再開した場合、最初のインストールセッションの失 敗の原因となった問題点は解決されていますが、再開したインストールはスキップされる か、再度失敗します。

回避策: クライアントをローカルにアンインストールし、リモートインストールを繰り返 します。アンインストールの詳細は、『HP Data Protector インストールおよびライセンス ガイド』を参照してください。

• Windows システムでは、Data Protector のインストールが次のエラーで失敗することがあ ります。

エラー 1601。Windows Installer サービスにアクセスできませんでした。これは、 Windows Installer が正しくインストールされていない場合に発生することがありま す。サポート担当者に連絡してください。

問題の根本原因は、インストールの開始時に起動できなかった Windows Installer サービ スにあります。

このサービスを起動できない場合、インストールは失敗します。

回避策: [コントロールパネル]→[管理ツール]→[サービス] の順にクリックし、Windows Installer サービスのスタートアップの種類を [手動] から [自動] に変更し、サービスを起動 して、Data Protector のインストールを再び開始します。

• パッチバンドルセット 6.21 がインストールされていない Data Protector 仮想環境統合ソ フトウェアコンポーネントをリリースバージョン 8.00 にアップグレードすると、仮想環 境のすべてのホストのパスワードが機能しなくなります。これを解決するには、次のコマ ンドを実行します。

vepa\_util.exe ––upgrade -cell\_info

これは、cell\_info ファイルのパスワードエンコーディングの変更のために必要です。 これにより、まず cell info.bak ファイルが作成され、すべての仮想環境ホストのパ スワードが再エンコードされます。

- HP-UX システムで、Data Protector Cell Manager のインストール中に次のメッセージが報 告されることがありますが、それにもかかわらずインストールは成功します。 \* "*Hostname*:/cdrom/hpux/DP\_DEPOT":このターゲットまたはソース上のログファ イルをオープンできません。メディアが読み取り専用か、パーミッションの 問題が発生している可能性があります。詳細は、デーモンログファイルおよび このホスト上の"/var/tmp/swagent.log"で確認してください 回避策: ありません。このメッセージは無視して問題ありません。
- インストール時に Data Protector セットアップで更新される Windows Firewall プロファイ ルが、プライベートおよびドメインのみです。パブリックプロファイルは更新されませ ん。その結果、セル内の Data Protector コンポーネント間の通信が適切に機能せず、さま ざまな問題が発生することがあります。 回避策: パブリックプロファイルを使用する場合は、ファイアウォールのルールを手動で

更新してください。Data Protector とファイアウォールの詳細は、『『Data Protector ヘル プ』の索引「ファイアウォールのサポート」』を参照してください。

• HP-UX システムで、一般リリースパッチのインストール後に HP Software Assistant(SWA) が次のエラーを報告することがあります。

エラー:Patch PHSS\_xxxxx が認識されません。

これは、Data Protector パッチバンドルに加えて一般リリースパッチも正しくインストー ルされているときに、バンドルに含まれるパッチが SWA によって参照されるカタログ内 に存在しない場合に発生します。

回避策: ありません。このメッセージは無視して問題ありません。

• HP-UX システム上で Cell Manager システムにパッチをインストールすると、以下の例外 が発生して GUI がプロキシサービスに接続できなくなります。

16:38:04,534 SEVERE [org.jboss.resteasy.core.SynchronousDispatcher] (http--0.0.0.0-7116-4)

Failed executing GET

/backupspec:org.jboss.resteasy.spi.WriterException:

java.lang.IllegalStateException:Invalid JSON namespace:

http://www.hp.com/2011/software/im/dp/data\_model at

org.jboss.resteasy.core.ServerResponse.writeTo(ServerResponse.java:262)

[resteasy-jaxrs-2.3.2.Final.jar:]

回避策: パッチをインストールしたら、Cell Manager を再起動します。

• Windows ステムで、Data Protector のインストール中に次のメッセージが報告されること がありますが、インストールは成功します。

{A37E26EF-E4F1-432B-ABA4-02268BC99B80}:関連製品が、システム上に予期せず 見つかりました。、"{30692C3E-7A60-4BD4-B021-213055B1810F}:関連製品が、シ ステム上に予期せず見つかりました。"

問題の根本原因は、以前にアンインストールした Data Protector コンポーネントの VMware Granular Extension Web Plug-In および VMware Granular Recovery Extension Agent がアンインストールプロセスで削除されなかったことにあります。

回避策: このメッセージは無視して問題ありません。VMware vSphere 向け Data Protector Granular Recovery Extension を正しくアンインストールするには、システムから Data Protector 全体 (すべてのインストールコンポーネント) を手動で削除します。Data Protector の削除の詳細については、『HP Data Protector ヘルプ』の索引で「アンインストール、 Data Protector ソフトウェア」を参照してください。

# ユーザーインタフェースに関連する問題点

• Data Protector GUI を使用して、Data Protector Inet サービスのユーザーの成り済ましのユー ザーアカウントをセットアップするときに、次のようなエラーメッセージで構成に失敗す ることがあります。

ユーザー myuser@company.com の構成情報を変更できませんでした。

回避策:

- 1. 問題が発生するクライアントに接続します。
- 2. 次の omniinetpasswd コマンドを使用して、指定したクライアントのユーザーの成 り済まし構成を削除します。

omniinetpasswd -delete myuser@company.com

3. 次の omniinetpasswd コマンドを使用して、指定したクライアントのユーザーの成 り済ましを再構成します。

omniinetpasswd -add myuser@company.com

omniinetpasswd コマンドの詳細は、『HP Data Protector Command Line Interface Reference』を参照してください。

- Windows システムで Data Protector CLI を使用して他のプラットフォームで動作している クライアントにあるデータのバックアップを管理する場合、コードページ 1252 を使用し ているときのみファイル名が正しく表示されます。他のコードページの文字は正しく表示 されません。CLI でファイル名が正しく表示されなくても、ファイルは正常にバックアッ プまたは復元されます。Data Protector CLI では、そのように正しく表示されないファイル 名を入力パラメーターとしてみなします。ファイル名に対してコピーアンド ペースト機能 を実行すれば、コードページ 1252 で表示されているとおりに入力することができます。 国際化に関する制限事項の表については、『HP Data Protector ヘルプ』の索引「国際化」 で表示される内容を参照してください。
- Windows Server 2003 システムでは、名前に非ラテン文字 (ロシア語、ギリシャ語など) が含まれているバックアップ仕様を保存すると、そのバックアップ仕様の名前が Data Protector GUI で正しく表示されません。 回避策: Data Protector GUI がインストールされているシステムに Windows Server 2003 をインストールします。
- Linux システムでは、Data Protector CLI のメッセージと通知は英語でしか表示されません。 回避策: ありません。

# Disk Agent に関連する問題点

• Disk Agent が現在の Media Agent 同時処理数設定よりも多くの並行復元を実行しようとす ると、一部の Disk Agent で障害が発生し、次のエラーメッセージが出力されることがあり ます。

Media Agent とハンドシェークできません (詳細不明)=> 中止しています。 回避策: 障害が発生した Disk Agent の復元オブジェクトをあらためて開始してください。

• 復元中、ボリューム復元 Disk Agent(VRDA) のモニターにはアプリケーションシステムの マウントポイントが表示されます。たとえば、復元対象のマウントポイント が/var/opt/omni/tmp/*computer.company.com*/BC/fs/LVM/VXFS である場合、実 際には、対応するアプリケーションソースマウントポイントである/BC/fs/LVM/VXFS が 表示されます。

• UNC 共有を利用してファイルを別のシステムに復元しようとすると、復元が失敗し、次 のメッセージがセッションログに出力されます。

オープンできません:([112] ディスクに十分なスペースがありません。) => 復元され ません

[注意域] 場所:VRDA@host1.test.com "host2.test.com [/H]" 時間:27/09/10 16:58:40 何も復元されませんでした

回避策: Data Protector Inet ログオンユーザーアカウントには、UNC パス内に指定されて いるリモートシステムにログオンするためのアクセス権が必要です。また、UNC 共有を 経由して復元したいファイルのオーナーになるか、ファイルへの書き込みパーミッション を持つ必要があります。

• ディレクトリの数が 100(HP-UX システムの場合の許容オープンファイル記述子の最大値) を超えるディレクトリ構造をバックアップしようとすると、以下のメッセージが 1 回では なく 2 回表示されます。

[重要警戒域] 場所:VBDA@computer.company.com "C:"時間:8/31/2010 11:04:52 AM

[81:74] ファイルシステムの階層が多すぎます:(100) レベル

- Windows システムに存在するマウントポイントをバックアップする場合、サブディレク トリの選択を解除してバックアップから除外しても、マウントポイント全体がバックアッ プされることがあります。
- ツリービューで空の Windows マウントポイントを展開しようとすると、次のエラーが報 告されます。

ディレクトリの内容を読み込めません。

- Windows では、暗号化されたフォルダーの暗号属性が復元されます。ただし、その属性 を削除できるのは、クライアントで Inet サービスを実行しているアカウントを使用してロ グオンしているユーザーと、Administrator だけです。
- Windows システムでは、Macintosh ファイルをバックアップするときに、ファイル内の特 定の文字が原因で問題が起きることがあります。ファイル名に、Windows ファイルシス テムで無効とみなされる特定の文字 (通常は'\*'および'?') が含まれていたり、それらの無 効な文字にマップされている特定の文字 (たとえば、Macintosh の中黒文字) が含まれてい る場合は、個々のファイルがバックアップされなかったり、Disk Agent が異常終了したり することがあります。

回避策: 問題となっているファイルの名称を変更します。

• Windows Vista、Windows 7、Windows 8、Windows Server 2008、または Windows Server 2012 システムにインストールされた Data Protector Disk Agent を使って共有ネッ トワークフォルダーからバックアップされたデータは、バックアップセッション中に使用 したユーザーアカウントにそのフォルダーへの書き込み許可があっても、元の場所に復元 することはできません。

この問題は Data Protector にファイルシステムの復元セッションに対する偽装機能がない ために発生します。

回避策: runas.exe コマンドを使用している場合は、バックアップセッション中に使用さ れたアカウントのユーザーとして Data Protector GUI を起動し、その後に復元セッション を開始します。

• HP-UX システムでディスクイメージバックアップを実行すると、バックアップセッション が成功した場合でも次のような警告メッセージが表示されます。 オブジェクトはマウントされたファイルシステムです。

回避策: ありません。ディスクまたはボリュームがマウントされているかどうかを確認し てください。マウントされている場合は、警告メッセージを無視してください。

• 複数の複製セッションを同時に実行するようにスケジュールし、複製元も複製セッション である場合、以下のようなエラーが発生してセッションが失敗する場合があります。 [重要警戒域] 場所:CSM@computer.company.com "QCTP2A53730" 時間: 8.3.2013

11:08:29

[65:99] インポートの失敗の原因として以下のことが考えられます。

DB にこのメディアの有効なコピーがすでに存在します。

この問題は、同一ラベルが設定されたオブジェクトが複数のバックアップ仕様に現れるこ とにより発生します (同じクライアント上の同じファイルシステムの異なるディレクトリ に対し、複数のバックアップ仕様を作成する場合など)。

回避策: Data Protector GUI を使用し、バックアップ仕様にある、複製仕様の初期ソースで あった競合オブジェクトに異なる説明を指定するか、これらのオブジェクトを含む複製 セッションが同時に開始しないようにします。

## Media Agent に関連する問題点

• バックアップセッション中に共有 StorageTek ACS テープライブラリをバックアップデバ イスとして使用し、Disk Agent と Media Agent 間の相互通信が中断されると、Utility Media Agent(UMA) が応答を停止する場合があります。その結果、関係するテープドライブを使 用している後続のセッションが失敗する可能性があります。

回避策: omnirc オプションの OB2ACSUMATIMEOUT を使用して、UMA を終了する前に、 Disk Agent と Media Agent 間の接続が復元されるまで Data Protector が待機する時間を指 定します。

• WORM テープの検出は、Windows プラットフォームのみでサポートされます。その他の プラットフォームでは、Data Protector がテープを書き換え可能でないと認識せずに、そ の他のテープとして扱います。データの上書きに失敗した WORM メディアは、状態が 「不良」に設定されます。

回避策: WORM メディアのバックアップ保護期間を [無期限] に設定します。WORM メ ディアと書き換え可能メディアを別々のメディアプールに置きます。

• バックアップ、コピー、または復元の各セッション中に SCSI 読み取りまたは SCSI 書き込 みのエラーが断続的に報告される場合、Media Agent と SAN に接続している SCSI デバ イス間に相互通信に関する問題がある可能性があります。

回避策: この問題は、影響を受ける Media Agent システム上で以下の omnirc オプション を構成すると解決できます。OB2MAREADRETRY、OB2MAXREADRETRIES、 OB2MAREADRETRYDELAY、OB2MAWRITERETRY、OB2MAXWRITERETRIES、および OB2MAWRITERETRYDELAY。

- Cell Manager がクラスターにインストールされていないセルで、デバイスがクラスター ノードに接続されており、バックアップ処理中にフェイルオーバーが発生した場合、Media Agent がセッションを適切に中止できず、メディアが追加不可能になってしまうことがあ ります。
- クリーニングテープがライブラリスロットまたはレポジトリスロットにある場合にのみ、 クリーニングテープドライブ機能は正しく動作します。クリーニングテープがない場合、 クリーニングテープのマウント要求は正しく動作しません。
- テープ範囲を指定してインポートする場合、Data Protector では通常、無効なテープ (tar テープやブランクテープなど) をすべてスキップして、次のスロットからインポートが続 行されます。NetApp Filer(Celerra) 上でテープ範囲を指定してインポートを実行している ときに NetApp テープが検出された場合、Data Protector によって重大なエラーがレポー トされ、処理が異常終了します。
- バックアップまたは復元セッション中に ACSLS ライブラリに対するマウント要求が発生 した場合(ライブラリの使用可能メディアが不足している場合など)は、そのセッションで 現在使用されているテープデバイスで別のテープをフォーマットまたはスキャンしないで ください。ライブラリ内の別のテープデバイスを使用してこの操作を実行し、マウント要 求を確認します。
- バックアップセッション中に、Data Protector Media Agent をホストしているシステムを 再起動すると、その MediaAgent によってバックアップされるデータのバックアップ先の メディアが破損しますが、Data Protector はエラーを報告しません。その結果、この破損 したメディアからバックアップデータを復元できない場合があります。破損したメディア にバックアップセッションを行うと、以降のバックアップセッションも失敗します。
- ファイルライブラリデバイスへのバックアップセッションで、メディアの事前割り当てリ ストが無視されます。
- ファイルライブラリデバイスのメディアが保護されていない場合、次回、そのファイルラ イブラリデバイスを使用するバックアップセッションが開始されるときにメディアが削除 されます。ただし、ファイルライブラリデバイスの最初のメディアを使用していたバック アップセッションはそのままデータベース内に保存されます。このセッションを指定して データを復元しようとすると、復元が失敗し、以下のメッセージが発行されます。 オブジェクトが見つかりません。
- バックアップセッション中に、バックアップ先のデバイスとしてジュークボックスを使用 していて (メディアの種類をファイルと指定)、ディスクがいっぱいになった場合、保護さ れていないメディアのある、このディスクで構成されているすべてのスロットが、空とし てマークされます。

回避策:

- 1. 空としてマークされたスロットを再スキャンします。
	- 再スキャン後、メディアが再びスロットに表示されます。

2. この問題が再発しないように、ディスクの領域を解放します。 両方の手順を実行した後、ジュークボックスデバイスでの作業を続けることができます。

• オブジェクトコピーセッションに多数の(200を超える)オブジェクトが含まれている場合 や、オブジェクトメディアの関係が複雑な場合(以下を参照)に、応答しなくなることがあ ります。

回避策:

- メディアの種類 (DLT または LTO) ごとに 1 台のデバイスのみを使用してコピーソース メディアを読み取るように、デバイスマッピングを変更した後、セッションを再開し ます。
- オリジナルのオブジェクトコピーセッションを複数のセッションに分割し、1 つの バックアップセッションからのみオブジェクトをコピーするように各セッションを制 限します。
- オリジナルのオブジェクトコピーセッションを複数のセッションに分割し、セッショ ンを制限して単一セッション内でコピーするメディアの数をできるだけ少なくしま す。

通常は、異なる(論理)デバイスを使用して別のバックアップセッションによって作成され たソースメディアからオブジェクトをコピーすることが原因で応答しなくなります。

• 外部暗号化コントローラーがテープデバイスの暗号化を制御している場合、以前に暗号化 されたメディアのテープメディアヘッダーの読み取りが失敗する可能性があります。これ は、外部暗号化コントローラーへの接続が利用できないか、暗号化キーが外部暗号化コン トローラーから削除されている場合に発生します。 回避策:

OB2 ENCRYPT FORCE FORMAT 環境変数を設定して、テープ上でフォーマット操作を強 制するようにします。

使用できるオプションは次のとおりです。

- 変数値を 0 に設定すると、フォーマット操作は中止されます。
- 変数値を 1 に設定すると、Data Protector Media Agent がフォーマット操作を強制し ます。

デフォルト値は 0(設定なし) です。

- 8.00 より前の Data Protector バージョンで書き込まれたレガシー NDMP メディアをイン ポートすると、インポートされた UNIX ファイルシステムバックアップオブジェクトで問 題が発生します。このようなオブジェクトの所有権フラグ (所有者、グループ) が 0 0 に 設定されます。問題の根本原因は、以前の Data Protector バージョンでの該当オブジェク トの所有権の処理が誤っていたことにあります。オブジェクトデータと一緒に格納されて いた所有権フィールドがオブジェクトの所有権以外の用途に誤用されていました。 回避策: ありません。
- 復元に必要なデバイスが使用できないか無効になっていると、復元セッションが失敗しま す。

#### 回避策:

別のデバイスでデータを復元します。手順については、『HP Data Protector ヘルプ』の索 引で「選択、復元に使用するデバイス」を参照してください。

4 TB を超えるバックアップデータを単一メディアに格納すると、その容量と使用量が IDB に誤って記録されます。このため、誤った数値が表示されます。 回避策: ありません。ただし、バックアップおよび復元などのすべての Data Protector 操作 は適切に機能します。

## 統合に関連する問題点

## 共通の問題点

• Data Protector 統合バックアップのプレビューセッションの最後で表示されるバックアッ プ統計レポートに、関連性のない情報が含まれています。完了した Media Agent、失敗 した Media Agent、中止された Media Agent、Media Agent 全体、合計容量 [MB]、メディア合計の統計情報が常にゼロになります。

回避策: ありません。

## Microsoft Exchange Server

• Data Protector GUI で、バックアップで使用したデバイスから Microsoft Exchange Server の復元に使用するテープデバイスへと、デバイスの表示が変更されません。

回避策: 復元に使用するためデバイスの表示を変更するには、Data Protector GUI で [変更] ボタンをクリックします。デフォルトのデバイスを選択解除して対象のデバイスを選択す るだけでは、デバイスの表示を変更することはできません。

## Microsoft Exchange Single Mailbox

- Microsoft Exchange Single Mailbox 統合ソフトウェアの構成中に、以下の問題が発生する ことがあります。
	- エラーなしで CLI の構成セッションが終了しますが、実際は構成が失敗しています。 バックアップ仕様の作成時には、構成のダイアログボックスが表示されます。バック アップを CLI から開始したり、GUI で構成が実行されていない場合に GUI から開始す ると、すぐにセッションが終了し、データが何もバックアップされません。

◦ GUI を使用して統合ソフトウェアを構成し、CLI から構成のチェックを実行した場合、 \*RETVAL \*8561 というメッセージが表示され、チェックが失敗します。

回避策:

- 統合ソフトウェアの構成と構成のチェックを行うには、GUI を使用します。
- 以下のコマンドを使用してクライアントシステムで環境変数 OB2BARHOSTNAMEを設 定/エクスポートします。set OB2BARHOSTNAME=*client\_name*(Windows システム の場合)、または export OB2BARHOSTNAME=*client\_name*(UNIX システムの場合)。 次に、CLI を使用して構成を繰り返します。

#### Microsoft SQL Server

- Data Protector GUI で、バックアップで使用したデバイスから Microsoft SQL Server 復元に 使用するテープデバイスへと、デバイスの表示が変更されません。 回避策: 復元に使用するためデバイスの表示を変更するには、Data Protector GUI で [変更] ボタンをクリックします。デフォルトのデバイスを選択解除して対象のデバイスを選択す るだけでは、デバイスの表示を変更することはできません。
- B2D デバイスがコピー元デバイスであるオブジェクトコピーセッションを実行中、Data Protector は、異なるコピー元メディアを異なるコピー先メディアにコピーするという要件 を強制しない場合があります。 回避策:複数のデータストリームが同一メディアに多重化されないようにするため、各デー タベースに独立したオブジェクトコピー仕様を構成し、以下の項目を設定します。
	- デバイス数は、選択されたセッションのオブジェクトのストリーム数と同じである必 要があります。
	- 負荷調整の最小値はデバイス数と同じである必要があります。
	- コピー先デバイスの同時処理数を 1 に設定します。

必要なデバイス数を計算するには、セッション内のデータベースのための最大ストリーム 数と、これらの仕様に含まれる並行オブジェクトコピーセッション数とを乗算します。た とえば、セッションに最大で 5 つのデータストリームが存在し、このセッションをベース にした 2 つの並行オブジェクトコピーセッションが存在する場合、10 デバイスが必要に なります。

## Microsoft ボリュームシャドウコピーサービス

- [ファイルを一時的な場所に復元] モードは、DPM **データベース**ライターコンポーネントに は使用できません。ファイルは、別のライター(この場合はMSDEライター)によってバッ クアップされたため、復元ページに表示されません。 回避策: ありません。このような場合は [コンポーネントを復元] モードしか使用できませ  $h_{\circ}$
- 多くのライターコンポーネントを一度にバックアップする場合、トランスポータブルバッ クアップが並列に実行されると、バックアップが失敗します。 この問題は、多くのライターコンポーネント (SqlServerWriter の場合の SQL データベー ス、Hyper-V ライターの場合の Hyper-V 仮想マシンなど) を、そのコンテナー (ライター全 体など) ではなく直接選択し、同時にトランスポータブルバックアップを実行したときに 発生します。
	- 回避策:
	- トランスポータブルバックアップではなく、ローカルバックアップを実行します。VSS ハードウェアプロバイダーは、必要に応じて、今までどおりに使用できます。ライ

ターコンポーネント (データベース、仮想マシンなど) は、1 つずつ直接選択できま す。

個々のコンポーネント (SQL データベース、仮想マシンなど) ではなく、コンテナー全 体 (SqlServerWriter の SQL インスタンス、Hyper-V ライター全体など) を選択します。 この場合は、VSS トランスポータブルバックアップを使用できます。

## SAP R/3

• brbackup コマンドまたは brarchive コマンドのコマンドラインで-u オプションを指 定すると、SAP R/3 データのバックアップが失敗します。

回避策: brbackup または brarchive のコマンドラインで-u オプションを指定する場 合は、その後に*username*/*password* を記述する必要があります。

• バックアップシステムで Data Protector の GUI を使った SAP R/3 データのスプリットミ ラー復元は通常のファイルシステムの復元として実行され、その間に、ZDB エージェント (SYMA および SSEA) が/var/opt/omni/tmp(デフォルトのマウントポイント) にディス クをマウントします。これはアプリケーションデータの復元なので、VRDA によって元の マウントポイントにファイルが復元されます。したがって、データは EMC Symmetrix や P9000 XP アレイ のディスクではなく、ルートパーティションに復元されます。 回避策: ありません。

## Oracle Server

- Windows システム上の Oracle バックアップセッションが完了する前に 20 秒の待機時間 が発生します。このような待機時間が発生するのは、API セッションが完了したことが Oracle によって通知されないために設けられているものです。RMAN からバックアップ を開始し、Data Protector ライブラリ (orasbt.dll) を使用してそのタスクを実行する場 合、同じバックアップ仕様を使用したバックアップセッションを連続して実行する際には 20 秒以上の間隔が必要となります。逆の場合は、すべてのバックアップオブジェクトが 同じバックアップセッションでバックアップされます。
- ZDB ORA INCLUDE CF OLF、ZDB ORA INCLUDE SPF、および ZDB ORA NO CHECKCONF IR の各 omnirc オプションが設定されているため、インスタ ントリカバリ後のデータベースの復旧が異常終了し、以下のエラーメッセージが出力され ます。

ORA-00338:ログ *name* スレッド *num* は制御ファイルより新しいものです。

このメッセージは、インスタントリカバリ中に制御ファイルが上書きされたことを示しま す。これは、Oracle の制御ファイルの場所が、制御ファイルのコピーの場所を定義する *control\_file\_location* パラメーターに指定された場合に起こります。

回避策: 制御ファイルのバックアップを使用して復旧を実行します。

control file location が Oracle 制御ファイルの配置場所をポイントしていないこ とを確認してください。

• プロキシコピー方式を使用して作成したバックアップデータを復元し、それからデータ ベースを復旧する場合、RMAN が、プロキシコピーによるバックアップを復元するために 割り当てられているチャネルを使用してデータベースを復旧しようとすることがありま す。この結果、復旧に失敗します。

回避策: データベース復旧専用セッションを、復元コンテキストから、または RMAN スク リプトを使用して開始してください。

• Oracle Real Application Clusters(RAC) 環境に Oracle 11.2.0.2 以降のバージョンがある場 合、Data Protector 管理の制御ファイルのバックアップが次のメッセージで予期せず終了 します。

要求された処理を実行中にデータベースがエラーをレポートしました。

ALTER DATABASE BACKUP CONTROLFILE TO

'/var/opt/omni/tmp/ctrl\_dbpp.dbf' REUSE sqlcode 245 error occurred at line 1.

ORA-00245:制御ファイルのバックアップが失敗しました

Data Protector は、デフォルトでは Data Protector 管理の制御ファイルをディレクト リ/var/opt/omni/tmp(UNIX システム) または*Data\_Protector\_home*\tmp(Windows システム) からバックアップします。

回避策: 制御ファイルのバックアップ元となるディレクトリは、共有ディスク上にあり、 すべての RAC ノードからアクセスできる必要があります。制御ファイルコピーの OB2\_DPMCTL\_SHRLOC 環境変数を設定することによって、適切なディレクトリを指定し、 セッションを再開します。

• HP 3PAR StoreServ Storage ファミリのディスクアレイが関与するバックアップセット ZDB バックアップ仕様を構成すると、Oracle ASM インスタンスが同じ Oracle Server システ ム上で実行されている場合、Data Protector は、選択されたデータベースファイルがその Oracle ASM インスタンスにより管理されていると誤って検出する場合があります。Data Protector で Oracle ASM が管理するデータをバックアップするときには、アトミックス ナップショット機能が必要ですが、HP 3PAR StoreServ Storage ディスクアレイはアトミッ クスナップショット機能をサポートしないため、このようなバックアップ仕様をベースと するセッションは失敗します。

回避策: Oracle Server バックアップのための Data Protector ZDB バックアップ仕様の構成 を開始する前に、実行中の Oracle ASM インスタンスをシャットダウンして、バックアッ プ仕様を保存してから再起動します。Data Protector は、ユーザーがバックアップ用に選 択した正しいデータを正常にバックアップします。

VMware(レガシー)

• VirtualCenter Server 4.0 を使用する VirtualCenter 環境では、4 つの方法 (中断、スナップ ショット、VCBFile、VCBImage) のいずれかを使用して VMware(レガシー) 統合ソフトウェ アを構成すると、処理が失敗して次のエラーが発生します。

要求された処理を実行中にデータベースがエラーをレポートしました。

回避策: VirtualCenter クライアントで、次の手順を行って Data Protector を VirtualCenter クライアントのリストに追加します。

- 1. VirtualCenter クライアントで、フォルダー C:\Documents and Settings\All Users\Application Data\VMware\VMware VirtualCenter を開きます。
- 2. ファイル vpxd.cfg を編集し、変数 maxBufferedResponseBytes および agentsNeedingContentLength 以下のように追加します。

```
<config>
...
```

```
<vmacore>
    <threadPool>
         <TaskMax>30</TaskMax>
   </threadPool>
    <http>
    <maxBufferedResponseBytes>104857600</maxBufferedResponseBytes>
       <agentsNeedingContentLength>VMware-client|DataProtector/6.1
        </agentsNeedingContentLength>
    </http>
  </vmacore>
...
</config>
```
- 3. 変更した内容を保存します。
- 4. [マイコンピューター] を右クリックし、[管理] を選択します。
- 5. 右の [名前] 列で [サービスとアプリケーション] をダブルクリックします。
- 6. 右の [名前] 列で [サービス] をダブルクリックします。
- 7. 右の [名前] 列で [VMware VirtualCenter Server] を右クリックし、[再起動] を選択しま す。
- 8. 再起動後、以下の手順で VirtualCenter のログを参照して、変更内容が有効になってい ることを確認します。
	- a. フォルダー C:\Documents and Settings\All Users\Application Data\ VMware\VMware VirtualCenter\Logs を開きます。
	- b. ログファイル vpxd-*NN*.log(*NN* は最新の番号) を探します。
	- c. ログファイルを開き、以下の 2 つの行を探します。

Loaded agentsNeedingContentLength: 'VMware-client|DataProtector/6.1'

"Max buffered response size is 104857600bytes"

#### VMware

• 仮想 raw デバイスマッピング (vRDM) ディスクがある仮想マシンを、[ディレクトリに復 元はオプションを使用してディレクトリに復元する場合、復元は成功し、ファイルをvCenter にインポートまたはアップロードすることはできます。ただし、このような仮想マシンは 起動できません。

回避策: ありません。vRDM ディスクがある仮想マシンの復元には、[ディレクトリに復元] オプションを使用しないでください。

- Linux でバックアップ仕様を作成中、名前に中国語、日本語、または韓国語 (CJK) 文字を含 む仮想マシンを参照すると、失敗する場合があります。 回避策: 仮想マシンの名前に中国語、日本語、または韓国語 (CJK) 文字が含まれないよう にするか、Windows ホスト上でバックアップ仕様を作成します。
- Linux バックアップホストを使用して増分バックアップまたは差分バックアップを復元す ると、一部の特定環境において、エラーが報告されずに復元が終了するものの、フルバッ クアップのデータのみが復元され、増分バックアップまたは差分バックアップのデータは 復元されません。

回避策: Windows バックアップホストを使用して、復元を実行します。

• Windows システム上で、フランス語バージョンのオペレーティングシステム上にインス トールされた vCenter から VM をバックアップするとき、以下のエラーが発生してバック アップが失敗します。

[重要警戒域] 場所:VEPALIB\_VMWARE@coputer.company.com "/Nouveau centre de données"

時間: 24/04/2013 14:13:16

仮想マシン'vm\_2':ディスク scsi0:0 をバックアップできませんでした...

[重要警戒域] 場所:VEPALIB\_VMWARE@coputer.company.com "/Nouveau centre de données"

時間: 24/04/2013 14:13:16

仮想マシン'vm\_2':ディスクがバックアップされていません...

英語バージョンのオペレーティングシステム上にインストールされた vCenter から同じ VM をバックアップすると、バックアップは正常に完了します。その後、フランス語オペ レーティングシステムホストからのバックアップも成功します。この問題は、デフォルト で %TEMP%\vmware-%USERNAME% に設定される VDDK 一時ディレクトリパスに含まれる UTF-16 文字により発生します。

回避策: ファイル

*Data Protector Program data*\Config\client\vepa\_vddk.config に別の一時 ディレクトリ (tmpDirectory=c:\tmp など) を設定します。

• VMotion 移行を使用して仮想マシンを移行するとき、またはこのような移行を行わないと き、以下のいずれかのエラーが発生して、仮想マシンスナップショットの作成が失敗する ことがあります。

[重要警戒域] 場所:BSM@computer.company.com "Barlist-BackupRestore-1054"

時間:4/13/2013 7:16:59 PM

[61:3003] ホスト computer.company.com の"ERROR"という名前の OB2BAR Backup DA への接続が切断されました。

IPC サブシステムのレポート:"IPC 読み込みエラーシステムエラー:[10054] 接続は ピアによってリセットされました"

[正常域] 場所:VEPALIB VMWARE@computer.company.com ""

時間:4/12/2013 5:30:04 PM

仮想マシン'jeos-e10x-001'を作成しています...

データセンター:/ESX5.0\_Testing\_Vepa

ホスト/クラスター:cluster.company.com

データストア:VMData\_env39 wamsler

2013-04-12T17:30:35.651+02:00 [04048 trivia 'ThreadPool'] PrepareToWait:新しいスレッドを開始しています

2013-04g45280-12T17:30:35.806+02:00 [02928 trivia 'ThreadPool'] PrepareToWait:新しいスレッドを開始しています

2013-04-12T17:30:35.899+02:00 [02928 trivia 'ThreadPool'] PrepareToWait:新しいスレッドを開始しています

2013-04-12T17:30:35.902+02:00 [03184 trivia 'ThreadPool'] PrepareToWait:新しいスレッドを開始しています

2013-04-12T17:30:35.902+02:00 [02852 trivia 'ThreadPool'] PrepareToWait:新しいスレッドを開始しています

2013-04-12T17:30:35.902+02:00 [03184 trivia 'ThreadPool'] PrepareToWait:新しいスレッドを開始しています

[重要警戒域] 場所:RSM@computer.company.com ""

時間:4/12/2013 5:31:00 PM

[61:3003] ホスト computer.company.com の""という名前の OB2BAR restore DA への接続が切断されました。

IPC サブシステムのレポート:"IPC 読み込みエラーシステムエラー:[10054] 接続は ピアによってリセットされました"

回避策: バックアップセッションを再起動します。

#### Lotus Notes

• Solaris システム上で、Lotus 用統合ソフトウェアバックアップ向けに Data Protector アプ リケーション固有の実行前スクリプトが指定されている場合、以下のエラーが発生して バックアップが失敗する場合があります。

Data Protector Lotus Agent はオブジェクト *objectname* をバックアップでき ません。

回避策:

Data Protector アプリケーション固有の実行前スクリプトを無効にし、バックアップを再 開します。

Lotus Notes データベースのポイントインタイム復元中、以下のエラーが発生する場合があ ります。

Lotus Notes C API 'NSFRecoverDatabases'は、エラー 5099 を返しまし た:Recovery Manager:バックアップは、復旧ポイントインタイムの後に行われました。 指定されたポイントインタイムがソースバックアップが実行された時刻より前である場 合、この問題が発生します。

回避策:

復旧ポイントインタイムがソースバックアップが実行された時刻より後になるように、異 なるポイントインタイムまたは異なるソースバックアップを指定します。

## ディスクアレイ用統合ソフトウェア

- 次の場合の Oracle データベースまたは SAP R/3 データベースの ZDB の構成要件が以下 の場合には変更されています。
	- Oracle を Oracle ZDB 用統合ソフトウェアの一部として使用し、インスタントリカバ リセッションを実行する場合
	- Oracle を SAP R/3 ZDB 用統合ソフトウェアの一部として使用し、インスタントリカ バリセッションを実行する場合

上記の場合、Oracle データベースを再構成する必要があります。構成要件の詳細は、 『HP Data Protector ゼロダウンタイムバックアップ管理者ガイド』の 「ZDB\_ORA\_INCLUDE\_CF\_OLF omnirc option」の説明を参照してください。

• Microsoft Exchange Server との統合環境および Microsoft SQL Server との統合環境のイン スタントリカバリを実行した後、データベースの復旧をコマンドラインインタフェースか ら実行できません。

回避策: GUI を使用して復旧を実行します。

• Data Protector の omnicreatedl コマンドは、P6000 EVA アレイ または P9000 XP アレ イ に関係する ZDB セッション用の Microsoft Exchange Server ZDB バックアップ仕様の作 成には使用できません。 回避策: ありません。

# ディザスタリカバリに関連する問題点

• バックアップの前にアクティブな暗号化キーが作成されていない限り、内部データベース の暗号化されたバックアップ (Cell Manager ディザスタリカバリの前提条件) が失敗しま す。

回避策: 内部データベースの暗号化されたバックアップを実行する前に、アクティブな暗 号化キーを作成します。詳細は、omnikeytool の man ページまたは『HP Data Protector Command Line Interface Reference』を参照してください。

• ProLiant BL460c 上の Windows Server 2003 システムで EADR を実行すると、DR OS が ネットワークカードを検出できず、復元を開始できません。 回避策:

以下の手順に従ってセーフブートモードを有効にします。

- 以下の手順に従って、drm.cfg ファイルを編集した**後**、ISO イメージを作成します。
	- 1. \\OmniBack\bin\drim\config にある drm.cfg.tmpl ファイルを開きます。
	- 2. 変数 safe\_boot を以下のように編集します。

safe\_boot = normal

- 3. ファイルの drm.cfg.tmpl を保存し、drm.cfg という名前に変更します。
- 4. ISO イメージを作成します。

これで、ディザスタリカバリプロセスが正常に開始されます。

- または、ディザスタリカバリをすでに実行している場合は、boot.ini ファイルを編 集し、システムを再起動します。
	- 1. DR OS が起動し、ディザスタリカバリウィザードが表示されたら、カウントダウ ンを中断します。
	- 2. コマンドプロンプトを開き、メモ帳を起動します。
	- 3. ファイル C:\boot.ini を開き、/SAFEBOOT:NETWORK という文字列を探しま す。
	- 4. この文字列を boot.ini ファイルから削除し、ファイルを保存します。
	- 5. コンピューターを再起動し、起動シーケンスが進行してディスクから起動するの を待ちます (CD-ROM から再度起動しないでください)。
	- 6. システムにログオンしたら、標準のディザスタリカバリ手順を行います。
- 無効なパラメーターを指定して omnidr を実行すると、コマンドの使用方法の代わりに、 10 秒以内に F8 を押すよう促すメッセージが表示されます。いずれかのキーを押すと、コ マンドの使用方法が正常に表示されます。

# クラスターに関連する問題点

#### 共通の問題点

- バックアップシステムがクラスター環境にあり、クラスターノード名を使用してバッ ク アップセッションを実行した場合、他のクラスターノードを使用してインスタントリカバ リを実行しようとすると失敗します。 回避策:この問題を回避するには、バックアップ仕様の構成に仮想ホスト名を使用します。
- クラスターフェイルオーバー中にバックアップセッションの応答が停止し、すべての Backup Agent に障害が発生した場合、タイムアウトが通知されますがセッションそのもの は終了されません。7200 秒 (2 時間) 後にデフォルトセッションタイムアウトが発生しま す。セッションが応答しない限り、同じバックアップ仕様を使用している他のセッション は、起動できません。

回避策: バックアップセッションを手動で終了し、セッションを再開します。

適切なアプリケーション統合エージェントでバックアップ中のクラスター上にあるアプリ ケーションデータベースで、Data Protector バックアップセッション中にクラスターフェ イルオーバーが発生した場合、後続のセッションが実行されずにフェイルオーバーした 後、特定の問題が発生する可能性があります。

そのような場合、Data Protector GUI のモニターコンテキストには、フェイルオーバー後 に再開されたセッションと不明なセッションの 2 つのバックアップセッションが表示され ます。不明なセッションからの出力には、以下のようなメッセージが含まれています。

[危険域] 場所:BSM@*ClusterNode01Name* "*BackupSpecificationName*"時間:[日 付 時刻]

[12:1243] デバイスが見つかりません。

[危険域] 場所:OB2BAR\_VSSBAR@*ClusterNode02Name* "MSVSSW"時間:[日付 時刻] VSSBAR エージェントに障害が発生しました。

[重要警戒域] 場所:OB2BAR\_VSSBAR@*ClusterNode02Name* "MSVSSW"時間:[日付 時 刻]

BSM への接続を中止しています。中止コード-1

[危険域] 場所:BSM@*ClusterNode01Name* "*BackupSpecificationName*"時間:[日 付 時刻

どの Disk Agent も正しく完了しませんでした。

セッションに失敗しました。

問題の根本的な原因は、フェイルオーバー後に再起動されたバックアップセッションの特 定に失敗することです。関連する統合エージェントでは、バックアップセッションの再起 動について通知を受けません。状況によって、統合エージェントによって新しいバック アップセッションが起動されるか、再起動されたバックアップセッションマネージャー (BSM) プロセスに接続されます。いずれの場合も、統合エージェントのこのような動作は 誤りです。

回避策: ありません。

#### MC/ServiceGuard の問題点

• セカンダリアプリケーションシステム (アプリケーションは MC/ServiceGuard クラスター で動作) でフェイルオーバーが発生した後、[データ構成の整合性チェック] オプションを 選択してインスタントリカバリを実行すると、復旧が失敗し、以下のメッセージが出力さ れることがあります。

[危険域] 場所:SSEA@wartburg.company.com""時間:11/8/2010 11:43:09 AM データの整合性チェックに失敗しました。

ボリュームグループ/dev/vq\_sap の構成が前回のバックアップセッション以降に変更さ れています。

以下の 2 つの回避策が考えられます。

- システム上の vg 構成が変更されていないことを確認し、[データ構成の整合性チェッ ク] オプションの選択を解除してから、あらためてインスタントリカバリを開始しま す。
- クラスターをセットアップする場合には、ioinit コマンドを使用して、すべての ディスクデバイスファイルが同じであることを確認します。
- MC/ServiceGuard クラスターから物理ノードをエクスポートすると、cell\_server ファ イルが削除されるため、エクスポートした物理ノードを元の場所に戻すことができませ ん。このファイルはクラスターのすべてのファイルで共有されているものなので、再作成 する必要があります。

回避策: /opt/omni/sbin/install/omniforsg.ksh -primary -upgrade コマンド を実行します。

#### Microsoft サーバークラスターの問題点

- Microsoft Cluster Server のクラスターデータベースを復元するときは、非アクティブのす べてのノードでクラスターサービスを停止した後に、復元を開始してください。復元時に ほかのノードでクラスターサービスがアクティブであると、復元 API が失敗し、フェイル オーバーの原因となります。
- Microsoft Cluster Server への Cell Manager のインストール時に、クラスターデータベース の復元を開始すると、復元セッションの応答が停止します。これは、クラスターサービス が復元 API によって停止され、復元セッションマネージャーで IDB および MMD への接続 が失われるためです。

回避策: VRDA が完了するのを待ってから、セッションを中止します。その後、GUI を再 起動する必要があります (または Cell Manager に再接続します)。また、クラスターデー タベースの復元を開始するときは、そのクラスターデータベースが復元対象のただ 1 つの 項目であることと、ほかのセッションが実行されていないことを確認してください。

# 関連する問題点のレポート

• Linux システムで、電子メール送信方式を使用してレポートを送信すると、件名がなくて、 [差出人] フィールドが root のメールが送信されます。[差出人] および [件名] の正しいエ ントリは電子メール本文中にあります。

回避策: sendmail を使用して、電子メール送信方式でレポートを送信します。たとえ ば、/usr/bin/mail の代わりに sendmail を使用するには、次のリンクを作成します。

ln -s /usr/sbin/sendmail /usr/bin/mail

Linux 配布プログラムによっては、/usr/bin/mail が既に存在するものがあります。一 部のアプリケーションはこの既存のパスに依存しているため、このパスは削除しないでく ださい。

# その他の既知の問題点

- Data Protector は、セルまたは MoM 環境内で重複 IP アドレスを検出できず、そのように レポートすることができません。重複 IP アドレスが Data Protector ソフトウェアのインス トールされたシステムに割り当てられる場合、Data Protector ではそのようなネットワー ク構成の誤りを GUI および CLI にメッセージ Cell Manager のホスト IP が IP 範 囲内でありませんとレポートします。
	- GUI の [Data Protector Manager について] または [Data Protector MOM について] ダ イアログボックス内の [パスワード情報] プロパティページの [備考] 列
	- Data Protector omnicc -password info コマンド出力の [備考] 行

これらの環境で、Data Protector ライセンスはもう対象となりません。問題を解決するま で、影響を受ける Data Protector セル内でのセッションおよび操作の失敗が予想されます。 回避策: 一意の IP アドレスを問題のシステムに割り当てることにより、ネットワークを再 構成します。

- 既に統合済みのオブジェクトバージョンを統合すると、[復元] コンテキストの結果に、選 択したセッションに無効な復元オブジェクトが含まれているというメッセージが表示され ます。これは、そのセッションがコピーとして扱われたため、復元のために選択すること ができないためです。 回避策: オブジェクトが最初に集約されたセッションを選択するか、[復元オブジェクト] の下のオブジェクトを選択します。
- オブジェクト統合セッションがシステムリソースを多く使いすぎないようにするために、 1 つのセッション内で統合できるオブジェクトバージョンの数は、デフォルトで 500 に 制限されています。これより多くのオブジェクトバージョンが選択条件に合うと、セッ ションが中断されます。

回避策:タイムフレームやバックアップ仕様の数などを制限して選択条件を厳しくするか、 グローバルオプション ConsolidationAutomatedMaxObjects の値を大きくします。

- 複数のメディアにまたがるオブジェクトのインタラクティブなオブジェクト統合を実行す るときに、使用する統合デバイスの数が統合されるオブジェクトの数より少ないと、オブ ジェクト統合セッションが応答しなくなります。 回避策: 統合デバイスの数を増やすか、フルバックアップを実行した順序で統合するオブ ジェクトバージョンを選択していきます。
- 複数のオブジェクトのフルバックアップが、これらのオブジェクトに対応する増分バック アップをホストするファイルライブラリ以外のデバイス上(テープライブラリなど)に複合 的に存在している場合、ソース Media Agent 側で障害 (メディアエラー発生時のブロック サイズの不正、マウント要求のキャンセルなど) が発生するため、統合セッションのター ゲットとして必要な一部のファイルライター(ファイルライブラリデバイス)が強制終了す ることがあります。このために、オブジェクト統合セッションがハングすることがあり、

こういう場合は他のオブジェクト統合を完了させるための十分なファイルライターが残っ ていません。残りのオブジェクトがすべて統合されてしまったら、セッションの終了時点 で、すべてのファイルライターが再び解放されます。

回避策: 統合デバイスとして使用されるファイルライブラリのデバイスの数が、統合され るオブジェクトの数以上であることを確認します。構成されたファイルライブラリのデバ イスの数が、統合されるオブジェクトの数より少ない場合は、複数のオブジェクトの統合 を複数のセッションに分割するようにお勧めします。

• HPUX 11.31 Itanium 上で、集約済みオブジェクトを含むメディアから新しい場所に復元す ると、エラーが発生して復元セッションが失敗します。例:

[警戒域] 場所:VRDA@computer.company.com CONSO2 時刻:03/04/13 09:34:03 /tmp

回避策: バッファーサイズが 8 未満であれば、8(デフォルト値) に設定して復元セッション を再開します。手順については、『Data Protector ヘルプ』の索引「設定、デバイスとメ ディアの拡張オプション」を参照してください。

• 同一の物理デバイスに対して複数の論理デバイスを割り当て、毎日異なる論理デバイスを 使用してバックアップを実行する場合、ロック名の概念に従い、同一の物理デバイスに割 り当てられている複数の論理デバイス間で競合は発生しません。

違うバックアップ (フル、増分 1、増分 2、増分 3...) に複数の論理デバイスと 1 つの物理 デバイスが使用されていた場合、復元の実行時に、Data Protector r はロック名をチェック しません。そのため、すべてのバックアップに同じ物理デバイスが使用されていることが 認識されず、復元セッションの途中で、次のデバイスの投入を要求するエラーメッセージ が表示されます。

回避策: 以下のようにして、同一の物理デバイスに割り当てられているすべての論理デバ イスを再マッピングします。

- 1. コンテキストリストで [復元] をクリックします。
- 2. Scoping ペインで、適切なデータの種類、目的のクライアントシステム、復元のオブ ジェクトを展開します。
- 3. [復元プロパティ] ウィンドウが開いたら、復元対象のファイルを選択します。
- 4. [デバイス] タブで、元のデバイスを選択し、[変更] をクリックします。
- 5. [新しいデバイスを選択] ウィンドウが表示されたら、物理デバイス名を選択して [OK] をクリックします。
- 以下のアプリケーションを Data Protector と共に同じシステムにインストールすることは お勧めできません。
	- WebQoS
	- CyberSitter 2000
	- NEC E-border AUTOSOCKS

Data Protector Media Agent と HP OpenView Storage Allocator を共存させると、予期しな い結果が生じることがあります。最新のパッチ情報は、HP の Web ページ [\(http://](http://www.itrc.hp.com) [www.itrc.hp.com](http://www.itrc.hp.com)) を参照してください。

• ファイルシステムがビジー状態の場合、Data Protector インスタントリカバリが失敗しま す。

回避策: fuser コマンドを実行して、ファイルシステムを占有しているプロセスの一覧を 表示します。たとえば、ファイルシステム/oracle/P01がビジーである場合には、fuser -kc /oracle/P01 コマンドを実行します。

- あるノードでバックアップを実行してから、別のノードで [データ構成の整合性チェック] オプションを選択してインスタントリカバリを実行しようとすると、以下のエラーメッ セージが表示されます。 ボリュームグループの構成が変更されました。 このメッセージは、一方のクライアント上の LUN の構成が他方のクライアントとは異な ることが vgdisplay コマンドによって検出された場合に表示されます。 回避策: ext\_bus インスタンスが同じ場合、このメッセージは表示されません。また、 [データ構成の整合性チェック] オプションが有効にされていない場合も、表示されませ  $\mathcal{H}^{\circ}$
- スナップショットバックアップの仕様の先頭に無効な rdsk オブジェクトが含まれている 場合、バックアップが失敗することがあります。 回避策: 有効な rdsk オブジェクトが先頭になるように、rdsk オブジェクトの順序を変 更します。
- EADR または OBDR の後に Data Protector サービスが実行されないことがあります。 回避策: [コントロールパネル] > [管理ツール] > [サービス] の順にクリックし、Data Protector サービスのスタートアップの種類を [手動] から [自動] に変更します。[スタートアップの 種類] の変更後、サービスを起動します。
- HP OpenVMS システム上で、テープドライブのアンロード中の異常遅延により、復元セッ ションが頻繁に終了し、エラーが報告されることがあります。 回避策: Cell Manager グローバルパラメーター SmPeerID を 10 に設定し、Cell Manager 上のすべての Data Protector サービスを再起動してください。
- Windows Cell Manager で SNMP トラップを使用しているときは、Data Protector でデフォ ルトのコミュニティ名 public が使用されます。このことは、Data Protector の通知やレ ポートでの SNMP 送信方式と、システム管理アプリケーションおよびアプリケーション 管理アプリケーション用の SNMP トラップの両方に適用されます。

回避策: レジストリキー

HKEY\_LOCAL\_MACHINE\SOFTWARE\Hewlett-Packard\OpenView\OmniBackII\ SNMPTrap に Community という名称の値を作成し、使用するコミュニティ名を設定し ます。SNMP トラップはすべて同じコミュニティ名で送信され、[コントロールパネル] で そのコミュニティ名に関連付けられたあて先に送信されます。

- Name Server Caching(nscd) デーモンが無効になると、Red Hat Enterprise Linux (RHEL) 上 の Data Protector のパフォーマンスに悪影響を及ぼすことがあります。 回避策: RHEL 上で Name Server Caching を有効にするか、ローカル DNS に切り替えてか ら、omnisv -start コマンドを実行します。
- omnistat -session [session ID] -detail コマンドを実行すると、「開始された 復元」または「開始されたバックアップ」というメッセージが正しく表示されないことが あります。この場合、両方のパラメーターに同じものが表示されることになります。
- Data Protector GUI または CLI を使用して、特定のデバッグ ID に一致するデバッグファイ ルを収集するときに、関連するデバッグログが収集されないことがあります。 回避策: デバッグファイルを収集し保存するときは、既知のすべてのソースデバッグディ レクトリのパスも必ず指定してください。
	- Data Protector CLI を使用する場合は、次のコマンドを実行します。 omnidlc -did *debugID* -debug\_loc *Dir1*
	- Data Protector GUI を使用する場合:
		- 1. コンテキストリストで [**クライアント**] をクリックします。
		- 2. Scoping ペインで [Data Protector **セル**]、[**クライアント**] の順に展開します。
- 3. クライアントを右クリックし、[**デバッグファイルの収集**] をクリックします。
- 4. [デバッグファイルコレクター ディレクトリ] ページで、既知のデバッグディレ クトリパスでデフォルト以外のものをすべて入力し、[**追加**] をクリックします。
- 5. ウィザードの最後のページが表示されるまで、[**次へ**] を繰り返しクリックしま す。
- 6. [**完了**] をクリックしてウィザードを終了します。
- クライアントシステムからポイントインタイム復元を実行する場合、クライアントシステ ムのタイムゾーンが Cell Manager と異なっていると、復元に失敗します。Cell Manager から開始する復元は成功します。この問題が発生するのは、バックアップ時に、クライア ントシステムのタイムゾーンが Cell Manager に格納されていないためです。

回避策: クライアントシステムから復元を実行する場合は、復元するポイントインタイム を選択するときに、タイムゾーンの差を明示してください。たとえば、Cell Manager のタ イムゾーンが UTC+1 で、クライアントのタイムゾーンが UTC+5 のときに、クライアン トシステムから見た 5:00 にバックアップを実行する場合は、Cell Manager から見たバッ クアップ時刻である 1:00 を時刻として入力します。

- GUI と CLI に表示されるオブジェクトバージョンのプロパティに、Data Protector ソフト ウェアの暗号化に関する情報のみが表示されます。ドライブベースの暗号化のみが使用さ れた場合、オブジェクトバージョンには暗号化されたことが表示されません。 回避策:ドライブベースの暗号化はオブジェクトバージョンとは関係ありません。オブジェ クトのドライブベースの暗号化を確認するには、omnimm -media\_info *Medium* -encryptioninfo コマンドを使用します。
- 同じ最上位レベルディレクトリの異なるサブディレクトリに格納された複数のファイルシ ステムオブジェクトを、(Restore into オプションを使用して) 別の場所に復元する場 合、以下のエラーが発生する場合があります。

[警戒域] 場所:VRDA@computer.company.com "OBJECTNo1" 時刻:03/04/13 09:34:03 /tmp/RestoreDir 作成できません:([17] ファイルは存在します)。 復元は正常に完了します。 回避策: ありません。このメッセージは無視して問題ありません。

• オブジェクトコピー操作中に、多少の遅延が発生する場合があります。 回避策: ありません。セッションが完了するまで待ちます。

# Data Protector 以外における既知の問題点と回避策

# Data Protector 以外におけるインストールまたはアップグレードに関連する問題点

• Windows システムでは、オペレーティングシステムによって、NTFS ファイルシステム上 のディレクトリにマウントされている NTFS ボリュームのディスクの空き容量が、誤って レポートされることがあります。NTFS ボリュームの空き容量ではなく、NTFS ファイルシ ステムの空き容量がレポートされます。そのような状況では、NTFS ファイルシステムの 空き容量が、インストール要件で指定されている最小空きディスク容量よりも小さい場 合、Data Protector のセットアップウィザードがマウントされている NTFS ボリュームへ のインストールを開始しません。

回避策: インストール要件を満たすまで、不要なファイルを削除して、NTFS ファイルシス テム上に十分な空きディスク容量を確保します。

- Windows システムでは、VeriSign Class 3 Public Primary Certification Authority によって発 行された G5 ルート証明書がインストールされていない場合に、新しい Authenticode 署名 証明書で署名されたバイナリの検証に失敗することがあります。 この問題の根本的な原因については、Web で公開されている Verisign ナレッジセンター の関連記事 ([https://knowledge.verisign.com/support/ssl-certificates-support/index?](https://knowledge.verisign.com/support/ssl-certificates-support/index?page=content&id=AR1747&actp=search&viewlocale=en_US) [page=content&id=AR1747&actp=search&viewlocale=en\\_US](https://knowledge.verisign.com/support/ssl-certificates-support/index?page=content&id=AR1747&actp=search&viewlocale=en_US) ) を参照してください。
- Windows システムでは、Remote Desktop Client 経由でマップされているドライブからロー カルインストールを開始すると、インストールに失敗し以下のエラーメッセージが表示さ れることがあります。

エラー 2755。サーバーにより、予期しないエラー 3

(*MappedDrive*:\i386\DataProtector.msi パッケージをインストールしようとし ています)が返されました。

Windows インストーラーサービスは、マッピングを作成したユーザーアカウントと異な るユーザーアカウントで実行されているため、ドライブマッピングが異なります。この結 果、インストールに失敗します。

回避策:

- ◎ マップされているドライブからインストールを開始しないでください。代わりに、 UNC パス指定 (\\computer.company.com\*shared\_folder* など) を使用します。
- インストールには、Remote Desktop Client ではなく VNC を使用します。
- コンソールからインストールを開始します。
- Windows Server 2003 システムでは、インストール先のディレクトリが subst コマンド などで作成された仮想ドライブの場合にインストールが失敗します。次のエラーメッセー ジが表示されます。

エラー:1320. 指定されたパスが長すぎます。

Windows インストーラーサービスは subst コマンドとは異なるユーザーアカウントで実 行されます。この結果、インストールに失敗します。 回避策:

- 仮想ドライブの代わりに、UNC パス指定 (\\computer.company.com\*shared\_folder* など) を使用します。(これが、推奨 される解決法です。)
- subst コマンドをローカルシステムユーザーアカウントとして実行します。
- Linux システムでは、同じコマンドラインで複数のインストールパッケージを指定すると、 Data Protector コンポーネントは rpm ユーティリティによって正しく削除されません。た とえば、rpm -qa | grep OB2 | xargs rpm -e を実行すると、rpm ユーティリティ は正しい順番で依存関係を解決できません。

回避策: Data Protector コンポーネントを 1 つずつ削除してください。

# Data Protector 以外におけるユーザーインタフェースに関連する問題点

• UNIX システムで CLI を使用すると、文字が正しく表示されないことがあります。 デスクトップ環境とターミナルエミュレーターで異なるエンコードシステム (Latin、EUC、 SJIS、Unicode) を使用することはできません。たとえば、EUC-JP を使用してデスクトップ 環境を起動し、ターミナルエミュレーターを開いてロケールを SJIS に変更するとします。 オペレーティングシステムに関する制限事項により、何らかの CLI コマンドを使用する と、文字が正しく表示されないことがあります。 回避策: このような問題が発生しないようにするため、デスクトップは必要なロケールを 使用して起動してください。

Data Protector 以外における既知の問題点と回避策 67

## Data Protector 以外における Disk Agent に関連する問題点

- LSI Logic 53C1010-66 カードを Windows Server 2003 Enterprise Edition が動作する HP Server rx2600 Itanium 2 クライアントで使用すると、内部エラーが発生して復元が失敗す る場合があります。
- UNIX システムにおける復元時に、復元前のシンボリックリンクの作成時のタイムスタン プが保持されません。タイムスタンプは現在のシステムタイムに設定されます。システム コール utime() に関する制限事項のため、シンボリックリンクを作成した後にそのリン クの作成時のタイムスタンプを変更することはできません。
	- 回避策: ありません。
- Windows システムでは、8.3 形式の短いファイル名に関連付けられているロングファイル 名を含むボリュームをバックアップして復元を実行すると、ロングファイル名に対する短 いファイル名の関連付けが解除されることがあります。この問題は、Windows の制限事 項 (Microsoft の Web ページ <http://support.microsoft.com/kb/176014> に記載) が原因で発 生します。この問題により、ある 8.3 形式の短いファイル名がロングファイル名に誤って 関連付けられた結果、特定のアプリケーションで障害が発生することがあります。Microsoft SQL Server ではデータベースへのパスに 8.3 形式の短いファイル名表記を使用するので、 この問題は、特に Microsoft SQL Server ユーザーに影響します。

回避策: 8.3 形式の短いファイル名に正しく関連付けられていないファイルを含むディレ クトリを復元した後に、それらのファイルをいったん別のディレクトリに移動してから、 作成時とまったく同じ順序で元のディレクトリに戻します。そうすれば、それらのファイ ル名に復元前と同じ 8.3 形式の短いファイル名が割り当てられます。

- Windows システムでは、ファイルシステムに関する制限事項のため、UNIX システム上で バックアップされたファイルおよび名前にバックスラッシュ文字 ("\") を含むファイルが、 間違った場所に復元されたり、間違った名前で復元されることがあります。Windows オ ペレーティングシステムでは、ファイル名に含まれているバックスラッシュはディレクト リ区切り文字として認識されます。たとえば、back\slash という名前のファイルを UNIX システム上でバックアップして Windows システムに復元した場合、ファイルは slash という名前で back ディレクトリ内に復元されます。
- Windows システムでは、一度に複数のオブジェクトをバックアップしてオプション [シャ ドウコピーを使用] を選択している場合、一部のオブジェクトのバックアップが失敗し、 次のエラーメッセージが表示されます。

[重要警戒域] 場所:VBDA@ *host-name*"*ObjectName*" 時間:*SystemTime*

'*Mountpoint* のボリュームスナップショットを作成できませんでした。システムエラー: 「VSS スナップショットを作成できませんでした。」

この問題は、複数のシャドーコピーの保管に使用できるスペースが十分でない場合、また はディスク I/O 高負荷によって発生します。詳細は、 [http://www.microsoft.com/technet/support/ee/transform.aspx?ProdName=Windows%20](http://www.microsoft.com/technet/support/ee/transform.aspx?ProdName=Windows%20Operating%20System&ProdVer=5.2.3790.1830&EvtID=12298&EvtSrc=VSS&LCID=1033)

[Operating%20System&ProdVer=5.2.3790.1830&EvtID=12298&EvtSrc=VSS&LCID=1033](http://www.microsoft.com/technet/support/ee/transform.aspx?ProdName=Windows%20Operating%20System&ProdVer=5.2.3790.1830&EvtID=12298&EvtSrc=VSS&LCID=1033) を参照してください。

#### 回避策:

- ◎ バックアップセッションを再実行します。
- シャドーコピーストレージ用にのみ予約された専用ストレージスペースを別のボリュー ムに準備します。

コマンド vssadmin add shadowstorage を使用して、追加のシャドーストレージ スペースを割り当てることができます。詳細は、[http://technet.microsoft.com/en-us/](http://technet.microsoft.com/en-us/library/cc788051(v=ws.10).aspx) [library/cc788051\(v=ws.10\).aspx](http://technet.microsoft.com/en-us/library/cc788051(v=ws.10).aspx) を参照してください。

#### 推奨事項:

シャドーコピーを保管するには別のストレージスペースを割り当てることをお勧めしま す。このストレージスペースは、バックアップされるボリューム上には置かないでくださ  $U<sub>o</sub>$ 

• Solaris 9 システムでは、以下のようなエラーメッセージが出力されて、ファイルシステム のバックアップが失敗することがあります。

属性ディレクトリ/BC/fs/VxVM/UFS/Test6.doc:読み取り専用のファイルシステムで す! 拡張属性はバックアップされません。

回避策: omnirc オプションである OB2SOL9EXTATTR を 0 に設定し、拡張属性のバック アップが無効になるようにします。

## Data Protector 以外における Media Agent に関連する問題点

• HP-UX システムに接続された光磁気ドライブ上で消去操作を行なうと、以下のエラーを表 示して失敗します。

[重要警戒域] 場所:MMA@lada.com "MO-lada" 時間:5/6/2010 3:52:37 PM [90:90] /dev/rdsk/c2t0d1 ディスクの表面を消去できません ([22] 引き数が無効 です) => 中止しています

- Breece Hill の Saguaro ライブラリではカートリッジの挿入および取り出しにスタックモー ドを使用します。1 つのメールスロットには、挿入操作用と取り出し操作用に 1 つずつ、 合計 2 つの SCSI アドレスがあります。Data Protector がスタックモードで正しく機能する ようにするには、以下のように omnirc コマンドオプションを構成する必要があります。
	- oB2LIB STACKEXP にエクスポートスロットの SCSI アドレスを指定します。
	- oB2LIB\_STACKIMP にインポートスロットの SCSI アドレスを指定します。
- Data Protector Media Agent を、同じ Windows クライアントシステムにインストールされ た CA ArcServe と共存させることはできません。このように設定すると、データが失われ るおそれがあります。
- DLT8000(DLT ライブラリ) を使用している場合、メディアをインポートできず、omnimlist コマンドは正しく機能しません。この場合、以下のエラーが報告されます。 [重要警戒域] 場所:MMA@hkgbkup3 "HKGBKUP3\_1m" Time: 10/31/10 19:52:35 [90:182] セグメントを前進させることができません。([5] I/O エラー) [重要警戒域] 場所:MMA@hkgbkup3 "HKGBKUP3\_1m" Time: 10/31/10 19:52:35 [90:53] /dev/rmt/1m 要求された位置へシークできません。([5] I/O エラー) Quantum によって、コントローラーファームウェアに関する問題が確認されています。 テープ関連のタコメーター内で累積スリップが起きています。このようなスリップが発生 し、ドライブが BOT マーカーを検出すると、ドライブで内部ディレクトリが再構築され ます。この問題は、大量のデータを含むテープメディアを使用するときにのみ起こりま す。 回避策: 以下の作業を実行する前に、HP サポート担当者までお問い合わせください。 DLT8000 ドライブファームウェアをバージョン V51 にアップグレードする必要がありま す。ファームウェア変更の詳細は、Service Note A5597A-27 に記載されています。
- AIX 5.2 システム上では、devbra ユーティリティにより、CAMBEX ドライバー経由で接 続されたデバイスのシリアル番号を取得することはできません。結果として、デバイスの 自動構成および変更された SCSI アドレスの自動検出は正しく機能しません。 回避策: デバイスを手動で構成します。このようなデバイスに対して、変更された SCSI ア ドレスの自動検出を使用しないでください。
- バックアップデータをテープライブラリに書き込むバックアップセッション中に、この テープドライブからメディアをアンロードし、別のメディアをロードすると、AIX システ

ム上で動作している MediaAgent が後のメディアを正しく処理できない場合があります。 この結果、バックアップセッションが失敗します。

この問題は、AIX オペレーティングシステムの共有メモリー割り当て機能に関する制限事 項が原因で発生し、Disk Agent 同時処理数が比較的多い場合により頻繁に発生します。 回避策: omnirc オプションの EXTSHM 値を ON に設定して、AIX 拡張共有メモリモデル を有効にします。

• LTO 4 デバイスが SmartArray 6i コントローラーに接続されている場合に、SmartArray 6i ファームウェアの問題が原因となって、ドライブベースの暗号化に失敗することがありま す。

回避策:新しいバージョンのファームウェアでこの問題が解決しないかどうか確認します。 または、別の SCSI コントローラーを使用します。

• StoreOnce バックアップシステムデバイスを構成しているときに、[クライアント ID] フィー ルドに " "、"-"、"."、"+" のいずれかの文字が含まれている場合、次のエラーが表示さ れます。

ゲートウェイ GatewayName… を使用して、ホスト *Hostname* の情報を取得できませ んでした

回避策: ありません。クライアント ID に対して、上記の文字を使用しないでください。

Data Protector 以外における統合に関連する問題点

## Microsoft Exchange Server

• MAPIの動作のため、バックアップしたメッセージの表題行が4つの連続する文字(スペー スを含まない) とスペースで始まり、それらの連続する文字にコロン (":") が含まれている 場合、そのメッセージを復元すると、表題行が正しく復元されません。たとえば、元の表 題行が ABC: hala というメッセージの場合、復元後の表題行は ABC: ABC: hala と なります。 以上のことは、通常の電子メールの表題に含まれる Re:や Fwd:などについては、それ

らが電子メールクライアントによって自動的に生成されたもの(たとえば、Microsoft Outlook で [返信] ボタンをクリックするなどして) である限り、当てはまりません。 回避策: ありません。

## Microsoft SQL Server

- Microsoft SQL Server データベースのインスタントリカバリが失敗します。
	- 回避策: 『HP Data Protector ゼロダウンタイムバックアップインテグレーションガイド』 に記載されているインスタントリカバリの手順を参照してください。インスタントリカバ リの完了後には、SQL Server インスタンスのサービスを再起動する必要があります。この 操作ですべてのシステムデータベースの復旧が自動的に起動しない場合は、以下の操作を 実行します。
		- 1. SQL Server インスタンスをシングルユーザーモードで起動します。
		- 2. マスターデータベースの復旧を手動で実行します。
		- 3. その他すべてのシステムデータベースの復旧を実行します。この場合も、SQL Server インスタンスはシングルユーザーモードで実行している必要があります。
		- 4. SQL Server インスタンスのサービスを再起動します。

# Microsoft ボリュームシャドウコピーサービス

• Microsoft SQL サーバーがオンラインの場合は、master、model、msdb の MSDE および Microsoft SQL 2005 ライターコンポーネントは復元できません。

- Exchange Server 2003 データベースのスナップショットバックアップが失敗し、イベント ID 9607 がログに記録されます。 回避策: 問題の解決方法については、Microsoft の Web ページ [http://support.microsoft.com/](http://support.microsoft.com/kb/910250) [kb/910250](http://support.microsoft.com/kb/910250) を参照してください。
- HP P6000 EVA ディスクアレイファミリ では、スナップショットセットにソースボリュー ム (元のディスク) が 5 つ以上ある場合、バックアップセッションが異常終了することが あります。 回避策: ありません。バックアップ仕様でソースボリュームの数が 4 以下に設定されてい ること、および、前回のスナップショットが削除されてから 30 分以上経過してから次の スナップショット作成が開始されることを確認してください。 また、ファームウェアと HP Command View (CV) EVA を必ず最新バージョンにアップグ レードしてください。
- HP P6000 EVA ディスクアレイファミリ では、ソフトウェアプロバイダーを使用するバッ クアップセッションが異常終了し、シャドウコピーが作成できなかったことが通知されま す。 回避策: 最新の HBAs ファームウェアをインストールし、バックアップセッションを新た

に開始します。

- ハードウェアプロバイダーが構成されている HP P9000 XP ディスクアレイファミリ では、 2 回目または 3 回目のバックアップごとに、クライアントシステムが異常終了します。こ れは、HP P9000 XP ディスクアレイファミリ 対応の特定バージョンの HP MPIO DSM が 原因で発生することがあります。 回避策: サポートされているバージョンの HP MPIO を使用していることを確認してくださ い。
- Disk Array XP1024 または XP128 の HPBusiness Copy (BC)P9000 XP 機能と P9000 XP ア レイ VDS ハードウェアプロバイダーを併用している場合、VDS ハードウェアプロバイダー がインストールされていないことを示すエラーが表示されてバックアップが異常終了しま す。この問題は、P9000 XP アレイ ハードウェアプロバイダーのバージョン 5.00.00 で発 生します。

回避策: HP のサポート担当者に連絡して、この不具合 (QXCR1000903367: HWP が XP1024/XP128 アレイで機能しない) が修正されているバージョンのハードウェアプロバ イダーを入手してください。

- HP Command View (CV) EVA 仮想ディスク階層における仮想ディスクのフルパスは最長で 650 文字です。 回避策: ありません。今後のリリースのハードウェアプロバイダーでこの制限が解消され る可能性があります。
- Windows Server 2008 システムの VSS P9000 XP アレイ ハードウェアプロバイダーでは、 シャドウコピーをインポートするたびに警告メッセージがアプリケーションイベントログ に記録されます。この問題は、Windows Server 2008 R2 システムでは発生しません。 回避策: ありません。この問題は、今後リリースされる VSS P9000 XP アレイ ハードウェ アプロバイダーで解決される可能性があります。
- P6000 EVA アレイ ハードウェアプロバイダーを Windows Server 2008 システムで使用す る場合、トランスポータブルバックアップ中に Data Protector がシャドウコピーセットを 解除しようとすると、次のエラーが報告されます。

[警戒域] 場所: OB2BAR\_VSSBAR@tpc211.company.com "MSVSSW" 時間:11.01.2011 10:17:31 セッション'2011/01/11-4:tpc211'のシャドウコピーセットの解除に失敗 しました。

[注意域] 場所:OB2BAR\_VSSBAR@tpc211.company.com "MSVSSW" 時間:11.01.2011 10:17:31 [145:714] シャドウコピーセットを解除できなかったため、システムを再 スキャンしています。

[警戒域] 場所: OB2BAR\_VSSBAR@tpc211.company.com "MSVSSW" 時間:11.01.2011 10:17:40 バックアップ'2011/01/11-4:tpc211'の無効化に失敗しました

この問題は、同じシステムに P4000 SAN ソリューション ハードウェアプロバイダーがイ ンストールされている場合に発生します。この問題は、Windows Server 2008 R2 システ ムでは発生しません。

回避策: P4000 SAN ソリューション ハードウェアプロバイダーを削除するか、別のクラ イアントをバックアップシステムとして使用します。この問題は、今後リリースされる P4000 SAN ソリューション ハードウェアプロバイダーで解決されることもあります。

- VDS ハードウェアプロバイダーがインストールされている Windows Server 2008 R2 シス テムで、LUN の数が多い P6000 EVA アレイ を使用して、インスタントリカバリを「ディ スクの切り替え」方法で実行する場合、その操作が失敗することがあります。 回避策: 「ディスクの切り替え」方法ではなく「複製データのコピー」方法を使用してく ださい。 推奨事項:問題が今後発生しないようにするには、VDS ハードウェアプロバイダーを削除 します。VDS ハードウェアプロバイダーがインストールされていることが必要な使用例も あることに注意してください。詳細は、『HP Data Protector Integration Guide for Microsoft
- 認証の検証をサポートする HP P9000 XP ディスクアレイファミリ のディスクアレイに対 して 2 つのコマンドデバイスが構成され、1 つはユーザー認証モードで動作し、もう 1 つは従来モードで動作している場合、ZDB または IR セッションを実行したときに、ZDB データベース (XPDB) にユーザー資格情報が存在しないか、誤ったユーザー資格情報が存 在すると、問題が発生する可能性があります。このような状況で、HP P9000 XP Agent が、認証の有効なコマンドデバイスにまず接続し、要求された操作を開始できなかった後 で、認証が無効なコマンドデバイスに接続すると問題が発生します。この時点で、セッ ションは不意に失敗します。

回避策: 次のいずれかの作業を行い、その後でセッションを再開始します。

- omnidbxp -user コマンドを使用して、正しいユーザー資格情報を XPDB に追加す るか、既存の資格情報を適切に更新します。 コマンドの構文と使用例は、『HP Data Protector Command Line Interface Reference』 または omnidbxp の man ページにある omnidbxp のリファレンスページを参照して ください。
- コマンドデバイスのユーザー認証モードを無効にします。

Volume Shadow Copy Service』を参照してください。

- 次のいずれかの方法で、ユーザー認証モードで動作しているコマンドデバイスに HP P9000 XP Agent が接続できないようにします。
	- コマンドデバイスをアプリケーションシステムおよびバックアップシステムから 切り離します。
	- 以下の手順に従ってください。
		- 1. アプリケーションシステムとバックアップシステムで、omnirc オプション の SSEA\_QUERY\_STORED\_CMDDEVS を 1 に設定します。
		- 2. omnidbxp -cm -remove コマンドを使用して、コマンドデバイスに属して いるデータを XPDB から削除します。
#### Microsoft SharePoint Server

- バックアップされたコンテンツデータベースのサイト収集数が Site Level of Warning パラメーターの値と同じ場合、Site Level of Warning パラメーターと Maximum Number of Sites パラメーターの値が、復元中に以下のように大きくなります。 Site Level of Warning =  $\forall$ イト収集数 + 500 Maximum Number of Sites = サイト収集数 + 1000
- 構成データベースの復元後、フロントエンド Web サーバーシステム上にある Microsoft SharePoint Server ファイルシステムキャッシュ内のデータと、新しく復元した構成データ ベース内のデータが整合していないことがあります。

回避策: ファーム内のすべてのサーバーシステム上にある Microsoft Office SharePoint Server ファイルシステムキャッシュを消去し、再度復元します。詳細は、Microsoft の Web ペー ジ <http://support.microsoft.com/kb/939308> を参照してください。

#### SAP MaxDB

- ファイル名にスペースが含まれているとバックアップが失敗します。 回避策:
	- ◎ Windows システムの場合:
		- RUNDIRECTORY パラメーターを短いパス名 (8+3 文字) に変更し、 1. HKEY\_LOCAL\_MACHINE\SOFTWARE\SAP\SAP DBTech\IndepData レジスト リキーのファイル名を編集します。
		- 2. データベースを再起動します。
	- HP-UX システムおよび Linux システムの場合:
		- 1. ディレクトリへのシンボリックリンクを作成してスペースを含む名前を付け、そ のシンボリックリンクを使用するようにデータベースの RUNDIRECTORY パラメー ターの値を調整します。
		- 2. ファイル (HP-UX の場合は/var/spool/sql/ini/SAP\_DBTech.ini、Linux の 場合は/usr/spool/sql/ini/SAP\_DBTech.ini)内の IndepData パラメー ターの値を調整します。
- SAP MaxDB 7.6 がインストールされた SUSE Linux Enterprise Server 10 x86-64 システム では、ストリームが 19 を超える SAP MaxDB データはバックアップできません。 [Parallelism] オプションをそれより高い値に設定すると、セッションが失敗します。 回避策: SAP MaxDB のサポート窓口に連絡してください。

#### Oracle Server

- バックアップシステムに十分なリソース (CPU、メモリなど) がない場合、Oracle Server Manager によって、Oracle HP P9000 XP ディスクアレイファミリ 統合用ソフトウェアの Data Protector のモニターコンテキストで、以下のエラーが通知されます。 ORA-12532:TNS:引数が無効です。 回避策: Oracle Server インスタンスと同時にバックアップセッションを実行するのに十分 なリソースを使用できるように、バックアップシステムを構成します。 • バックアップセット ZDB セッションの実行中に、データベースのデータファイルごとに
- 次の警告メッセージが表示されます。 RMAN-06554:警告:file n is in backup mode このようなメッセージを 1 つ処理するのに最長で 20 秒かかります。そのため、データ ファイルが多数(200以上)ある場合には、データベースのバックアップの処理速度が大幅 に低下します。

• Data Protector により Oracle RMAN コマンドが既に開始された後に、バックアップセット ZDB セッションを中止しても、RMAN 関連の Oracle Server プロセスはバックアップシス テム上で実行し続けます。これらのプロセスは手動で終了する必要があります。 回避策: 問題のあるプロセスを自動で適切に終了するには、同じ ZDB バックアップ仕様を ベースとした別の Data Protector セッションを実行します。

#### VMware

Data Protector 仮想環境統合ソフトウェア

• フロッピーディスクドライブまたは CD-ROM ドライブが接続されて仮想マシンがバック アップされている場合、復元後に UNIX ゲストオペレーティングシステムのブートに失敗 することがあります。バックアップと復元のセッションは両方とも正常に完了しますが、 復元後に、仮想マシンが整合性のある状態でなくなります。

回避策: 復元を正常に実行するには、バックアップを実行する前に、フロッピーディスク ドライブおよび CD-ROM ドライブが構成からアンマウントされていることを確認します。

- 1. VMware vSphere クライアントで、インベントリペインの仮想マシンを右クリックし、 [設定の編集] をクリックします。
- 2. フロッピーディスクドライブまたは CD-ROM ドライブを構成から削除します。

テンプレートのバックアップを実行する場合は、[http://kb.vmware.com/selfservice/](http://kb.vmware.com/selfservice/microsites/search.do?language=en_US&cmd=displayKC&externalId=1001416) [microsites/search.do?language=en\\_US&cmd=displayKC&externalId=1001416](http://kb.vmware.com/selfservice/microsites/search.do?language=en_US&cmd=displayKC&externalId=1001416) を参照して ください。

• SAN トランスポーテーションモードによるシンディスクの復元は、バックアップと比較 すると低速です。vCenter Server システムでは、復元中に"Clear lazy zero"および"Allocate blocks"が表示され、タスクをログ記録することにより、vCenter Server システムデータベー スの復元および書き込みが低速になります。この原因は VMware の既知の問題であり、 [http://kb..com/selfservice/microsites/search.do?language=en\\_US&cmd=displayKC&](http://kb.vmware.com/selfservice/microsites/search.do?language=en_US&cmd=displayKC&externalId=1035096) [externalId=1035096](http://kb.vmware.com/selfservice/microsites/search.do?language=en_US&cmd=displayKC&externalId=1035096) に説明があります。

回避策: 次のいずれかの作業を行います。

- Data Protector クライアントとして ESX Server を使用し、復元用にターゲットデータ ストアを選択します。
- Data Protector クライアントとして vCenter Server システムを使用し、バックアップ ホスト上の OB2 VEAGENT RESTORE TRANSPORT METHOD omnirc オプションを NBD に設定します。

#### Sybase Server

• Solaris システムでは、Sybase バックアップセッションが中断すると、システムが応答し なくなります。

回避策: コマンドラインインタフェースから*\$SYBASE\_HOME\_DIR*/bin/sybmultbuf プ ロセスを終了して、バックアップセッションを中断します。

### ディスクアレイ用統合ソフトウェア

• Data Protector を HP P6000 EVA ディスクアレイファミリ と統合すると、スナップクロー ンを使用してインスタントリカバリを実行できるようになります。スナップクローンの作 成には時間がかかり、ディスクアレイのリソースを消費します。実際のパフォーマンスへ の影響は、ディスク管理、構成、I/O 負荷、およびディスクの使用状況といった要素に

よって異なります。そのため、スナップクローンを使用する前に、パフォーマンスに依存 する環境でパフォーマンスベンチマーキングを実行することを強くお勧めします。

また、Data Protector には、パフォーマンスを向上させるための以下のような機能が組み 込まれています。たとえば、次のように入力してください。

- スナップクローンを元の仮想ディスクで使用しているディスクグループとは異なる ディスクグループに割り当てることができるので、複製に対する読み書きを元のディ スクグループから複製ディスクグループへリダイレクトすることや、パフォーマンス が低いディスクへ複製を割り当てることが可能です。
- ディスク/テープへの ZDB 中またはテープへの ZDB 中に、スナップクローンの作成 が完了するまでテープへのバックアップを遅らせることができます。そのため、この フェーズでアプリケーションのパフォーマンスが低下するのを防ぐことができます。 補足情報については、HP のサポート担当者に問い合わせてください。
- Windows システムでは、P6000 EVA アレイ でスナップショットバックアップを実行する と、以下のメッセージが出力されることがあります。 [正常域] デバイス検出ルーチンを起動。 [重要警戒域] ファイルシステム *fsname* の解決に失敗。詳細不明。 回避策: Secure Path 4.0B とパッチ v4.0B-3 をインストールします。このパッチは、HP Web ページ <http://www.itrc.hp.com> から入手できます。
- SecurePath 4.0C ドライバーを使用すると、バックアップシステムで復旧不能なエラーが 発生することがあります。
- Windows Server 2008 Service Pack 2 がインストールされていない Windows Server 2008 システムでは、ボリュームをロックした状態を維持してアンマウント操作を妨げるような プロセスが実行されていなくても、Data Protector の ZDB エージェントが ZDB セッション または IR セッションでボリュームをアンマウントできない現象が発生することがありま す。

回避策:

- 1. 問題のボリュームが存在するシステムで、以下のいずれかを行います。
	- オペレーティングシステムを Windows Server 2008 Service Pack 2 に更新しま す。
	- 特定の Windows Server 2008 修正プログラムをインストールします。修正プロ グラムのパッケージは、Microsoft の Web サイト [\(http://support.microsoft.com/](http://support.microsoft.com/kb/952790) [kb/952790](http://support.microsoft.com/kb/952790) ) からダウンロードしてください。
	- omnirc オプションの SMISA FORCE DISMOUNT(Data Protector HP P6000 / HP 3PAR SMI-S Agent の場合) または SSEA\_FORCE\_DISMOUNT(Data Protector HP P9000 XP Agent の場合) を 1 に設定します。
- 2. 正常に実行されなかったセッションをもう一度開始します。
- HP P6000 / HP 3PAR SMI-S Agent が関係する複数の ZDB セッションと、Windows Server 2008 SP2 バックアップシステムが同時に実行されている状況では、システムのデフォル ト管理アカウントを使用してログオンしたバックアップ管理者に、バックアップシステム に提示されるディスクをフォーマットするように求めるポップアップウィンドウが表示さ れることがあります。ポップアップウィンドウには、以下のようなメッセージが表示され ます。

ドライブ *DriveLetter*: を使うにはフォーマットする必要があります。

フォーマットしますか?

これは、既知の問題として Microsoft で認識され、<http://support.microsoft.com/kb/971254> にある修正プログラムで対処されました。この修正プログラムをインストールすると、こ

のような問題の発生頻度が大幅に減りますが、まったくなくなるわけではありません。 Microsoft によると、この問題は Windows Server 2008 R2 でも発生することがあります。 回避策: [キャンセル] をクリックして、ポップアップウィンドウを閉じます。このような ポップアップウィンドウが再び表示されないようにするには、システムのデフォルト管理 アカウントを無効にして、別のユーザーアカウントを使用します。この回避策は、Windows Server 2008 R2 システムでは有効でない場合もあります。詳細については、HP カスタマー サポートサービスに連絡するか、Microsoft サポートに直接連絡してください。

- Windows Server 2008 R2 システムで、Data Protector Microsoft ボリュームシャドウコピー サービス用統合ソフトウェアまたは Data Protector HP P6000 / HP 3PAR SMI-S Agent を使 用すると、複数のゼロダウンタイムバックアップセッションを同時に数日間連続して実行 した後で、次のいずれかの問題が発生することがあります。
	- バックアップシステムにターゲットボリュームが提示されていても、オペレーティン グシステムで認識されません。その結果、影響を受ける ZDB セッションが異常終了 します。連続して行われるすべての ZDB セッションも失敗します。 この問題は、通常の状況では発生しないことが判明していますが、実際の環境で発生 する可能性を完全に排除することはできません。 回避策: ありません。HP は、解決方法を見つけられるように社外パートナーと協力し ています。
	- アプリケーションシステムで致命的なシステムエラーが発生し、停止エラーメッセー ジが (ブルースクリーンに白色のテキストで) 表示されます。

これは、Microsoft Multipath I/O(MPIO) フレームワークドライバーの既知の問題とし て Microsoft で認識され、<http://support.microsoft.com/kb/2511962> および [http://](http://support.microsoft.com/kb/2549567) [support.microsoft.com/kb/2549567](http://support.microsoft.com/kb/2549567) にある修正プログラムで対処されました。この修 正プログラムによって問題の一部が解決され、システム障害の可能性が大幅に減少し ます。

回避策: アプリケーションシステムに修正プログラムをインストールし、問題のセッ ションを再度実行してください。それでも問題が解決されない場合は、複数の ZDB セッションを並列に実行しないようにしてください。

• SUSE Linux Enterprise Server 10.3/11.1 および Oracle Enterprise Linux 5.3 で、P6000 EVA アレイ および同じバックアップシステムが関係する複数のゼロダウンタイムバックアップ セッションを同時に長時間連続して実行すると、ディスクアレイの仮想ディスクがバック アップシステムから不意に切り離されます。さらに、ユーザーが開始したディスク再ス キャンが完了した後でも、仮想ディスクデバイスファイルをバックアップシステム上に作 成する処理が時々失敗します。

回避策:バックアップシステムを再起動し、問題のゼロダウンタイムバックアップセッショ ンを再度実行してください。

• 認証の検証をサポートする HP P9000 XP ディスクアレイファミリ のディスクアレイに対 して 2 つのコマンドデバイスが構成され、1 つはユーザー認証モードで動作し、もう 1 つは従来モードで動作している場合、ZDB または IR セッションを実行したときに、ZDB データベース (XPDB) にユーザー資格情報が存在しないか、誤ったユーザー資格情報が存 在すると、問題が発生する可能性があります。このような状況で、HP P9000 XP Agent が、認証の有効なコマンドデバイスにまず接続し、要求された操作を開始できなかった後 で、認証が無効なコマンドデバイスに接続すると問題が発生します。この時点で、セッ ションは不意に失敗します。

回避策: 次のいずれかの作業を行い、その後でセッションを再開始します。

- omnidbxp -user コマンドを使用して、正しいユーザー資格情報を XPDB に追加す るか、既存の資格情報を適切に更新します。 コマンドの構文と使用例は、『HP Data Protector Command Line Interface Reference』 または omnidbxp の man ページにある omnidbxp のリファレンスページを参照して ください。
- コマンドデバイスのユーザー認証モードを無効にします。
- 次のいずれかの方法で、ユーザー認証モードで動作しているコマンドデバイスに HP P9000 XP Agent が接続できないようにします。
	- コマンドデバイスをアプリケーションシステムおよびバックアップシステムから 切り離します。
	- 以下の手順に従ってください。
		- 1. アプリケーションシステムとバックアップシステムで、omnirc オプション の SSEA QUERY STORED CMDDEVS を 1 に設定します。
		- 2. omnidbxp -cm -remove コマンドを使用して、コマンドデバイスに属して いるデータを XPDB から削除します。
- 特定のアプリケーションシステムに属している最後の HP 3PAR StoreServ Storage スナッ プショットプレゼンテーションを削除すると、HP 3PAR StoreServ Storage 仮想ドメインか らアプリケーションシステムも削除されます。

この問題は、HP 3PAR StoreServ Storage ファームウェアによる**スーパー**ユーザーアカウン ト権限レベルの処理における既知の問題により発生します。

回避策: **編集**権限レベルのみが割り当てられた HP 3PAR StoreServ Storage システムユー ザーアカウントを選択して、Data Protector HP 3PAR StoreServ Storage 用統合ソフトウェ アエージェントを構成します。

Granular Recovery Extension に関する Data Protector 以外の問題点

#### VMware vSphere

• 仮想マシンを選択し、[HP Data Protector] プラグインタブに移動すると、以下のエラーメッ セージが表示されます。

HTTP Status 500 -

Exception javax.servlet.ServletException:Unable to read shell environment variables

org.apache.catalina.servlets.CGIServlet.init(CGIServlet.java:310)

org.apache.catalina.valves.ErroReportValve.invoke(ErrorReportValve.java:102)

...

このエラーは、Windows Server 2008 環境で Tomcat Server for vCenter の一部のバージョ ンを使用している場合に表示されます。

回避策: Tomcat 構成の os.name プロパティを変更します。

- 1. Tomcat 構成ユーティリティを実行します ([スタート]→ [Vmware]→ [Vmware Tomcat]→ [Configure Tomcat])。
- 2. [Java] タブをクリックし、Java オプションに次の行を追加します: –Dos.name="Windows 2008"。
- 3. Tomcat Server を再起動します。

#### Microsoft Exchange Server

• Exchange Server 2013 の累積更新プログラム 1(Exchange 2013 CU1) がインストールさ れた Exchange Server 2013 環境で、Microsoft Exchange Server 用 Data Protector Granular Recovery Extension を使用してメールボックス全体、または単一メールボックスアイテム を復旧しようとすると、以下のエラーメッセージが表示され、失敗します。

'net.tcp://serverName/Microsoft.Exchange.MailboxReplicationService serverName (15.0.620.29 caps:3F)' の呼び出しが失敗しました。エラーの詳細: legDN ではなく、GUID でログインする必要があります

パラメーター名: owner。

問題は、既知の Exchange 2013 CU1 問題により発生し、Exchange 2013 CU1 がインス トールされていない Exchange Server 2013 環境では発生しません。詳細は、[http://](http://technet.microsoft.com/en-us/library/jj150489(v=exchg.150).aspx) [technet.microsoft.com/en-us/library/jj150489\(v=exchg.150\).aspx](http://technet.microsoft.com/en-us/library/jj150489(v=exchg.150).aspx) を参照してください。

回避策: ありません。公開予定の Data Protector パッチ、または今後の Microsoft Exchange Server 修正プログラムをインストールすることにより、問題は解決します。

### ディザスタリカバリに関する Data Protector 以外の問題点

• Red Hat Enterprise Linux 5.1 の拡張自動ディザスタリカバリ中は、復元セッションは正常 に終了しますが、ディザスタリカバリ後のオペレーティングシステムで整合性がとれない ため正常に起動しません。

回避策: <http://rhn.redhat.com/errata/RHBA-2008-0440.html> の記載に従って、GRUB ブー トローダーパッケージを grub-0.97-13.5.src.rpm 以降のバージョンに更新します。

### Data Protector 以外におけるレポート作成に関連する問題点

• Microsoft Outlook の使用中は、送信方法に電子メールを指定してレポートグループにレ ポートを追加した後、レポートグループを開始しようとすると、CRS サービスの応答が停 止するため、再起動する必要があります。通知を構成して電子メールを送信方法として選 択した場合にも同じ問題が発生します。Outlookでは、電子メール通知を送信する前にユー ザー操作を要求するようになっているため、この問題が発生します。

回避策: この動作を防ぐには、セキュリティの設定をカスタマイズして、[MAPI 経由のア イテム送信時間] オプションを [自動的に承認] に設定します。Microsoft Outlook XP、2003、 または 2007 のセキュリティ設定をカスタマイズする方法については、それぞれの Office リソースキットを参照してください。

また、Outlook の代わりに Outlook Express を使用することもできます。これは、ユーザー の操作を必要とせずに電子メールを送信できるためです。Data Protector を Outlook Express と組み合わせて使用する場合は、レポートを HTML 形式で送信できます。それ以外の場合 は、HTML レポートが添付ファイルとして送信されます。Outlook Express は、特定の Windows オペレーティングシステムにデフォルトでインストールされており、そのよう なシステムでのデフォルト MAPI ハンドラーになっています。Outlook Express 以外の電子 メールソフトウェア (Outlook を含む) をインストールした場合、通常はデフォルトの MAPI ハンドラーが置き換えられます。このため、Outlook Express の使用を計画している場合は ほかの電子メールソフトウェアをインストールしないでください。Microsoft Office を使用 している場合、Microsoft Office のインストール中に Microsoft Outlook を選択しないでく ださい。Outlook Express は、電子メール送信方法として SMTP プロトコルのみをサポート しています。Outlook Express と Microsoft Exchange Server システムの使用を計画してい る場合は、Microsoft Exchange Server で [SMTP コネクター] オプションを必ず有効にして ください。Microsoft Exchange Server システム上で SMTP を構成する方法の詳細は、 Microsoft の Web ページ <http://support.microsoft.com/kb/265293> を参照してください。

• Data Protector Cell Manager と Microsoft Exchange Server 2003/2007 が同じシステム上 に共存している場合、MAPI を使用した電子メールによるレポートは機能しません。これ は Microsoft が、Microsoft Exchange Server 2003/2007 がインストールされているシステ ム上で、Outlook のインストールをサポートしていないためです。 回避策: 電子メールでのレポートおよび通知の送信方法に SMTP を指定してください。

- UNIX システムでは、オペレーティングシステムに関する制約事項のため、ローカライズ された電子メールを使用してロケールが異なるシステム間で通知およびレポート作成を実 行すると、それらに含まれている国際文字が正しく表示されません。
- Netscape Navigator で Web レポートを表示する場合に、ブラウザーのウィンドウのサイ ズを変更すると、新しい表示サイズ内におさまるようにアプレットのサイズが調整されな くなります。

回避策: Netscape Navigator を手動で起動し、ウィンドウを必要なサイズに変更してから、 WebReporting.html ファイルのみ開きます。

- SJIS または EUC の日本語ロケールセットを持つローカライズ版の UNIX 環境では、UTF-8 非対応の Web レポート入力データが UTF-8(Unicode) に変換された後、Data Protector の 構成ファイルに書き込まれます。Web レポートを使用するときには、これらの文字は正 しく表示されません。
- Data Protector レポート用に構成されていない Data Protector クライアントをバックアップ すると、レポートに、指定されたネットワーク範囲のすべてのクライアントが表示されま す。他のサブネット内の C クラスネットワークを指定すると、レポートの作成にかなりの 時間を要する場合があります。
- Data Protector レポートと HTML 出力形式を使用する場合、Unicode ファイルが生成され ます。古いバージョンの Web ブラウザーの中には、ローカルで Unicode ファイルを表示 できないものがあります。ただし、同じファイルを Web サーバーから取得した場合、正 しく表示されます。
- 日本語がデフォルトのロケールでないホストで、日本語を含むローカライズされた Data Protector の電子メール通知を受け取ると、通知が正しく表示されないことがあります。 回避策:
	- 1. Microsoft Outlook でこの問題が発生している場合は、メッセージを HTML 形式で保存 した後、このメッセージを Web ブラウザーで開き、次の手順に従います。
	- 2. Web ブラウザーを使用する場合は、日本語ロケール、Shift-JIS、EUC、UTF-8 のいずれ かを選択します。たとえば、[表示]→ [文字エンコード]→ [他の文字エンコード]→ [東 アジア]→ [日本語 (Shift\_JIS)] の順で選択します。
- 表内の列の最大数が 63 という Microsoft Office Word 2007 の制限事項が原因で、以下の 問題が発生する可能性があります。

Device Flow レポートと Session Flow レポートに Microsoft Outlook 2007 と「電子メール SMTP」送信方式、HTML 形式を使用する場合、これらのレポートには 64 以上の列が含ま れるため、Outlook でレポート内の表を正しく表示できません。このようなレポートを HTML ファイルに記録し、Microsoft Office Word で開こうとすると、同じ問題が発生しま す。また、どちらの場合も、ツールヒントは表示されません。

回避策: このようなレポートの表示に、Word を使用しないでください。Data Protector で サポートされている Web ブラウザーを使用します。Web ブラウザーを使用して、以下の いずれかの方法でレポートを開くことができます。

- メールを開きます。[他のアクション] メニューの [ブラウザーで表示] をクリックしま す。
- レポートは HTML 形式の添付ファイルとしても送信されるため、Outlook から直接添 付ファイルを開くか、最初に添付ファイルを保存してからサポートされているブラウ ザーで開くことができます。

### その他の既知の Data Protector 以外の問題点

- UNIX システムに CIFS 共有をマウントすると、共有ディレクトリサイズが正しく認識され ず、その結果、Data Protector バックアップ統計情報でバックアップセッション終了時の バックアップサイズが正しく報告されなくなります。Windows プラットフォームと UNIX プラットフォームの相互運用性の問題が原因です。
- 共有メモリー不足のため UNIX システムでバックアップが失敗し、以下のエラーメッセー ジが出力されることがあります。

共有メモリープールを割り当てできません。(IPC は共有メモリーセグメントを作成でき ません。システムエラー:[22] I 引数が無効です。) => 中止しています

回避策: 対処方法はオペレーティングシステムによって異なります。変更の適用後に、シ ステムを再起動する必要があります。

#### HP-UX **システムの場合**:

ファイル/opt/omni/.omnirc で OB2SHMEM\_IPCGLOBAL オプションを 1 に設定しま す。

#### Solaris **システムの場合**:

/etc/system ファイルでカーネルパラメーターを以下のように設定します。

```
set shmsys:shminfo_shmmax=4294967295 set shmsys:shminfo_shmmin=1
set shmsys:shminfo_shmmni=100 set shmsys:shminfo_shmseg=10 set
semsys:seminfo_semmni=100 set semsys:seminfo_semmsl=100 set
semsys:seminfo_semmns=256 set semsys:seminfo_semopm=100 set
semsys:seminfo_semvmx=32767
```
問題が解決しない場合は、パラメーター値を増やす必要があります。

- Data Protector では、ホスト間の通信にホスト名の解決を使用しています。ホスト名の解 決は、DNS サーバーを介して、あるいは/etc/hosts または/etc/lmhosts ファイルを 介して行われます。Windows クライアントでは、DNS サービスが使用できない場合また は DNS サービスが正しく構成されていない場合 に、*%SystemRoot%*\System32\drivers\etc ディレクトリ内にある hosts (lmhosts) ファイルを編集します。IP アドレスをホスト名にマッピングする場合は hosts ファイル を、IP アドレスをコンピューター (NetBIOS) 名にマッピングする場合には lmhosts ファ イルを使用します。編集方法の詳細は、この 2 つのファイルの冒頭に記載されています。 変更が有効になるように、Data Protector GUI を再起動します。Data Protector セルの中で は名称解決の整合性が取れていることを確認してください。
- HP-UX 上の Secure Path の外部デバイスファイル名が、再起動後に変更されていることが あります。この変更によって、ボリュームマネージャーへのマッピングが変更されます。 バックアップ仕様内で指定されたデバイスファイルとの相違によって、raw デバイスバッ クアップが失敗する可能性があります。
- Windows Vista、Windows 7、Windows 8、Windows Server 2008、または Windows Server 2012 システムのファイルシステムのバックアップを作成する場合、バックアップ に使用できる Windows 構成オブジェクト間の TerminalServiceDatabase が Data Protector の GUI に表示されません。

回避策: TerminalServiceDatabase 構成オブジェクトをバックアップできるように、 バックアップするシステムにターミナルサーバーライセンスサービスをインストールして ください。

• Windows Vista、Windows 7、Windows 8、Windows Server 2008、または Windows Server 2012 システムのファイルシステムのバックアップを作成する場合、バックアップ に使用できるWindows 構成オブジェクト間の RemovableStorageManagementDatabase が Data Protector の GUI に表示されません。

回避策: RemovableStorageManagementDatabase 構成オブジェクトをバックアップで きるように、バックアップするシステムにリムーバブル記憶域マネージャーをインストー ルしてください。

• Windows Server 2003 システムに FAT32 のブートパーティションがある場合、作成した CD-ROM でシステムを起動できないため、Windows Vista クライアントを使ってシステム の ISO イメージは作成できません。

回避策: Windows Server 2003 システムを使用して ISO イメージを作成します。

- インターネットプロトコルバージョン 6 (IPv6) 機能を持たない Data Protector クライアン トは、セル内の IPv6 専用クライアントに接続できません。 回避策: そのような混在環境で新しいバージョンの Data Protector を実行するすべてのクラ イアントについて、デュアルスタック構成にする (IPv6 と IPv4 の両方のプロトコルを有効 にする) ことをお勧めします。
- Quality Pack Patch Bundle 1103 または 1109 を HP-UX 11.31 にインストールすると、 Data Protector バックアップセッションのパフォーマンスが大きく低下します。 回避策: この問題を解決するには、カーネルパッチ PHKL\_41967 をインストールします。 このパッチをインストールし、パラメーターを設定すると、Data Protector のバックアッ プパフォーマンスが元に戻ります。

# 5 インストールの要件

この章では、Cell Manager、インストールサーバー、クライアントのインストール要件につい て説明します。また、アップグレード要件についても説明します。

- 一般的なインストールの要件は、以下のとおりです。
- 空き TCP/IP ポート: 5555, 7112, 7113, 7116, 9999. デフォルトポート番号の変更方法 については、『HP Data Protector インストールおよびライセンスガイド』を参照してくだ さい。
- TCP/IP プロトコルがインストールされ実行されていること。このプロトコルによって、 Data Protector セルにおけるすべてのホスト名が解決できること。

### Cell Manager の要件

Data Protector Cell Manager は、NFS としてマウントされているファイルシステム上の IDB を サポートしません。

### HP-UX システム

Cell Manager の最小要件は以下のとおりです。

- Cell Manager での 1 プロセスあたりのソフトファイルの上限が、少なくとも 1024 に設 定されていること。
- 8 GB の合計 RAM

内部データベースの復旧の場合、合計 RAM の 2 倍が必要です。

並行バックアップを行うセッションには 40MB の RAM と 5~8MB のデータセグメントが 必要です。たとえば、60 の並行バックアップセッションを実行する場合、3GB の RAM と 512MB のデータセグメントが必要です。

- 1.5 GB の空きディスクスペース + IDB が保存される /var ディレクトリ内にバックアッ プファイル (IDB 用) ごとに約 100 バイト ディスクボリューム上にストレージスペースが足りない場合はリンクディレクトリを使用 することも可能ですが、その場合はインストール前にリンクを作成しておき、インストー ル先ディレクトリが存在することを確認しておかなければなりません。
- カーネルパラメーターを以下のように変更すること (推奨)。
	- カーネルパラメーター shmmax(共有メモリーセグメントの最大サイズ) は、2.5GB 以 上に設定します。構成をチェックするには、次のコマンドを実行します。 ◦

kcusage shmmax 内部データベースの復旧には、パラメーターを上記の値の 2 倍に設定する必要があり ます。

◦ カーネルパラメーター maxdsiz\_64(最大データセグメントサイズ) を 134217728 バイト (128MB) 以上に設定し、カーネルパラメーター semmnu(セマフォのアンドゥ 構造の数) を 256 以上に設定します。

上記の変更が完了したら、カーネルを再コンパイルしてシステムを再起動します。

- inetd デーモンがインストールされて稼働していること。
- ユーザーグループ hpdp と、このユーザーグループ内の専用ユーザーアカウント hpdp が Data Protector で使用できること。 デフォルトユーザーアカウントの変更方法については、『HP Data Protector インストール およびライセンスガイド』を参照してください。

### Linux システム

Cell Manager の最小要件は以下のとおりです。

- 4 GB の合計 RAM 内部データベースの復旧の場合、合計 RAM の 2 倍が必要です。 並行バックアップを行うセッションには 40MB の RAM と 5~8MB のデータセグメントが 必要です。たとえば、60 の並行バックアップセッションを実行する場合、3GB の RAM と 512MB のデータセグメントが必要です。
- 1.5 GB の空きディスクスペース + IDB が保存される /var ディレクトリ内にバックアッ プファイル (IDB 用) ごとに約 100 バイト ディスクボリューム上にストレージスペースが足りない場合はリンクディレクトリを使用 することも可能ですが、その場合はインストール前にリンクを作成しておき、インストー ル先ディレクトリが存在することを確認しておかなければなりません。
- カーネルパラメーターを以下のように変更すること (推奨)。
	- カーネルパラメーター shmmax(共有メモリーセグメントの最大サイズ) は、2.5GB 以 上に設定します。構成をチェックするには、次のコマンドを実行します。  $^{\circ}$

cat /proc/sys/kernel/shmmax 内部データベースの復旧には、パラメーターを上記の値の 2 倍に設定する必要があり ます。

- システム上の libstdc++ のバージョンが 5 でない場合 (たとえば、libstdc++.so.5 ではなく libstdc++.so.6 の場合)、互換パッケージ compat-2004 または compat-libstdc++ を インストールする必要があります。
- Red Hat Enterprise Linux 6 64 ビットシステム (x86\_64) では、必ずパッケージ glibc-2.12-1.25.el6.i686 以降のバージョンをインストールしてください。
- inetd または xinetd デーモンがインストールされて稼働していること。
- ユーザーグループ hpdp と、このユーザーグループ内の専用ユーザーアカウント hpdp が Data Protector で使用できること。

デフォルトユーザーアカウントの変更方法については、『HP Data Protector インストール およびライセンスガイド』を参照してください。

#### Windows システム

Cell Manager の最小要件は以下のとおりです。

- 4 GB の合計 RAM 内部データベースの復旧の場合、合計 RAM の 2 倍が必要です。 並行バックアップセッションごとに 40MB の RAM が必要です。たとえば、60 の並行バッ クアップセッションを実行する場合、3GB の RAM が必要になります。
- 1.5 GB の空きディスクスペース + バックアップされるファイル (IDB 用) ごとに約 100 バ イト 選択したディスクボリューム上に十分なストレージスペースが無い場合には、そのディス ク上のディレクトリに他のボリュームをマウントすることもできます。ただし、これはイ ンストール前に行っておく必要があります。
- システムドライブ上の必要ディスクスペース: 2 × *size\_of\_the\_biggest\_package\_to\_be\_installed* + 10 MB
- 「リモートサービス管理」(NP) 接続 (ポート 445) を追加で受信するため、ファイアウォー ルを構築する必要があります。

• Data Protector 8.00 のインストールには、管理権限が必要です。

インストールサーバーの要件

#### HP-UX システム

インストールサーバーの最小要件は以下のとおりです。

- 512MB の合計 RAM
- 1.5GB の空きディスクスペース
- inetd デーモンがインストールされて稼働していること。

### Linux システム

インストールサーバーの最小要件は以下のとおりです。

- 512MB の合計 RAM
- 1.5GB の空きディスクスペース
- inetd または xinetd デーモンがインストールされて稼働していること。

### Windows システム

インストールサーバーの最小要件は以下のとおりです。

- 512MB の合計 RAM
- 2GB の空きディスクスペース
- Data Protector 8.00 のインストールには、管理権限が必要です。リモートインストール中 に資格情報が使用されるユーザーアカウントを構成することも必要です。

# クライアントシステムに対する要件

### UNIX システム

Data Protector クライアントのリモートインストールに関する要件は、以下のとおりです。

- リモートクライアントシステム上で Data Protector が起動できるように、inetd または xinetd(Linux 上) デーモンが稼働しているか、設定されていること。
- リモートクライアントを安全にインストールできるように、ssh をインストールして有効 にしておくことをお勧めします。

ssh がインストールされていない場合は、必ず rsh/rexec サービスを有効にしてくださ い。サービスを有効にする方法の詳細は、お手持ちのオペレーティングシステムのドキュ メントを参照してください。

#### UNIX **システム上の** Data Protector **クライアントコンポーネントに関する** RAM **およびディスク スペースの要件**

UNIX システム上の各種 Data Protector クライアントコンポーネントにおける RAM およびディ スクスペースの最小要件は、以下の表のとおりです。

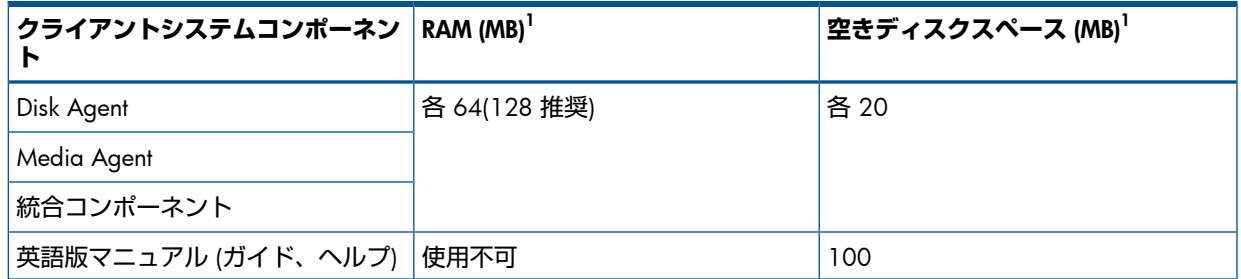

1 表中の数値はコンポーネントのみに関する要件です。オペレーティングシステム、ページングファイル、またはそ の他のアプリケーションに対するスペースの割り当ては含まれていません。

#### HP-UX システム

リモートからインストールまたはアップグレードする場合、/tmp フォルダーにはインストー ルするパッケージの最大サイズ以上の空きディスクスペースがなければなりません。 HP-UX 11.11 でインターネットプロトコルのバージョン 6(IPv6) を使用するには、IPv6NCF11i バンドルまたは TOUR/IPv6 サポートが必要です。詳細は、「Data Protector [で必要とされる](#page-89-0) HP-UX [システムのパッチ」](#page-89-0) (90 ページ) を参照してください。

Solaris システム

Media Agent をインストールする際には、/etc/system ファイルに次のエントリがあること を確認してください。set semsys:seminfo semmni=100

リモートからインストールまたはアップグレードする場合、/tmp フォルダーおよび/var/tmp フォルダーにはインストールするパッケージの最大サイズ以上の空きディスクスペースがなけ ればなりません。

Linux システム

- Data Protector はインストールに rpm パッケージフォーマットを使用するため、Linux Debian クライアントシステムに RPM モジュールをインストールして有効にする必要があります。
- SUSE Linux Enterprise Server 10 および 11 では、2.96-RH 互換の標準 C++ ライブラリを 備えた compat-libstdc++++-296-2.96-132.7.2 パッケージをシステムにインス トールする必要があります。
- Red Hat Enterprise Linux 6 64 ビットシステム (x86\_64) では、必ずパッケージ glibc-2.12-1.7.el6.i686 および libstdc++-4.4.4-13.el6.i686 以降のバー ジョンをインストールしてください。

#### Mac OS X システム

リモートインストールの場合、Mac OS X リモートインストールパッケージ (Core および Disk Agent) に対応するためには、UNIX ベースのインストールサーバー (Linux または HP-UX) が必 要です。

#### Windows システム

クライアントにおける Windows ユーザーインタフェースのインストールおよびリモートイン ストールに関する要件は以下のとおりです。

- Microsoft Windows XP Professional システム (Service Pack 3 がインストールされている必 要があります)
- Microsoft Windows Server 2003 システム (Service Pack 2 がインストールされている必要 があります)

#### Windows **システム上の** Data Protector **クライアントコンポーネントに関する** RAM **およびディ スクスペースの要件**

Windows システム上の各種 Data Protector クライアントコンポーネントにおける RAM および ディスクスペースの最小要件は、以下の表のとおりです。

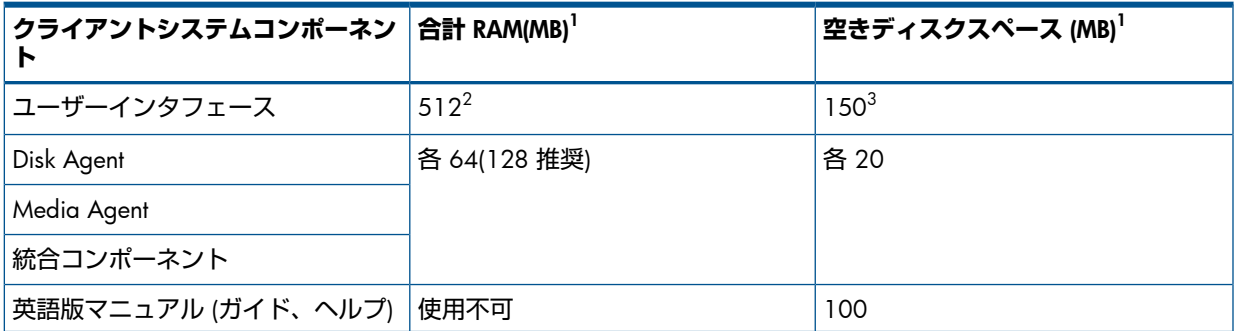

 $^{\rm \top}$  表中の数値はコンポーネントのみに関する要件です。オペレーティングシステム、ページングファイル、またはそ の他のアプリケーションに対するスペースの割り当ては含まれていません。

- $^2$  GUI システムのメモリー要件は、同時に表示する必要がある要素の数によって大幅に異なります。この留意事項に ついては、実際に表示する際の最低限の状況 (たとえば 1 つのディレクトリを展開するなど) を想定します。すべて のディレクトリを展開した状態で表示するのでなければ、クライアント上のディレクトリおよびファイルの名前の 合計数について考慮する必要はありません。2MB のメモリーがあれば 1000 の要素 (ディレクトリまたはファイル の名前) を表示することができ、基本メモリーとしては約 50MB が必要であることが確認されています。したがっ て、最大数のファイル名を表示するためには、512MB の RAM があれば十分です。
- $^3$  このディスクスペースに関しては、ページファイルだけは物理メモリーの約 3 倍のサイズまで増加できるようにし なければならないことを留意しておいてください。

表中の数値はコンポーネントのみに関する要件です。たとえば、「ディスクスペース」欄の数 値には、オペレーティングシステム、ページングファイル、またはその他のアプリケーション に割り当てるディスクスペースのサイズは含まれていません。

#### それ以降の Windows オペレーティングシステムとサービスパック

Windows XP Service Pack 2 および Windows Server 2003 以後の Windows バージョンには、 改良版のインターネット接続ファイアウォール (ICF) が Microsoft Firewall という新しい名称で 導入されています。このファイアウォールはデフォルトで有効にされています。インストール サーバーを使用して新しい Data Protector クライアントのインストール時に、インストールエー ジェントがリモートコンピューターで起動されます。その後、インストールサーバーは Data Protector セルポート (デフォルトで 5555) を経由してこのエージェントに接続されます。ただ し、Microsoft Firewall が実行されている場合は接続を確立することができず、インストールが 失敗します。この問題を解決するには、以下のいずれかの手順を実行します。

- 特定のポートを経由した接続を許可するよう Windows Firewall を設定します。
- omnirc オプション OB2FWPASSTHRU がインストールサーバーで設定されている場合に は、インストールエージェントが自動的に Windows Firewall に登録され、インストール が正常に続けられます。

## Java Web レポートの要件

Data Protector の Java Web レポートを使用するには、以下の要件を満たす必要があります。

• サポートされている Web ブラウザーがシステムにインストールされていること。

サポートされている Web ブラウザーは、Data Protector ヘルプを表示するブラウザーと同 じです。詳細は、「Data Protector [マニュアル表示の要件」](#page-86-0) (87 ページ) を参照してくだ さい。

◦ Windows Internet Explorer:

デフォルト Web ブラウザーセキュリティ設定は、Web ページがスクリプトを実行し たり ActiveX コントロールを使用したりできないようにします。Web ブラウザーにス クリプトの実行と ActiveX コントロールの使用を許可して Data Protector Web レポー トを有効化するには、Internet Explorer 情報バー内の [**ブロックされているコンテンツ を許可**]をクリックします。ブロックされたコンテンツを恒久的に許可するには、[**ツー ル**]→[**インターネット オプション**]→[**詳細設定**] を選択して、[セキュリティ] セクショ ンを特定し、オプション [**マイ コンピューターのファイルでのアクティブ コンテンツ の実行を許可する**] を選択します。

• サポートされている Java ランタイム環境がシステムにインストールされていて、Web ブ ラウザーで有効になっていること。

サポートされている Java ランタイム環境は、Java Runtime Environment (JRE) 1.5.0\_06 ま たはそれ以降の更新版 (1.5.0\_07 など) です。JRE は、[http://www.oracle.com/technetwork/](http://www.oracle.com/technetwork/java/index-jsp-141438.html) [java/index-jsp-141438.html](http://www.oracle.com/technetwork/java/index-jsp-141438.html) でダウンロードできます。

# ローカルクライアントインストール

UNIX クライアントは、インストールスクリプト omnisetup.sh を使用してローカルにイン ストールします。UNIX クライアントは、UNIX インストール DVD-ROM からローカルでインス トールし、自動化された手順で Cell Manager にインポートすることができます。

インストールその手順については、『HP Data Protector インストールおよびライセンスガイ ド』を参照してください。

Windows XP Home Edition および HP OpenVMS のクライアントは、ローカルでインストール できます。リモートインストールはサポートされていません。

# アップグレード

<span id="page-86-0"></span>Data Protector A.06.10、6.20 および 7.00 から Data Protector 8.00 へのアップグレード手順 は『HP Data Protector インストールおよびライセンスガイド』に記載されています。上記以前 のバージョンからアップグレードするには、『HP Data Protector インストールおよびライセン スガイド』に記載されている手順に従って、上記のいずれかの以前の Data Protector バージョ ンにアップグレードしてから、Data Protector 8.00 にアップグレードする必要があります。

### Data Protector マニュアル表示の要件

Data Protector ガイドや Data Protector ヘルプを表示するには、サポートされている PDF ドキュ メントビューアーと Web ブラウザーをインストールする必要があります。サポートされてい るアプリケーションとバージョンを以下に示します。HP では、お使いのオペレーティングシ ステムで利用可能な最新バージョンを使用することをお勧めします。

• ガイドを表示するには、Adobe Reader が必要です。以下のバージョンがサポートされま す。

Windows**、**Solaris **および** Linux **システムの場合**:

◦ Adobe Reader 9 以降 <http://get.adobe.com/reader/> からダウンロードできます。

#### HP-UX **システムの場合**:

Adobe Reader 7 以降 <ftp://ftp.adobe.com/pub/adobe/reader/unix/7x/7.0.9/enu/> からダウンロードでき ます。

その他の PDF ドキュメントビューアーでも本要件を満たす場合がありますが、テストは 行っていません。

• ヘルプの表示には、Data Protector の GUI プロセスと同じアカウントで実行可能な Web ブラウザーが必要です。Web ブラウザーで、JavaScript を有効にしてください。サポート されている Web ブラウザーを以下に示します。

#### Windows **システムの場合**:

- Windows Internet Explorer 8.0 以降<sup>1</sup> ローカル PC に格納された Web サイトでは、互換表示を無効にする必要があります。 <http://windows.microsoft.com/en-us/internet-explorer/download-ie> から Windows Internet Explorer をダウンロードできます。
- Mozilla Firefox 17.0.5 (延長サポート版) 以降 <http://www.mozilla.org/en-US/firefox/organizations/all.html> からダウンロードできま す。

その他の Web ブラウザーでも本要件を満たす場合がありますが、テストは行っていませ  $h_{\alpha}$ 

### Windows システムでの Data Protector サービスへの要件

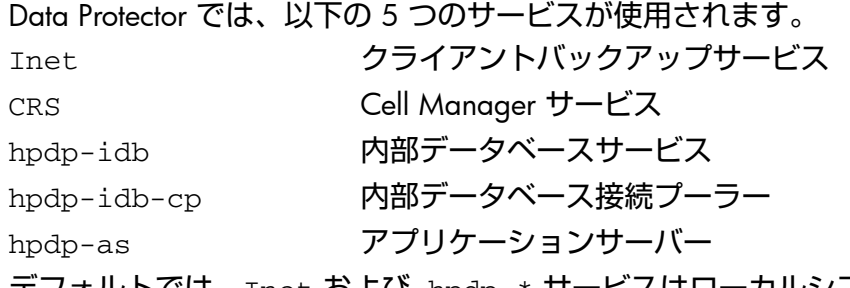

デフォルトでは、Inet および hpdp-\* サービスはローカルシステムアカウント下で実行さ れ、CRS は管理者アカウント下で実行されます。

いずれのサービスのアカウント情報も変更可能です。ただし、新しいアカウントは以下の最低 条件を満たしている必要があります。

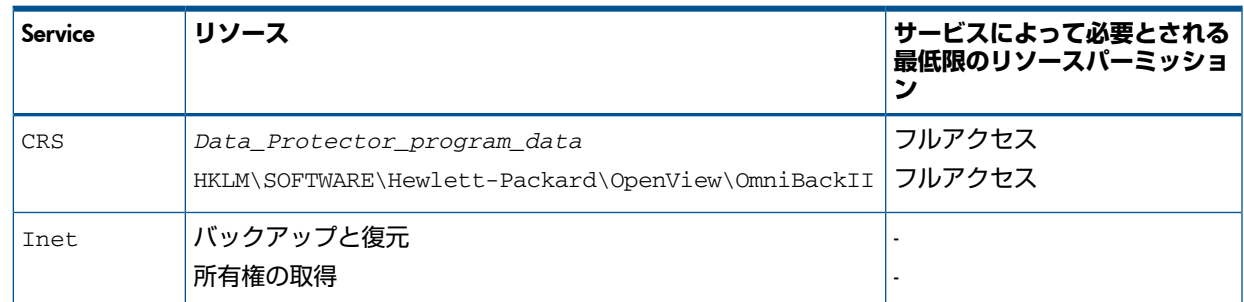

# %SystemRoot%\system32 フォルダーにインストールされるファイル

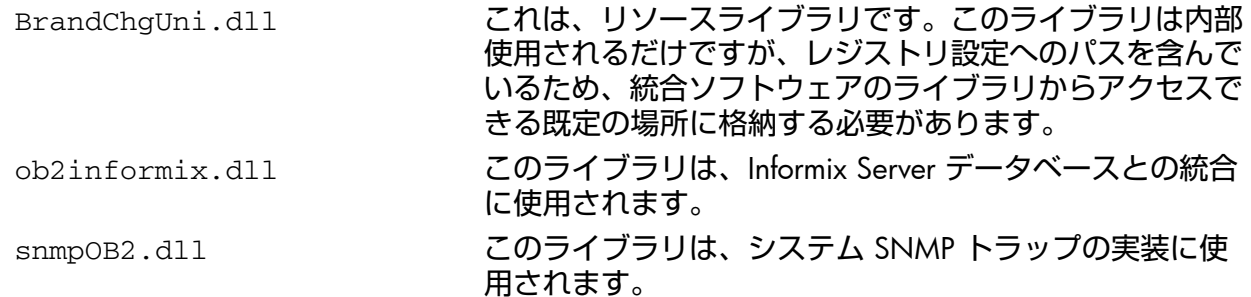

# 6 必要なパッチ

Data Protector のパッチに関する最新情報は、<http://support.hp.com> を参照してください。

### Data Protector で必要な Windows システムのパッチ

<span id="page-89-0"></span>Windows を実行しているシステムに関しては、最新の Microsoft Windows Service Pack につい て Microsoft 社までお問い合わせください。

### Data Protector で必要とされる HP-UX システムのパッチ

HP-UX オペレーティングシステムを実行しているシステムのパッチについては、[http://](http://www.itrc.hp.com) [www.itrc.hp.com](http://www.itrc.hp.com) で最新情報を確認するか、レスポンスセンターで最新のパッチ番号を確認し てください。サポートへのお問い合わせの前に、最新のパッチをインストールしてください。 記載されているパッチは、新しいパッチに更新されている場合があります。

HP-UX 用として配布される Extension Software Package を定期的にインストールすることをお 勧めします。これは推奨されるパッチを集めたものであり、その一部を以下に列挙します。 HP-UX Extension Software Package の現行バージョンについては当社のサポート担当にお問い 合わせください。

### HP-UX 11.11

Data Protector では以下の HP-UX 11.11 パッチバンドルが必要です。

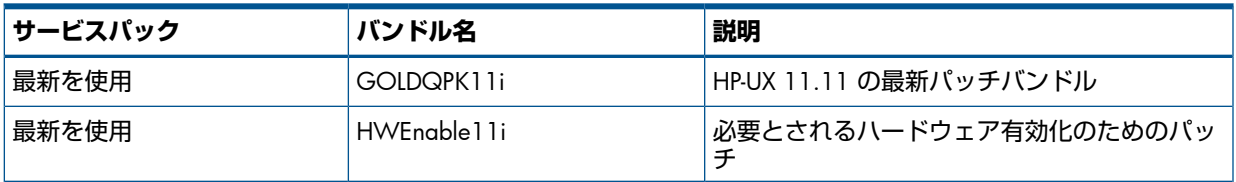

以下に挙げる HP-UX 11.11 の個別パッチは、Data Protector セル内のすべてのシステムに推奨 されます。

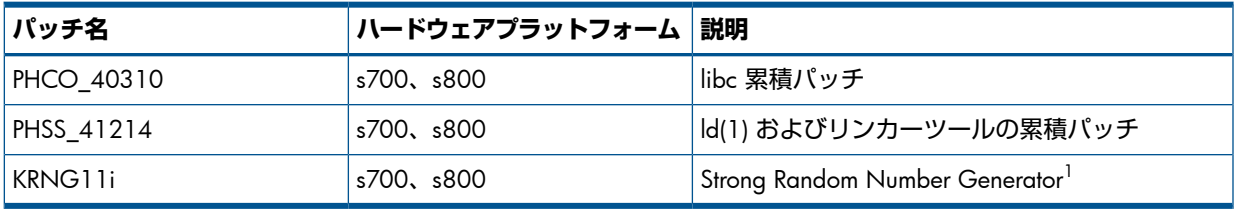

<sup>1</sup> 暗号制御通信に必要です。

以下の HP-UX 11.11 の個別パッチは、Data Protector セル内のすべての HP-UX 11.11 クライア ントに推奨されます。

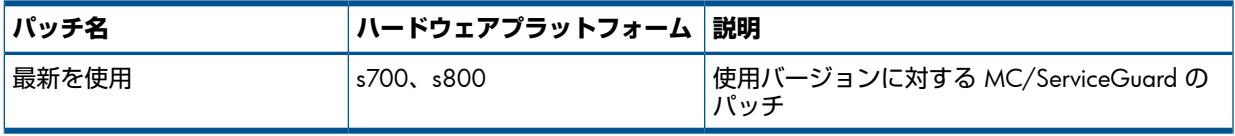

以下に挙げる製品および HP-UX 11.11 パッチは、AES 256 ビット暗号化形式でのデータバッ クアップを実行する各 Data Protector Disk Agent システムにインストールする必要があります。

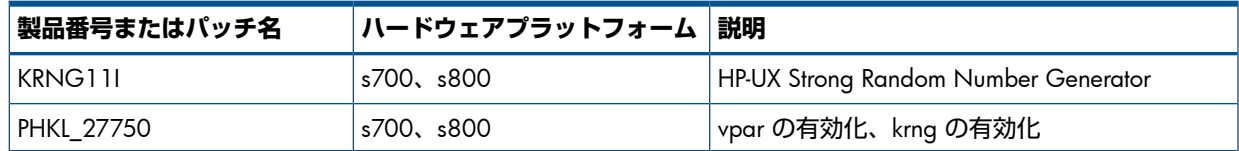

また、HP-UX 11.11 で IPv6 を使用する場合は、以下のバンドルとパッチが Data Protector に必 要です。

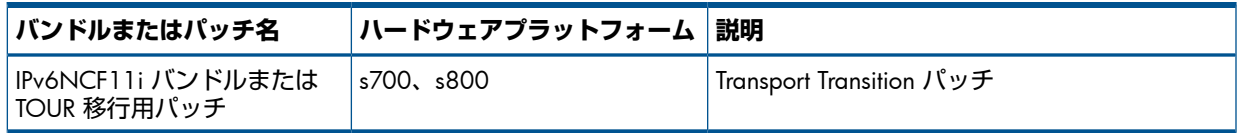

#### HP-UX 11.23

Data Protector では以下の HP-UX 11.23 パッチバンドルが必要です。

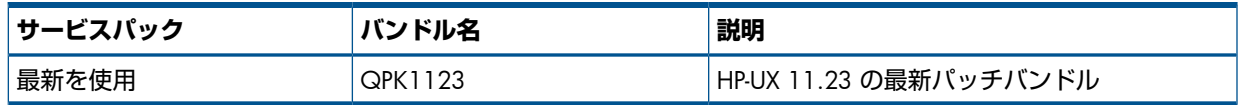

以下の HP-UX 11.23 の個別パッチは、Data Protector セル内のすべての HP-UX 11.23 クライア ントに推奨されます。

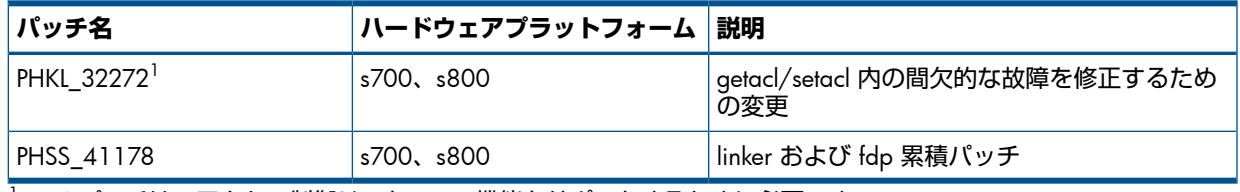

<sup>1</sup> このパッチは、アクセス制御リスト (ACL) 機能をサポートするために必要です。

### HP-UX 11.31

Data Protector では以下の HP-UX 11.31 パッチバンドルが必要です。

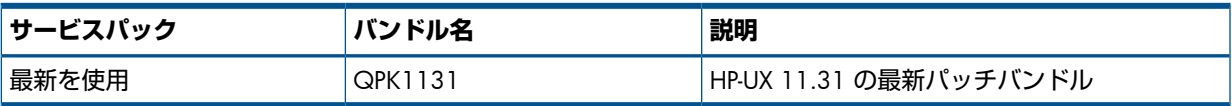

Data Protector では以下の HP-UX 11.31 の個別パッチが必要です。

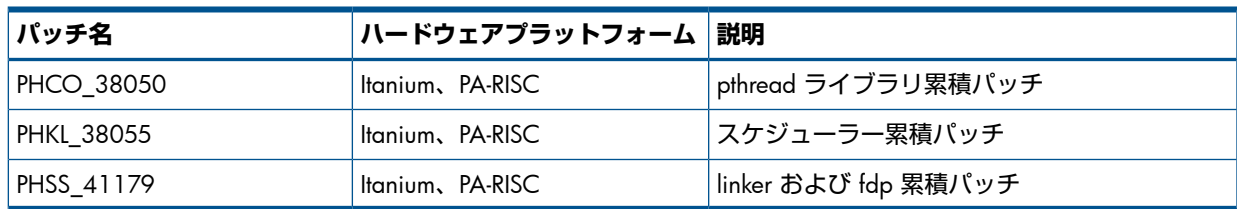

Data Protector で必要な SUSE Linux Enterprise Server システムのパッチ SUSE で提供されている最新の推奨システムパッチをご使用ください。

Data Protector で必要な Red Hat Enterprise Linux システムのパッチ Red Hat で提供されている最新の推奨システムパッチをご使用ください。

# 7 サポート終了のお知らせ

サポートされているプラットフォーム、統合ソフトウェア、およびその他の機能領域のバー ジョン関連情報は Data Protector のサポート一覧で確認できます。この章の情報は、便宜を図 るため提供していますが、すべてを網羅しているわけではありません。

最新のサポート一覧は、Web 上で <http://support.openview.hp.com/selfsolve/manuals> を参照 してください。[Storage] セクションの [Storage Software] をクリックし、ご使用の製品を選択 してください。

# プラットフォーム

### Cell Manager、インストールサーバー、および Manager-of-Managers のプラット フォーム

Data Protector 8.00 では、以下の Data Protector Cell Manager、インストールサーバー、およ び Manager-of-Managers のプラットフォームがサポート対象から除外されました。

- Microsoft Windows 7 (32 ビット)
- Microsoft Windows Server 2003 (64 ビット) (x64)
- Microsoft Windows Server 2008 (32 ビット)
- HP-UX 11.31(PA-RISC)
- SUSE Linux Enterprise Server 10

### クライアントのプラットフォーム

Data Protector 8.00 では、以下の Data Protector クライアントプラットフォームがサポート対 象から除外されました。

#### Disk Agent:

- Oracle Enterprise Linux 4.x
- HP OpenVMS 7.3, 8.21 (Alpha)
- IBM AIX 5.3
- SGI IRIX
- SCO OpenServer
- SCO UnixWare
- Tru64
- Apple Mac OS X 10.5.x
- Novell Netware

#### Media Agent:

- Microsoft Windows XP
- Microsoft Windows Vista
- Oracle Enterprise Linux 4.x
- HP OpenVMS 7.3, 8.21 (Alpha)
- IBM AIX 5.3
- SCO OpenServer
- Tru64

• Novell NetWare

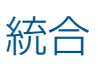

Data Protector 8.00 では、以下のソフトウェアアプリケーションとの統合用ソフトウェアのサ ポートが廃止されました。

- HP Network Node Manager
- Microsoft Exchange Server 2003

(Data Protector Microsoft Exchange Server 2003/2007 用統合ソフトウェアまたは Data Protector Microsoft Exchange Server 2003 ZDB 用統合ソフトウェアを使用)

- Microsoft SharePoint Portal Server 2003
- VMware Virtual Infrastructure

(Data Protector VMware(レガシー) 用統合ソフトウェアを使用します。この統合ソフトウェ アは Data Protector 8.00 と共に提供されますが、サポートは正式には終了しています)

• VMware vSphere

(Data Protector VMware(レガシー) 用統合ソフトウェアを使用します。この統合ソフトウェ アの代わりに、Data Protector 仮想環境統合ソフトウェアを使用して、この仮想環境を統 合します)

Data Protector 8.00 では、特定のプラットフォーム上での以下のディスクアレイファミリとの 統合用ソフトウェアのサポートが廃止されました。

• HP-UX (PA-RISC) バージョン 11.11 および 11.23 上での HP P6000 EVA ディスクアレイ ファミリ

### 他の機能領域

Data Protector 8.00 では、以下の Data Protector 機能領域がサポート対象から除外されました。

- VLS 自動移行
- バックアップメディアからの直接復元
- 特定のディザスタリカバリ方法の範囲:
	- ◎ Data Protector Cell Manager でのワンボタンディザスタリカバリ (OBDR) 方法
	- Windows システムでのディスクデリバリーディザスタリカバリ (DDDR) 方法
	- Windows システムでの自動システム復旧 (ASR) 方法

### 補完的なアプリケーション

以下のアプリケーションは、Data Protector 8.00 と一緒に使用することができなくなりまし た。

• HP AutoPass

HP AutoPass ユーティリティを使用して Data Protector ライセンスを取得できなくなりま した。ライセンスの取得の詳細については、『HP Data Protector インストールおよびライ センスガイド』を参照してください。

# サポートされないアップグレードパス

以下の製品は、Data Protector の最新リリースバージョン (8.00) に直接アップグレードするこ とができなくなりました。

• HP Data Protector A.06.10

直接アップグレードすることが可能な Data Protector リリースバージョンの一覧は、『HP Data Protector インストールおよびライセンスガイド』の「『Data Protector 7.00 へのアップグレー ド』」の章を参照してください。

# 8 Data Protector のマニュアル

## ドキュメントセット

ヘルプおよびその他のガイドには、関連情報が記載されています。

**注記**: このドキュメントセットは HP サポートの Web サイト [\(http://support.openview.hp.com/](http://support.openview.hp.com/selfsolve/manuals) [selfsolve/manuals](http://support.openview.hp.com/selfsolve/manuals) ) で利用できます。ドキュメントセットには最新の更新情報と修正情報が記 載されています。

### ヘルプ

Data Protector は、Windows および UNIX の各プラットフォーム用にヘルプトピックとコンテ キスト依存ヘルプ (F1 キー) を備えています。ヘルプのインストールは、Data Protector のセッ トアップ時に、Windows システムの場合は英語のドキュメント (ガイド、ヘルプ) インストー ルコンポーネント、UNIX システムの場合は OB2-DOCS インストールコンポーネントを選択す ることで行います。一度インストールされると、ヘルプは、以下のディレクトリに格納されま す。

Windows **システムの場合**: *Data\_Protector\_home*\help\enu

UNIX **システムの場合**: /opt/omni/help/C/help\_topics

Data Protector をインストールしていない場合でも、任意のインストール DVD-ROM の最上位 ディレクトリからヘルプにアクセスできます。

Windows システムの場合: DP\_help.chm を開きます。

UNIX **システムの場合**: 圧縮された tar ファイル DP\_help.tar.gz をアンパックし、 DP help.htm を開きます。

### ガイド

Data Protector のガイドは、電子的な PDF 形式で提供されます。PDF ファイルのインストール は、Data Protector のセットアップ時に、Windows システムの場合は英語のドキュメント (ガ イド、ヘルプ) インストールコンポーネント、UNIX システムの場合は OB2-DOCS インストー ルコンポーネントを選択することで行います。一度インストールされると、マニュアルは、以 下のディレクトリに格納されます。

Windows **システムの場合**: *Data\_Protector\_home*\docs

UNIX **システムの場合**: /opt/omni/doc/C

マニュアルには、以下からもアクセスできます。

- Data Protector グラフィカルユーザーインタフェースの [ヘルプ] メニューから
- <http://support.openview.hp.com/selfsolve/manuals> にある HP サポートの Web サイト に の Web サイトには最新バージョンのマニュアルが用意されています)

Data Protector マニュアルの内容は、以下のとおりです。

• 『HP Data Protector スタートアップガイド』

このマニュアルでは、Data Protector を使用して操作をすぐに開始するための情報を記載 しています。インストールの前提条件を一覧し、基本的なバックアップ環境のインストー ルと構成の手順、およびバックアップと復元の実行手順を記載しています。また、詳細な 情報を記載しているリソースについても一覧しています。

• 『HP Data Protector コンセプトガイド』 このガイドでは、Data Protector のコンセプトを解説するとともに、Data Protector の動作 原理を詳細に説明しています。これは、タスクごとのヘルプとともに使用するように作成 されています。

- 『HP Data Protector インストールおよびライセンスガイド』 このガイドでは、Data Protector ソフトウェアのインストール方法をオペレーティングシ ステムおよび環境のアーキテクチャーごとに説明しています。また、Data Protector のアッ プグレード方法や、環境に適したライセンスの取得方法についても説明しています。
- 『HP Data Protector トラブルシューティングガイド』 このガイドでは、Data Protector の使用中に起こりうる問題に対するトラブルシューティ ングの方法について説明します。
- 『HP Data Protector ディザスタリカバリガイド』 このガイドでは、ディザスタリカバリのプランニング、準備、テスト、および実行の方法 について説明します。
- 『HP Data Protector Command Line Interface Reference』

このガイドでは、Data Protector コマンドラインインタフェース、コマンドオプション、 使用方法を、基本コマンドラインの例とともに説明しています。このマニュアルは以下の ディレクトリにあります。

Windows **システムの場合**: *Data\_Protector\_home*\docs\MAN

UNIX **システムの場合**: /opt/omni/doc/C/

UNIX システムの場合、omniintroman ページを使用して、使用できる Data Protector コ マンドの一覧を表示できます。man *CommandName*コマンドを実行すると、各Data Protector コマンドについての情報を取得できます。

- 『HP Data Protector 製品案内、ソフトウェアノートおよびリファレンス』 このガイドでは、HP Data Protector 8.00 の新機能について説明しています。また、イン ストール要件、必要なパッチ、および制限事項に関する情報に加えて、既知の問題と回避 策についても提供します。
- 『HP Data Protector インテグレーションガイド』

これらのガイドでは、さまざまなデータベースやアプリケーションをバックアップおよび 復元するための、Data Protector の構成方法および使用法を説明します。このマニュアル は、バックアップ管理者およびオペレーターを対象としています。6 種類のガイドがあり ます。

◦ 『HP Data Protector インテグレーションガイド - Microsoft アプリケーション: SQL Server、SharePoint Server、Exchange Server』

このガイドでは、Microsoft SQL Server、Microsoft SharePoint Server、Microsoft Exchange Server といった Microsoft アプリケーションに対応する Data Protector の統合ソフト ウェアについて説明します。

- 『HP Data Protector インテグレーションガイド Oracle、SAP』 このガイドでは、Oracle Server、SAP R/3、SAP MaxDB に対応する Data Protector の 統合ソフトウェアについて説明します。
- 『HP Data Protector インテグレーションガイド IBM アプリケーション: Informix、 DB2、Lotus Notes/Domino』 このガイドでは、Informix Server、IBM DB2 UDB、Lotus Notes/Domino Server といっ た IBM アプリケーションに対応する Data Protector の統合ソフトウェアについて説明 します。
- 『HP Data Protector インテグレーションガイド Sybase、Network Node Manager、 Network Data Management Protocol Server』

このガイドでは、Sybase Server と Network Data Management Protocol Server に対応 する Data Protector の統合ソフトウェアについて説明します。

- **○** 『HP Data Protector Integration Guide for Microsoft Volume Shadow Copy Service』 このガイドでは、Data Protector と Microsoft ボリュームシャドウコピーサービスの統 合について説明します。また、ドキュメントアプリケーションライターの詳細につい ても説明します。
- 『HP Data Protector インテグレーションガイド 仮想環境』 このガイドでは、Data Protector と仮想環境 (VMware 仮想インフラストラクチャー、 VMware vSphere、VMware vCloud Director、Microsoft Hyper-V、および Citrix XenServer) との統合について説明します。
- 『HP Data Protector ゼロダウンタイムバックアップコンセプトガイド』 このガイドでは、Data Protector ゼロダウンタイムバックアップとインスタントリカバリ のコンセプトについて解説するとともに、ゼロダウンタイムバックアップ環境における Data Protector の動作原理を詳細に説明します。手順を中心に説明している『HP Data Protector ゼロダウンタイムバックアップ管理者ガイド』および『HP Data Protector ゼロダ ウンタイムバックアップインテグレーションガイド』とあわせてお読みください。
- 『HP Data Protector ゼロダウンタイムバックアップ管理者ガイド』 このガイドでは、HP P4000 SAN ソリューション 、HP P6000 EVA ディスクアレイファ ミリ 、HP P9000 XP ディスクアレイファミリ 、HP 3PAR StoreServ Storage、EMC Symmetrix Remote Data Facility および TimeFinder に対応する Data Protector 統合ソフトウェアの構成 方法および使用法を説明します。このガイドは、バックアップ管理者やオペレーターを対 象としています。ファイルシステムとディスクイメージのゼロダウンタイムバックアッ プ、インスタントリカバリ、および復元についても説明します。
- 『HP Data Protector ゼロダウンタイムバックアップインテグレーションガイド』 このガイドでは、Oracle Server、SAP R/3、Microsoft Exchange Server、Microsoft SQL Server の各データベースに対して、そのゼロダウンタイムバックアップ、インスタントリ カバリ、標準復元を実行するための Data Protector の構成方法および使用方法について説 明します。
- 『HP Data Protector Granular Recovery Extension User Guide for Microsoft Exchange Server』 このマニュアルでは、Data Protector Granular Recovery Extension for Microsoft Exchange Server の構成方法および使用法について説明します。Microsoft Exchange Server 用の Data Protector Granular Recovery Extension のグラフィカルユーザーインタフェースは、Microsoft 管理コンソールに組み込まれます。このガイドは、Microsoft Exchange Server 管理者およ び Data Protector バックアップ管理者を対象としています。
- 『HP Data Protector Granular Recovery Extension ユーザーガイド Microsoft SharePoint Server』

このガイドでは、Microsoft SharePoint Server 用に Data Protector Granular Recovery Extension を構成し使用する方法について説明します。Data Protector Granular Recovery Extension は Microsoft SharePoint Server のサーバーの全体管理に組み込まれ、個々のアイテムをリカバ リできるようになります。このガイドは、Microsoft SharePoint Server 管理者および Data Protector バックアップ管理者を対象としています。

• 『HP Data Protector Granular Recovery Extension User Guide for VMware vSphere』 このガイドでは、VMware vSphere 用 Data Protector Granular Recovery Extension の構成

方法および使用方法について説明します。Data Protector Granular Recovery Extension は VMware vCenter Server に組み込まれ、個々のアイテムをリカバリできるようになります。 このガイドは、VMware vCenter Server ユーザーおよび Data Protector バックアップ管理 者を対象としています。

• 『HP Data Protector Deduplication』

この技術ホワイトペーパーでは、基本的なデータの重複排除のコンセプト、ディスクへの バックアップデバイスとの HP Data Protector の統合の原理とその重複排除の使用につい て説明しています。また、Data Protector バックアップ環境での重複排除の構成方法と使 用方法についても説明しています。

• 『HP Data Protector Autonomy IDOL Server との統合』

この技術ホワイトペーパーでは、統合のコンセプト、インストールと構成、Data Protector バックアップイメージのインデックス作成、フルコンテンツ検索ベースの復元、トラブル シューティングなど、Autonomy IDOL Server と Data Protector の統合についてのあらゆる 側面について説明しています。

• 『HP Data Protector Autonomy LiveVault との統合』

この技術ホワイトペーパーでは、統合のコンセプト、インストールと構成、バックアップ ポリシー管理、クラウンドバックアップ、クラウド復元、トラブルシューティングなど、 Autonomy LiveVault と Data Protector の統合についてのあらゆる側面について説明してい ます。

### ドキュメントマップ

略称

次の表は、ドキュメントマップで使用される略称の説明です。ドキュメント項目のタイトルに は、すべて先頭に "HP Data Protector" が付きます。

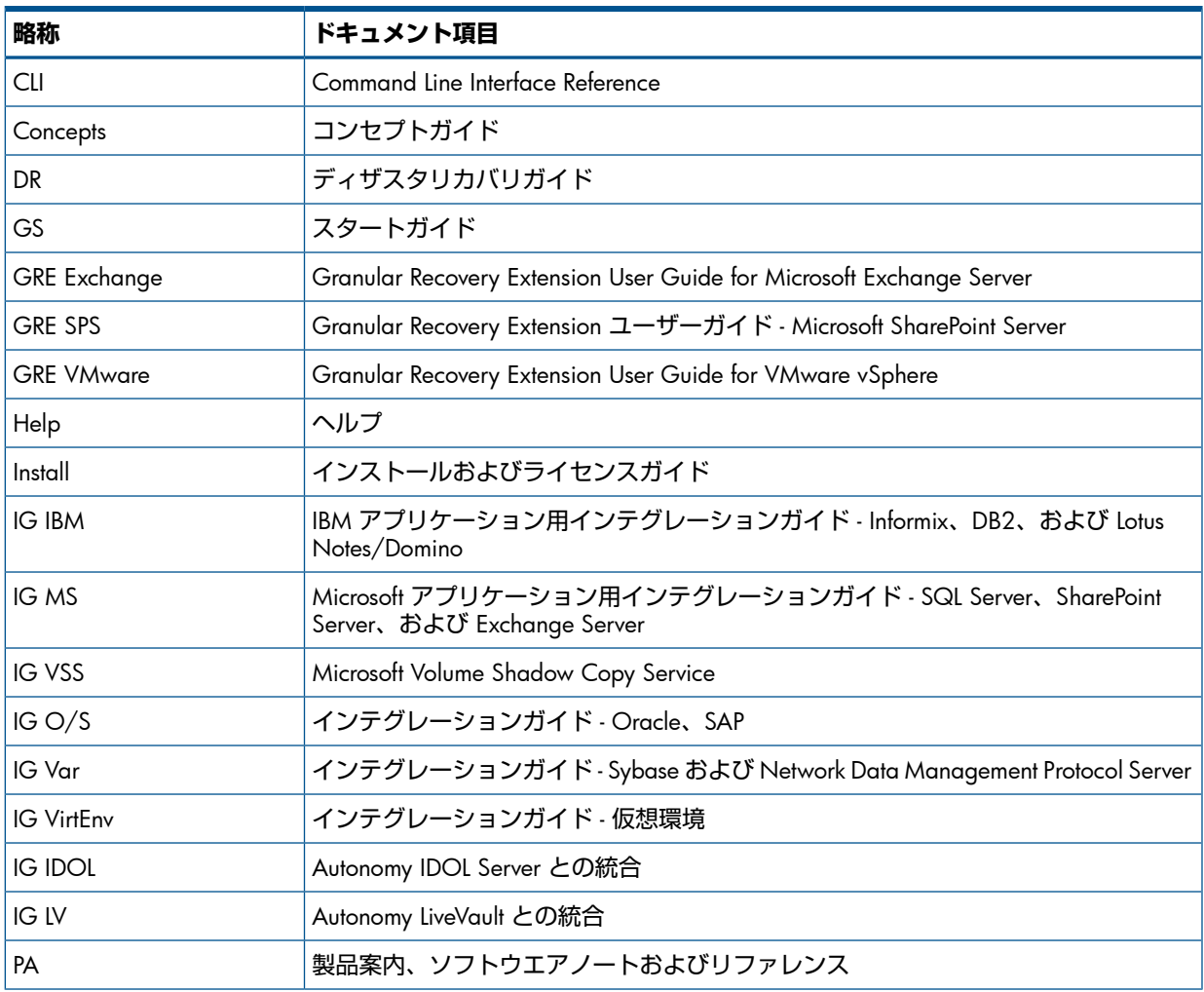

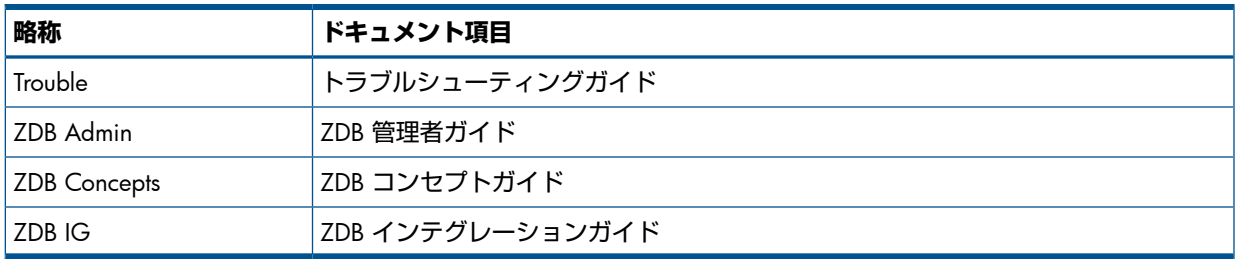

#### 対応表

#### 以下の表は、各種情報がどのドキュメントに記載されているかを示したものです。セルが塗り うぶされているドキュメントを最初に参照してください。

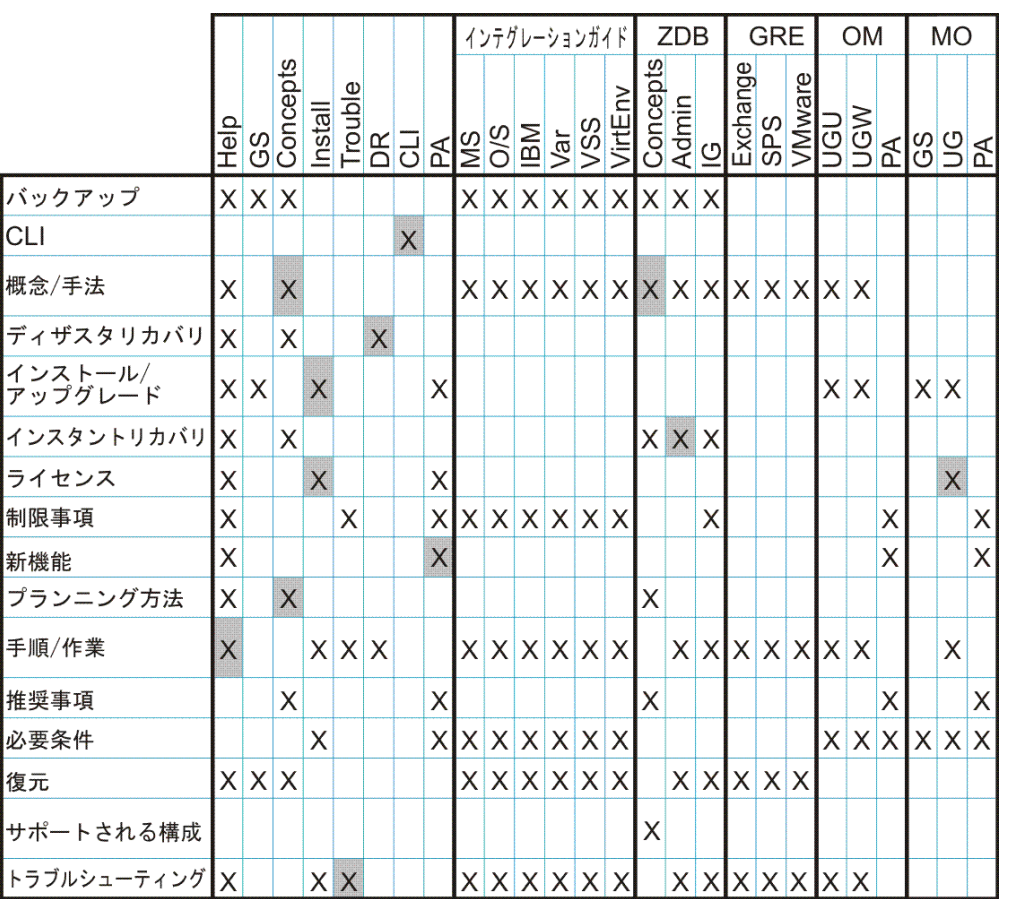

### 統合

以下のソフトウェアアプリケーションとの統合に関する詳細については、該当するガイドを参 照してください。

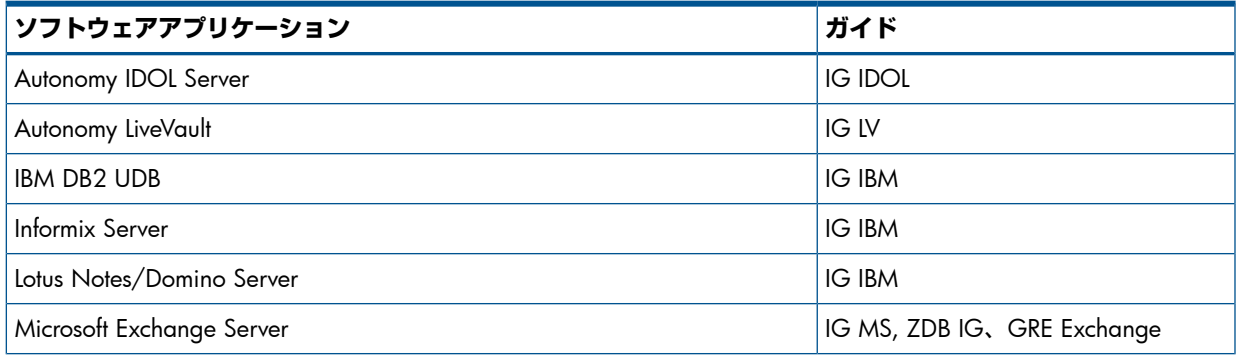

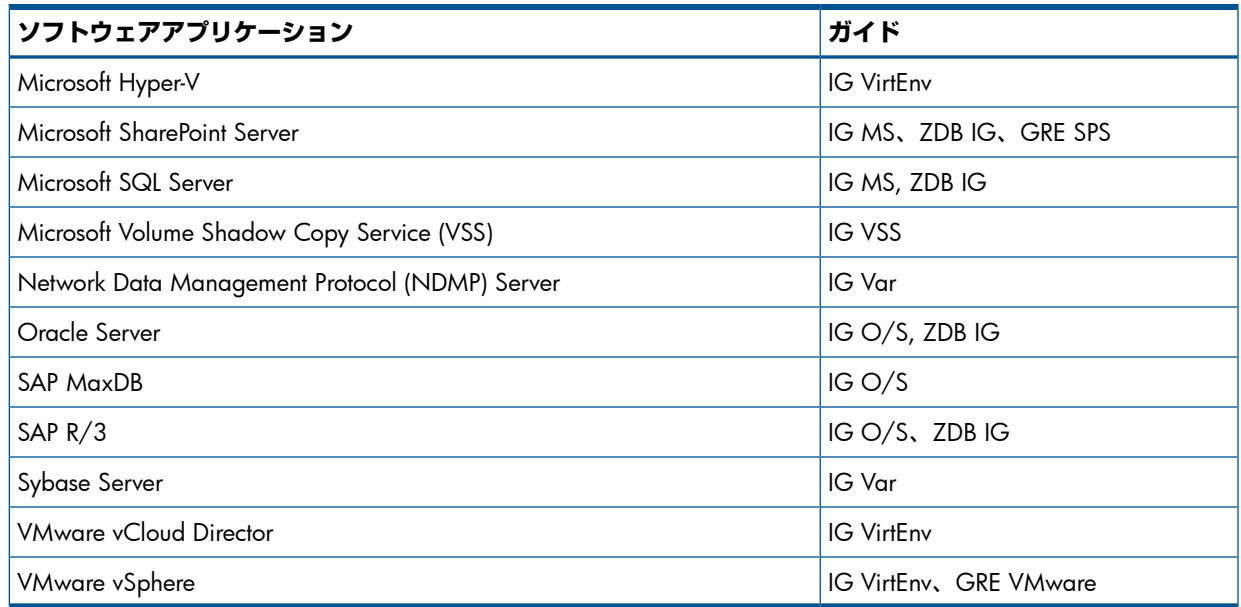

以下のディスクアレイシステムファミリとの統合に関する詳細については、該当するガイドを 参照してください。

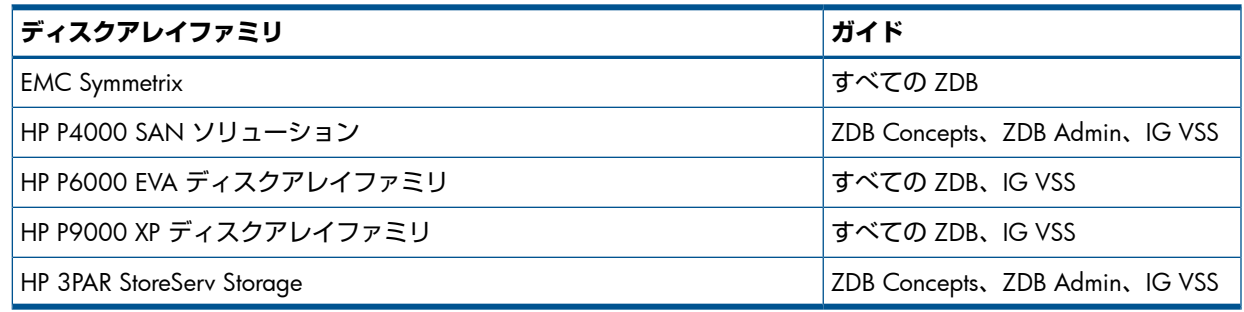

# ローカライズ済みマニュアル

Data Protector は、フランス語、日本語、および簡体字中国語にローカライズされています。 以下のエンドユーザーマニュアル項目がフランス語にローカライズされています。

- 『HP Data Protector スタートアップガイド』
- 『HP Data Protector コンセプトガイド』
- 『HP Data Protector インストールおよびライセンスガイド』
- 『HP Data Protector ゼロダウンタイムバックアップコンセプトガイド』
- 『HP Data Protector ヘルプ』

以下のエンドユーザーマニュアル項目が日本語にローカライズされています。

- 『HP Data Protector スタートアップガイド』
- 『HP Data Protector コンセプトガイド』
- 『HP Data Protector 重複排除』
- 『HP Data Protector ディザスタリカバリガイド』
- 『HP Data Protector Granular Recovery Extension ユーザーガイド Microsoft SharePoint Server』
- 『HP Data Protector インストールおよびライセンスガイド』
- 『HP Data Protector インテグレーションガイド Microsoft アプリケーション: SQL Server、 SharePoint Server、Exchange Server』
- 『HP Data Protector インテグレーションガイド Oracle、SAP』
- 『HP Data Protector インテグレーションガイド 仮想環境』
- 『HP Data Protector 製品案内、ソフトウェアノートおよびリファレンス』
- 『HP Data Protector トラブルシューティングガイド』
- 『HP Data Protector ゼロダウンタイムバックアップコンセプトガイド』
- 『HP Data Protector ヘルプ』

以下のエンドユーザーマニュアル項目が簡体字中国語にローカライズされています。

- 『HP Data Protector スタートアップガイド』
- 『HP Data Protector コンセプトガイド』
- 『HP Data Protector Granular Recovery Extension ユーザーガイド Microsoft SharePoint Server』
- 『HP Data Protector インストールおよびライセンスガイド』
- 『HP Data Protector 製品案内、ソフトウェアノートおよびリファレンス』
- 『HP Data Protector ゼロダウンタイムバックアップコンセプトガイド』
- 『HP Data Protector ヘルプ』